# **OLYMPUS**

# **TG-6 Navodila za uporabo DIGITALNI FOTOAPARAT**

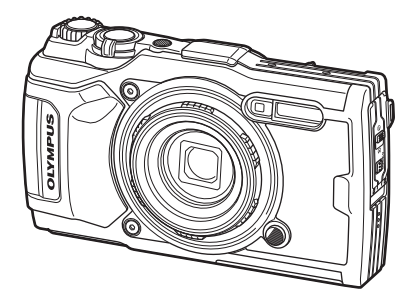

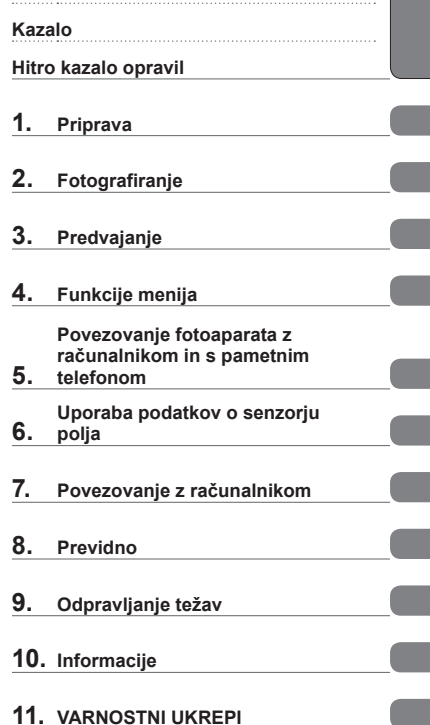

**Preden začnete**

# $C \in$

#### **Št. modela: IM015**

- Zahvaljujemo se vam za nakup digitalnega fotoaparata Olympus. Med uporabo fotoaparata si pomagajte s temi navodili, da zagotovite varno in pravilno uporabo izdelka.
- Pred uporabo tega izdelka zagotovite, da ste prebrali in razumeli vsebino »11. [VARNOSTNI](#page-147-0)  [UKREPI](#page-147-0)«. Ta navodila shranite za prihodnjo uporabo.
- Priporočamo, da pred fotografiranjem pomembnih posnetkov naredite nekaj poskusnih, da se privadite na fotoaparat.
- Ilustracije zaslona in fotoaparata v navodilih so bile narisane v obdobju razvoja fotoaparata in se lahko razlikujejo od dejanskega izdelka.
- Če so zaradi nadgradnje strojne programske opreme fotoaparata funkcije na njem spremenjene ali dodane, se vsebina navodil razlikuje od dejanskega stanja. Najnovejše informacije poiščite na spletni strani družbe Olympus.

#### <span id="page-1-0"></span>**Preverite in upoštevajte varnostne ukrepe**

Za preprečevanje nepravilnega delovanja, ki lahko povzroči ogenj ali drugo škodo na lastnini oz. poškodbe vas ali drugih oseb, pred uporabo fotoaparata v celoti preberite »11. [VARNOSTNI UKREPI](#page-147-0)« ([str. 148](#page-147-0)).

Med uporabo fotoaparata si pomagajte s temi navodili, da zagotovite varno in pravilno delovanje. Ko jih preberete, ta navodila shranite na varnem mestu.

Družba Olympus ne prevzema odgovornosti za kršitve lokalnih uredb, ki izhajajo iz uporabe tega izdelka izven države ali regije nakupa.

#### **Brezžično lokalno omrežje in GPS**

Fotoaparat ima vgrajeno brezžično lokalno omrežje in GPS. Uporaba teh funkcij izven države ali regije nakupa lahko povzroči kršitve lokalnih uredb glede brezžičnih funkcij; pred uporabo se morate nujno posvetovati z lokalnimi oblastmi. Družba Olympus ne prevzema odgovornosti, če uporabnik ne ravna v skladu z lokalnimi uredbami.

Na območjih, kjer je njihova uporaba prepovedana, onemogočite brezžično lokalno omrežje in GPS.  $\mathbb{R}$  »5. [Povezovanje fotoaparata z ra](#page-105-0)čunalnikom in s pametnim [telefonom«](#page-105-0) [\(str. 106\)](#page-105-0), »6. [Uporaba podatkov o senzorju polja](#page-110-0)« ([str. 111](#page-110-0))

#### **Registracija uporabnika**

Glede informacij za registracijo vaših izdelkov OLYMPUS obiščite spletno stran družbe OLYMPUS.

#### **Navodila za izdelek**

Poleg »navodil za uporabo« (ta pdf) dokumentacija, ki je na voljo za ta izdelek, vključuje dokument »Ohranjanje vodotesnosti« (priložen). Med uporabo izdelka si pomagajte s tema priročnikoma.

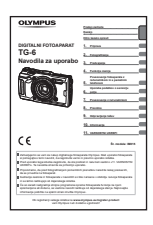

#### **Navodila za uporabo** (ta pdf)

Vodič za uporabo fotoaparata in njegovih funkcij. Ta navodila za uporabo lahko prenesete s spletne strani družbe OLYMPUS ali neposredno z uporabo aplikacije za pametne telefone »OLYMPUS Image Share« (Ol.Share).

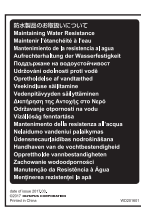

#### **Ohranjanje vodotesnosti**

Ta dokument navaja previdnostne ukrepe glede vodotesnosti. Ta navodila preberite skupaj s [»Pomembne informacije o vodi in](#page-122-0)  [odpornosti na udarce« \(str. 123\).](#page-122-0)

#### **Oznake, uporabljene v navodilih**

V navodilih so uporabljeni naslednji simboli.

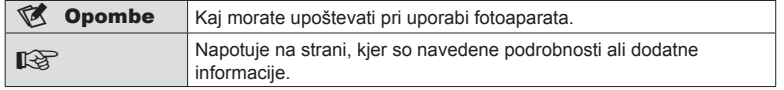

# **Kazalo**

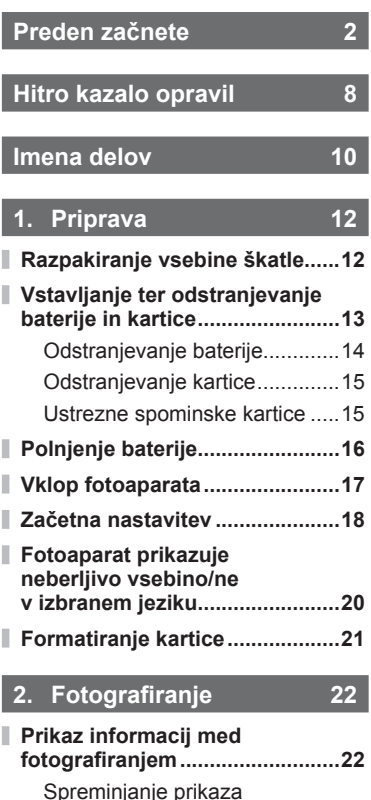

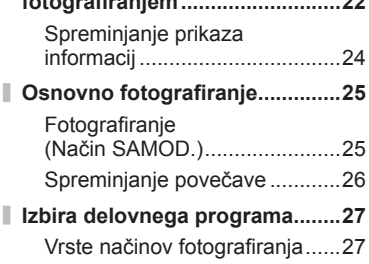

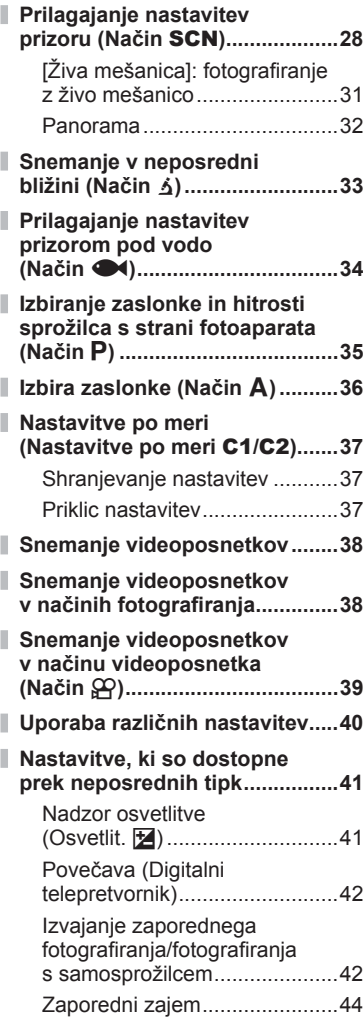

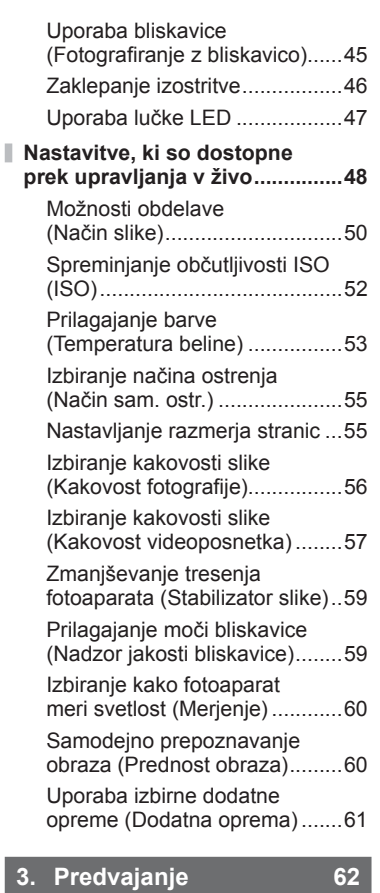

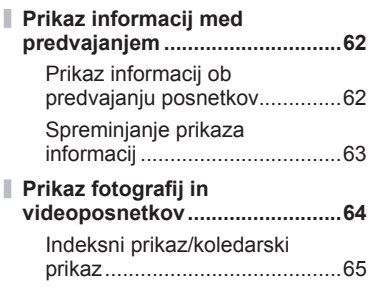

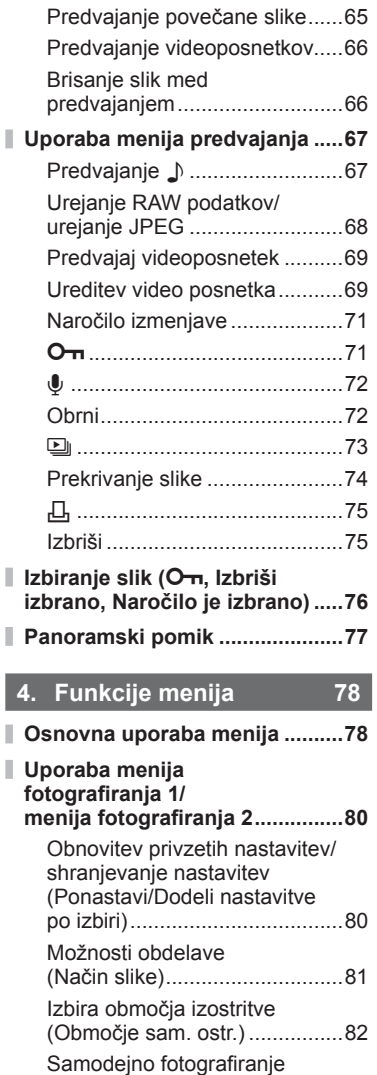

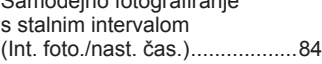

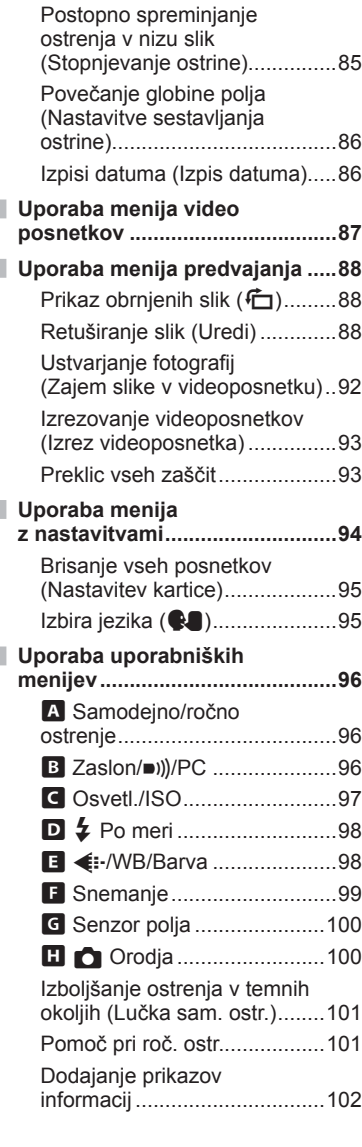

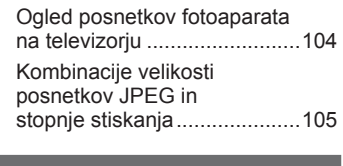

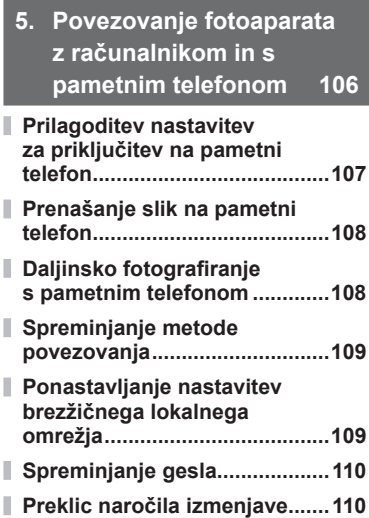

# **6. [Uporaba podatkov](#page-110-1)  [o senzorju polja 111](#page-110-1)**

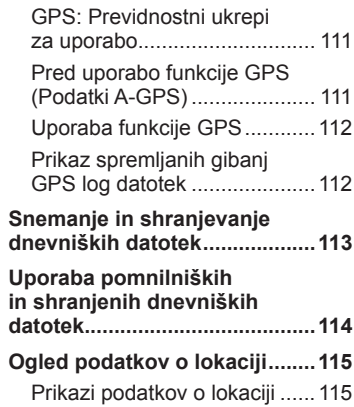

 $\overline{\phantom{a}}$ 

Ĭ.

I

#### **7. [Povezovanje z](#page-115-1)  rač[unalnikom 116](#page-115-1)**

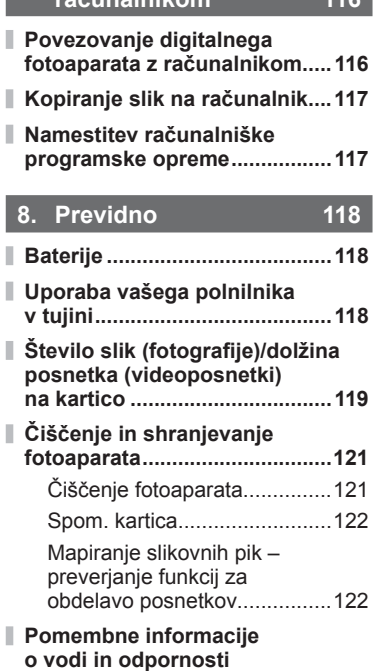

- **[na udarce ..................................123](#page-122-1) Uporaba loč[eno kupljene](#page-124-0)**
- **[dodatne opreme .......................125](#page-124-0)** Nameščanje izbirnih

silikonskih ovojev ....................125

Fotografiranje z Olympusovim brezžičnim, daljinsko vodenim sistemom bliskavic..................125

- **[Izbirna dodatna oprema ...........126](#page-125-0)**
	- **9. [Odpravljanje težav 130](#page-129-1)**

I

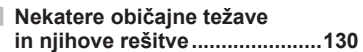

#### **10. [Informacije 136](#page-135-1)**

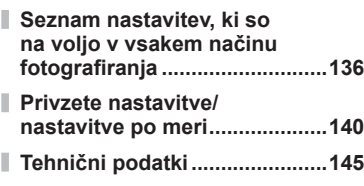

# **11. [VARNOSTNI UKREPI 148](#page-147-1)**

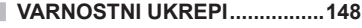

#### **[Oznaka 161](#page-160-0)**

# <span id="page-7-0"></span>**Hitro kazalo opravil**

# **Fotografiranje** graduate and the set of the set of the set of the set of the set of the set of the set of the set of the set of the set of the set of the set of the set of the set of the set of the set of the set of the s

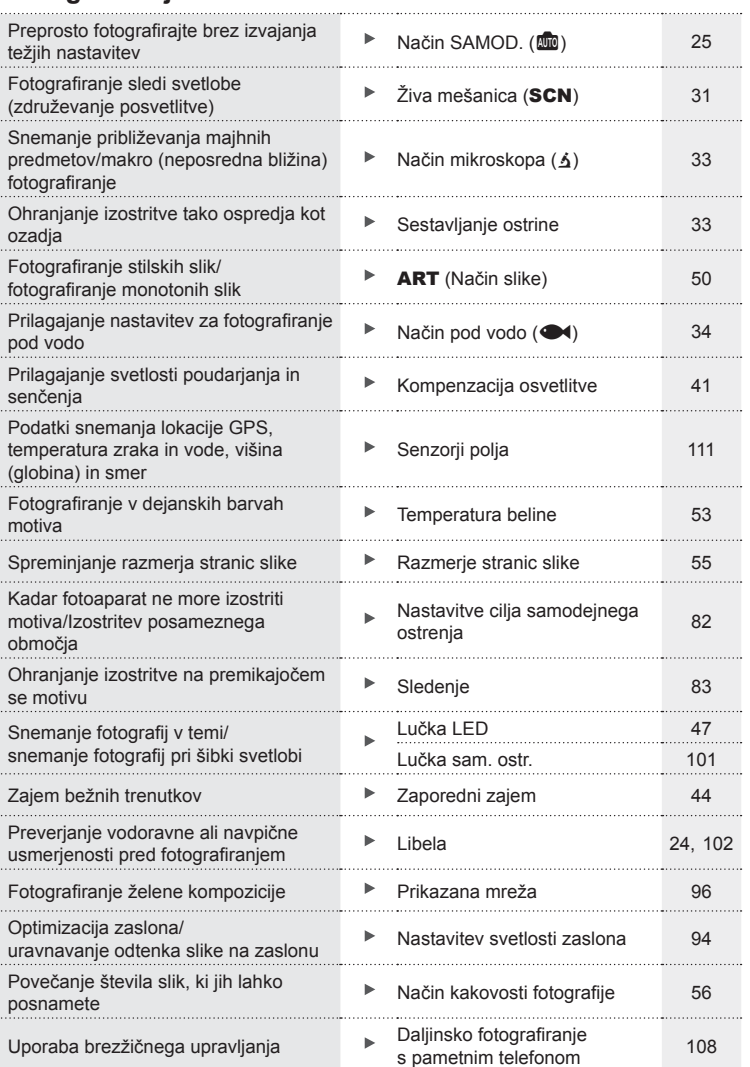

# **Predvajanje/popravljanje** gradi grad grad gradio gradio grad

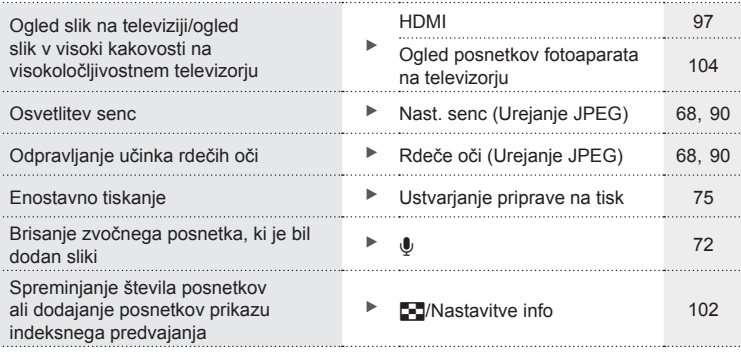

# **Nastavitve fotoaparata** generalism and the set of the set of the set of the set of the set of the set of the set of the set of the set of the set of the set of the set of the set of the set of the set of the set of the se

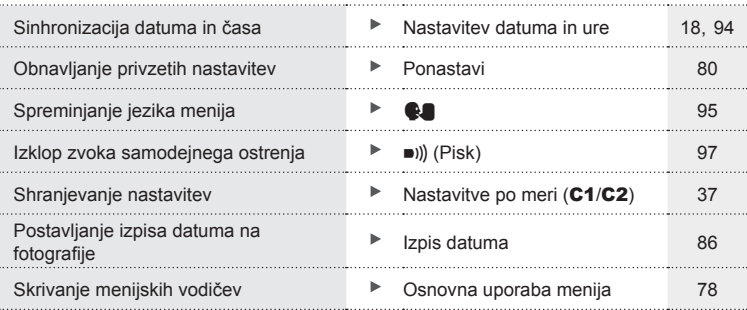

# **Imena delov**

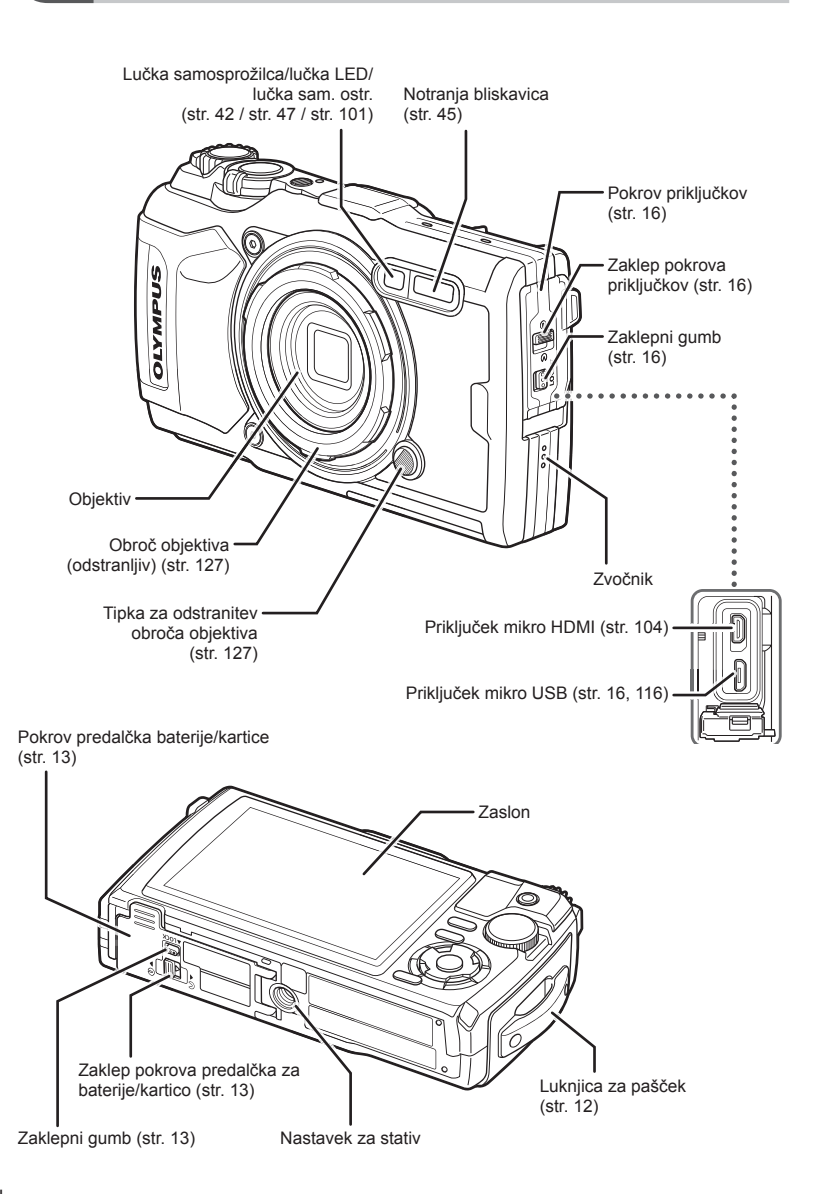

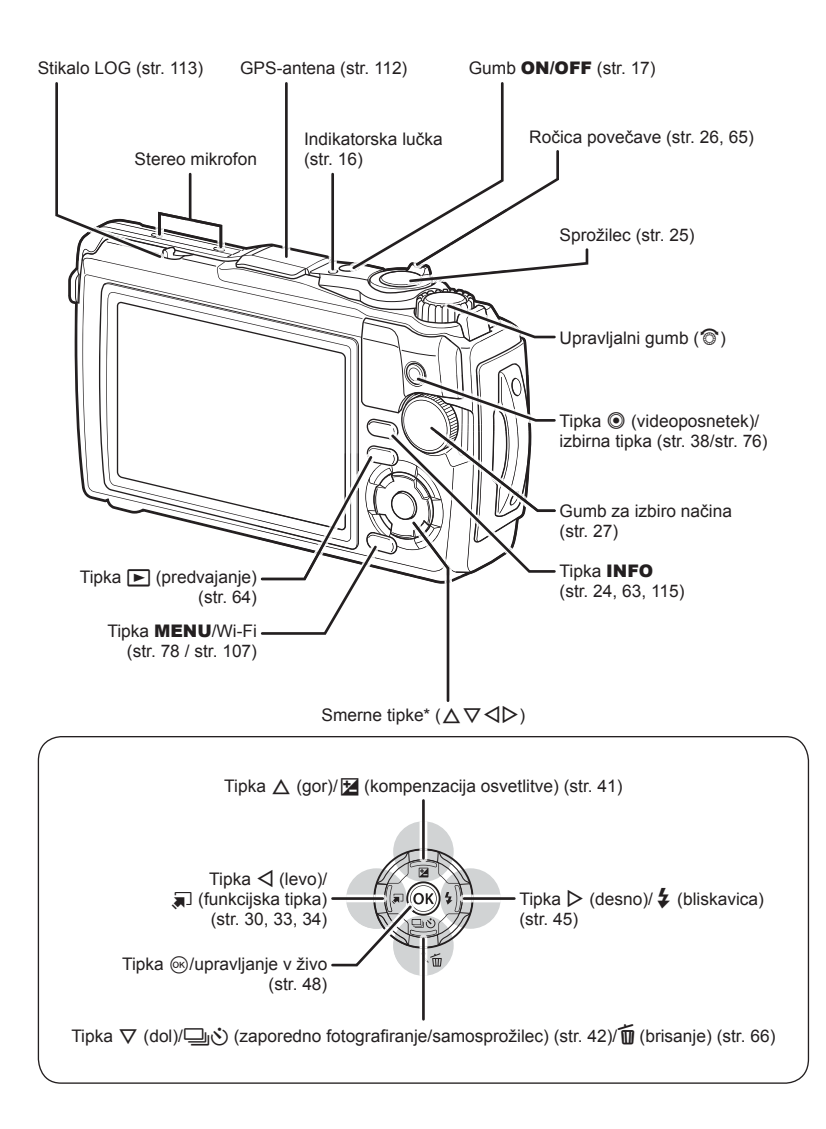

\* V tem priročniku ikone  $\Delta \nabla \langle \mathbf{D} \rangle$  predstavljajo postopke z uporabo smernih tipk.

<span id="page-11-0"></span>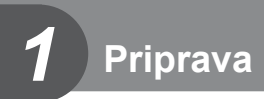

# **Razpakiranje vsebine škatle**

Digitalnemu fotoaparatu so priloženi naslednji predmeti.

Če karkoli manjka ali je poškodovano, se obrnite na prodajalca, pri katerem ste kupili digitalni fotoaparat.

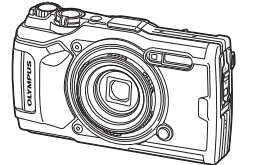

Fotoaparat (z odstranljivim obročem objektiva)

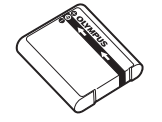

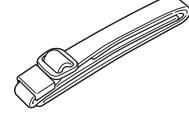

<span id="page-11-1"></span>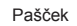

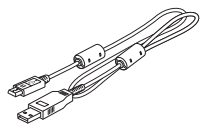

Pašček USB-kabel CB-USB12

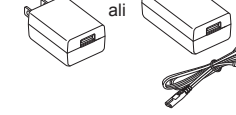

• Osnovni priročnik

• Ohranjanje vodotesnosti

<span id="page-11-2"></span>Litijska-ionska baterija LI-92B USB-napajalnik F-5AC

Vsebina se lahko razlikuje glede na to, kje ste digitalni fotoaparat kupili.

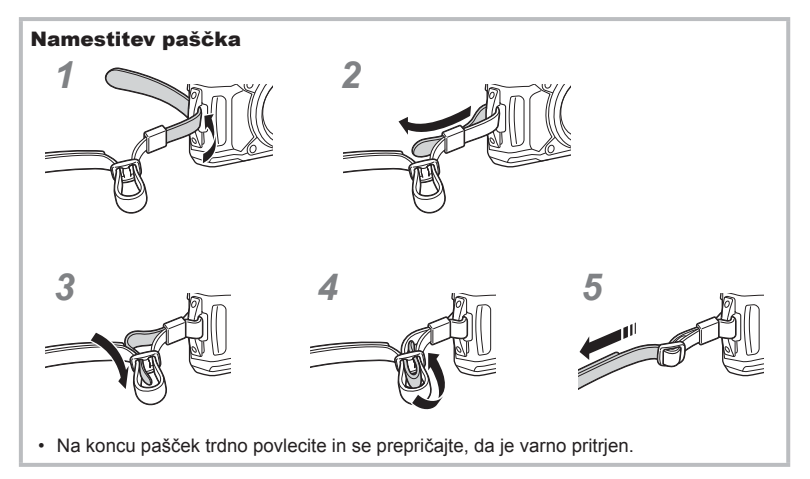

#### SL **13**

# <span id="page-12-1"></span><span id="page-12-0"></span>**Vstavljanje ter odstranjevanje baterije in kartice**

Pred odpiranjem ali zapiranjem pokrova predalčka za baterijo/kartico izklopite fotoaparat.

V teh navodilih se za vse naprave za shranjevanje uporablja izraz »spominske kartice«. S tem fotoaparatom lahko uporabljate naslednje vrste kartic SD (na voljo v trgovinah): SD, SDHC in SDXC.

Spominske kartice morajo biti pred prvo uporabo oziroma po uporabi z drugimi fotoaparati ali računalniki formatirane s tem fotoaparatom.  $\mathbb{R}$  »Formatiranje kartice« [\(str. 21\)](#page-20-1)

**1** Odpiranje pokrova predalčka baterije/spominske kartice.

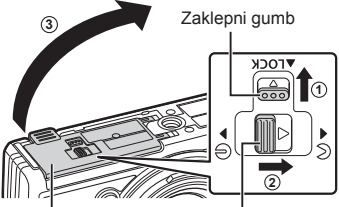

Pokrov predalčka baterije/spominske kartice

- **2** Vstavljanje baterije.
	- Uporabljajte samo baterije LI-92B [\(str. 12,](#page-11-2) [147](#page-146-0)).
	- Vstavite baterijo z oznako **O** proti zatiču, kot prikazuje ilustracija.
	- Če baterijo vstavite v napačni smeri se fotoaparat ne bo vklopil. Baterije morate vstaviti v pravilni smeri.

Zatič predalčka baterije/spominske kartice

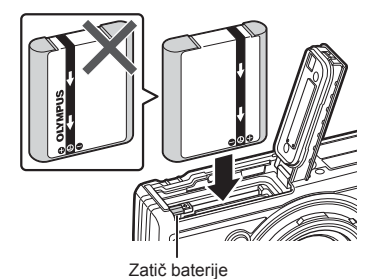

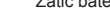

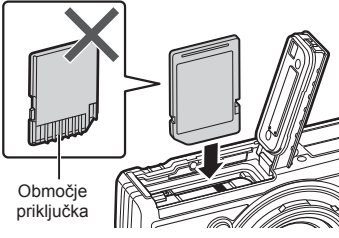

• Poškodovane ali ukrivljene spominske kartice ne vstavljajte na silo. V nasprotnem lahko pride do poškodb reže za kartico.

**3** Vstavljanje kartice.

• Vstavite spominsko kartico tako, da se zaskoči.  $\mathbb{R}$  »Ustrezne spominske [kartice« \(str. 15\)](#page-14-0)

- **4** Zapiranje pokrova predalčka baterije/ spominske kartice.
	- Med uporabo fotoaparata poskrbite, da je pokrov predalčka za baterijo/kartico zaprt. **<sup>3</sup>**

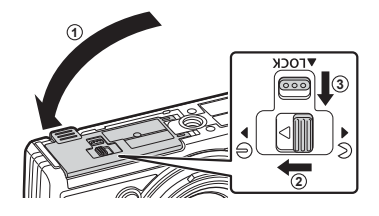

# **Odstranjevanje baterije**

Baterijo odstranite tako, da najprej potisnete gumb zatiča baterije v smeri puščice, nato odstranite baterijo.

• Ko je na zaslonu prikazana oznaka za zapisovanje na kartico, ne odstranjujte baterije ali kartice.

• Če baterije ne morete odstraniti, se obrnite na pooblaščenega prodajalca ali servis. Ne odstranjujte je na silo.

#### \$ Opombe

- Priporočamo, da za daljše fotografiranje s seboj vzamete rezervno baterijo.
- Preberite tudi [»Baterije« \(str. 118\).](#page-117-2)

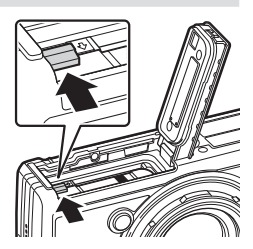

Indikator zapisovanja na kartico

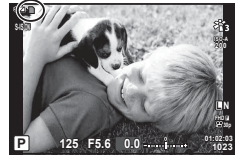

Nežno pritisnite vstavljeno kartico, da izskoči. Izvlecite spominsko kartico.

• Ko je na zaslonu prikazana oznaka za zapisovanje na spominsko kartico, ne odstranjujte baterije ali spominske kartice (str. 14).

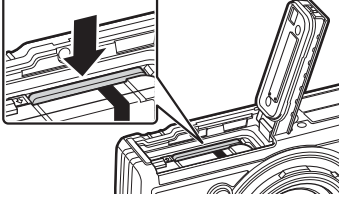

*1*

# <span id="page-14-0"></span>**Ustrezne spominske kartice**

V teh navodilih se za vse naprave za shranjevanje uporablja izraz »kartice«. S tem fotoaparatom lahko uporabljate naslednje vrste kartic SD (na voljo v trgovinah): SD, SDHC in SDXC. Najnovejše informacije poiščite na spletni strani družbe Olympus.

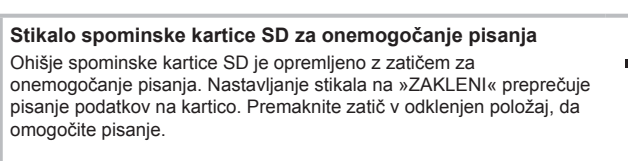

- Spominske kartice morajo biti pred prvo uporabo oziroma po uporabi z drugimi fotoaparati ali računalniki formatirane s tem fotoaparatom.  $\mathbb{R}$  [»Formatiranje kartice« \(str. 21\)](#page-20-1)
- Podatki na spominski kartici se ne bodo v celoti izbrisali, tudi če spominsko kartico formatirate ali izbrišete podatke. Preden spominsko kartico zavržete, jo uničite, da preprečite zlorabo osebnih podatkov.

#### **Mesta shranjevanja datotek**

Podatki na kartici se shranijo v naslednje mape:

DCIM **International Manufacture** 100OLYMP: slike 999OLYMP: slike Ime mape **Ime mape:** vrsta datoteke Samodejno oštevilčevanje datotek GPSLOG: dnevniške datoteke GPS SNSLOG: dnevniške datoteke senzorja

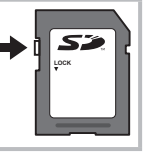

### <span id="page-15-0"></span>**Polnjenje baterije**

Baterija ob dostavi ni popolnoma napolnjena. Pred uporabo napolnite baterijo in polnjenja ne prekinite, dokler se indikatorska lučka ne izklopi, s čimer pokaže, da je baterija povsem napolnjena.

**1** Preverite, ali so baterije v fotoaparatu, in priklopite kabel USB ter USB-napajalnik.

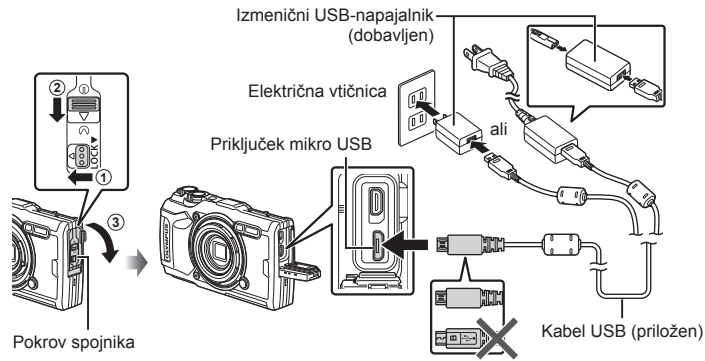

**2** Z uporabo tipk  $\triangle \nabla$  na smernih tipkah poudarite možnost [Charge] (Polnjenje) in pritisnite tipko Q.

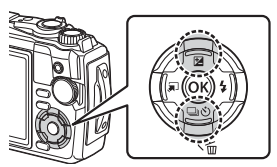

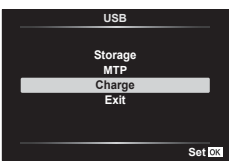

- Indikatorska lučka bo zasvetila in polnjenje se bo začelo.
- Indikatorska lučka se izklopi, ko je polnjenje zakliučeno.
- Polnjenje traja približno 3 ure. Pri visokih temperaturah okolice se lahko časi polnjenja povišajo.

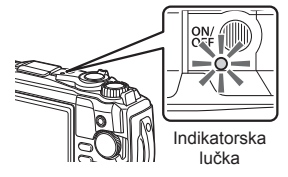

- Ko je polnjenje končano, obvezno izvlecite vtič USB-napajalnika iz vtičnice.
- Za polnjenje baterije v tujini, glejte [»Uporaba vašega polnilnika v tujini« \(str. 118\)](#page-117-3).
- Nikoli ne uporabljajte USB kabla, ki ni bil priložen ali ni odobren s strani družbe Olympus. Uporaba drugih kablov lahko povzroči dim ali ogenj.
- Priloženi izmenični USB-napajalnik F-5AC (v nadaljevanju imenovan »izmenični USB-napajalnik«) se razlikuje, glede na regijo, v kateri ste kupili fotoaparat. Če ste prejeli priklopni izmenični USB-napajalnik, ga priklopite neposredno v električno vtičnico.
- Za podrobnosti o bateriji glejte [»VARNOSTNI UKREPI« \(str. 148\).](#page-147-2) Za podrobnosti o izmeničnem USB-napajalniku glejte [»VARNOSTNI UKREPI« \(str. 148\)](#page-147-2).
- <span id="page-16-0"></span>• Če se indikatorska lučka ne prižge, potem ponovno priklopite kabel USB in USB napajalnik v fotoaparat.
- Če se na zaslonu prikaže sporočilo »Ni povezave«, izklopite in ponovno vklopite kabel.
- Za polnjenje baterije lahko uporabite polnilnik (UC-92: v prodaji je ločeno).

#### **Kdaj morate polniti baterije**

Če fotoaparat prikazuje sporočilo, prikazano na sliki, napolnite baterijo.

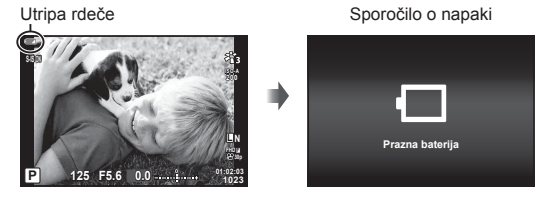

# **Vklop fotoaparata**

- **1** Pritisnite gumb ON/OFF za vklop fotoaparata.
	- Fotoaparat se bo vklopil in indikatorska lučka ter zaslon bosta zasvetila.

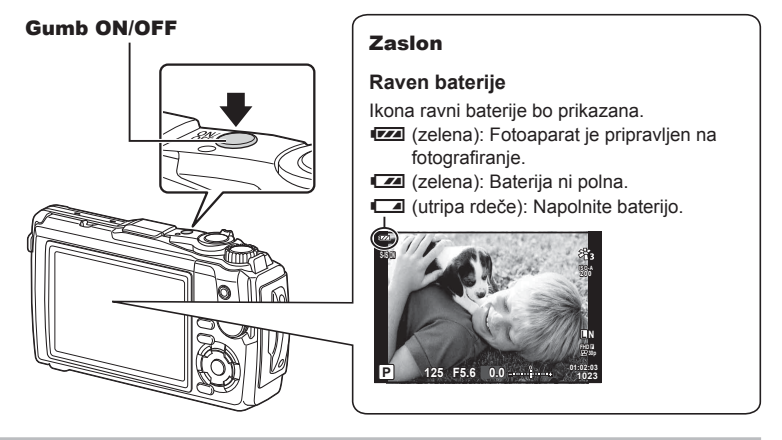

#### **Delovanje fotoaparata v mirovanju**

Če fotoaparata ne uporabite približno eno minuto, se preklopi v »spanje« (pripravljenost), zaslon se izključi in delovanje fotoaparata se zaustavi. Ko pritisnete katerokoli tipko (sprožilec, tipko  $\blacktriangleright$  itd.), se fotoaparat spet vklopi. Fotoaparat se bo samodejno izklopil, če ga 5 minut pustite v stanju hibernacije. Pred uporabo fotoaparat znova vklopite. Izberete lahko kako dolgo bo fotoaparat ostal v stanju pripravljenosti, preden preide v hibernacijo.  $\mathbb{R}$  [\[Spanje\] \(str. 100\)](#page-99-0)

#### <span id="page-17-0"></span>**Začetna nastavitev**

Po prvem vklopu fotoaparata izvedite začetno nastavitev, tako da izberete jezik in nastavitve ure fotoaparata.

- Podatki o datumu in času se shranijo na spominsko kartico skupaj s posnetki.
- Podatku o datumu in uri je dodano tudi ime datoteke. Preden začnete uporabljati fotoaparat, pravilno nastavite datum in uro. Nekaterih funkcij ni mogoče uporabljati, če datum in čas nista nastavljena.
- **1** Ko se pojavi začetno pogovorno okno za nastavitve, ki vas poziva, da izberete jezik, pritisnite tipko  $\circledcirc$ .

**Please select your language. Veuillez choisir votre langue. Bitte wählen Sie Ihre Sprache. Por favor, selecciona tu idioma.** 请设置您的语言。同 言語を選択してください。

**2** Želeni jezik poudarite z uporabo upravljalnega gumba ali s tipkami  $\Delta \nabla \triangleleft \triangleright$  na smernih tipkah.

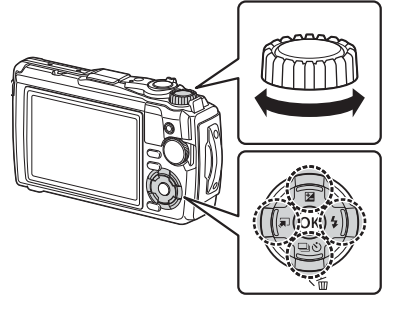

• Pogovorno okno za izbiro jezika ima na voljo dve strani možnosti. Za pomik kazalca med stranmi uporabite upravljalni gumb ali smerne tipke  $\Delta \nabla \triangleleft \triangleright.$ 

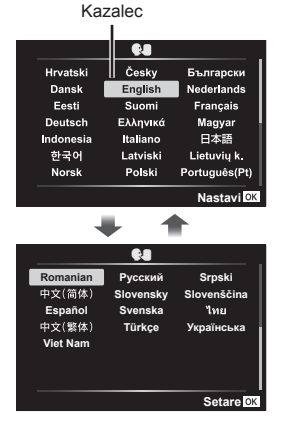

*1*

- **3** Ko je želeni jezik poudarjen, pritisnite tipko  $\infty$ .
	- Če pritisnete sprožilec preden pritisnete gumb  $\circledcirc$ , bo fotoaparat vstopil v način fotografirania in noben jezik ne bo izbran. Začetno nastavitev lahko izvedete tako, da izklopite fotoaparat in ga nato ponovno vklopite, da prikaže pogovorno okno za začetno nastavitev, ter ponovite postopek iz 1. koraka.
	- Jezik lahko kadarkoli spremenite v meniju z nastavitvami  $\mathcal{C}$ .  $\mathbb{R}$  [»Izbira jezika \(](#page-94-0) $\mathcal{C}$ )« [\(str. 95\)](#page-94-0)
- **4** Nastavite datum, čas in format datuma.
	- Za poudarjanje postavk uporabite smerne tipke  $\triangleleft\triangleright$ .
	- Poudarjene elemente uredite z uporabo upravljalnega qumba ali tipkama  $\Delta \nabla$  na smernih tipkah.
	- $\cdot$  Za nastavitev ure pritisnite gumb  $\circledcirc$ .
	- Uro lahko kadar koli prilagodite v meniju z nastavitvami ?.  $\mathbb{R}$  [ $\emptyset$ ] Nastavitve] ([str. 94](#page-93-1))
- **5** Z uporabo upravljalnega gumba ali  $\Delta \nabla$ na smernih tipkah poudarite časovni pas in pritisnite tipko  $\circledcirc$ .
	- Poletni čas lahko vklopite ali izklopite s tipko INFO.
- Če odstranite baterijo in fotoaparat za nekaj časa pustite, se bosta datum in čas morda ponastavila na privzete tovarniške nastavitve.
- Morda boste morali pred snemanjem videoposnetkov prilagoditi tudi hitrost sličic.  $\mathbb{R}$  [Hitrost slič[ic videopos.\] \(str. 87\)](#page-86-0)

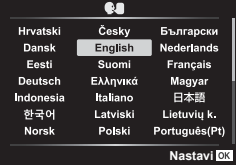

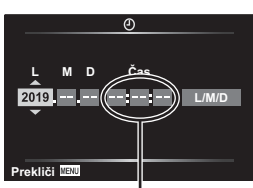

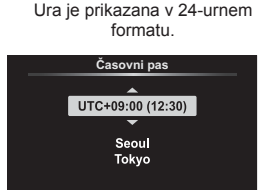

23 NFO

**Nastavi**<sup>O</sup>

#### <span id="page-19-0"></span>**Fotoaparat prikazuje neberljivo vsebino/ne v izbranem jeziku**

Če so prikazi fotoaparata v neznanem jeziku ali uporabljajo znake, ki ji ne morete prebrati, ste v pogovornem oknu za izbiro jezika morda pomotoma izbrali napačen jezik. Za spremembo jezika upoštevajte spodnje korake.

**1** Pritisnite tipko MENU, da prikažete menije.

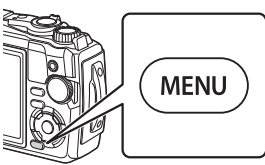

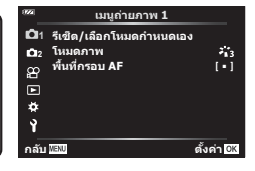

**2** Z uporabo tipk  $\Delta \nabla \triangleleft$  na smernih tipkah poudarite zavihek  $\gamma$  in pritisnite tipko (%).

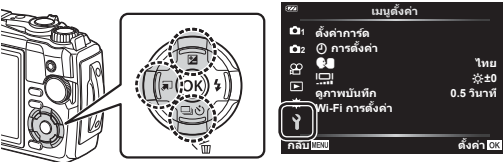

**3** Z uporabo tipk  $\Delta \nabla$  na smernih tipkah poudarite možnost  $\text{[} \bigoplus \text{]}$  in pritisnite tipko (%).

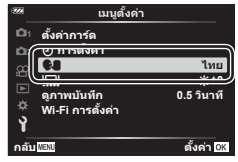

**4** Z uporabo tipk  $\Delta \nabla \langle \mathbf{1} \rangle$  na smernih tipkah poudarite želeni jezik in pritisnite tipko (ok).

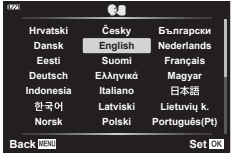

*1*

# <span id="page-20-1"></span><span id="page-20-0"></span>**Formatiranje kartice**

Spominske kartice morajo biti pred prvo uporabo oziroma po uporabi z drugimi fotoaparati ali računalniki formatirane s tem fotoaparatom.

Vsi na spominski kartici shranjeni podatki, vključno z zaščitenimi posnetki, se med formatiranjem spominske kartice izbrišejo.

Pred formatiranjem uporabljene spominske kartice poskrbite, da na njej ne bo posnetkov ki bi jih želeli obdržati.  $\mathbb{R}$  [»Ustrezne spominske kartice« \(str. 15\)](#page-14-0)

**1** Pritisnite tipko MENU, da prikažete menije.

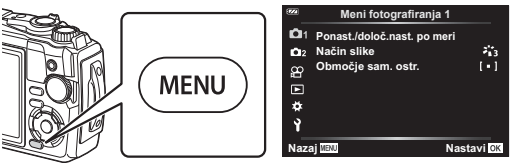

**2** Z uporabo tipk  $\Delta \nabla \triangleleft$  na smernih tipkah poudarite zavihek  $\gamma$  in pritisnite tipko (ok).

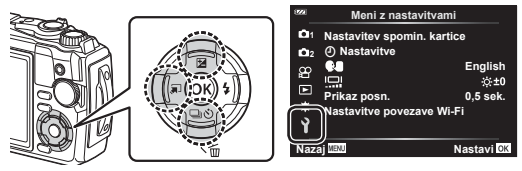

- **3** Z uporabo tipk  $\Delta \nabla$  na smernih tipkah poudarite možnost [Nastavitev spomin. kartice] in pritisnite tipko  $\circledcirc$ .
	- Če se na kartici nahajajo podatki, se pojavijo elementi menija. Poudarite možnost [Formatiranje] in pritisnite tipko (ok).

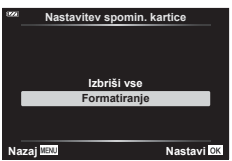

- **4** Poudarite možnost [Da] in pritisnite tipko  $\textcircled{\tiny{\textcircled{\tiny{R}}}}$ .
	- Formatiranje poteka.

<span id="page-21-1"></span>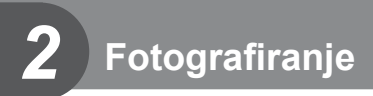

# <span id="page-21-0"></span>**Prikaz informacij med fotografiranjem**

#### Prikaz na zaslonu med fotografiranjem

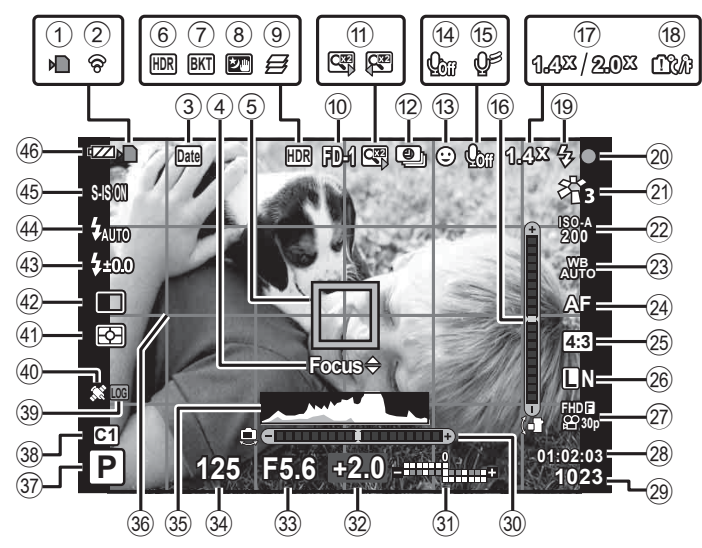

#### **Prikaz na zaslonu med načinom videoposnetka**

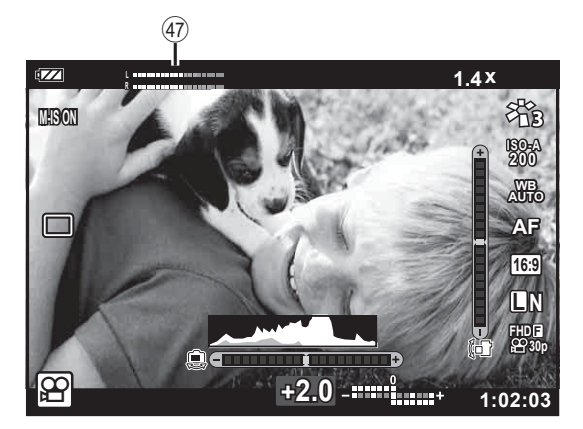

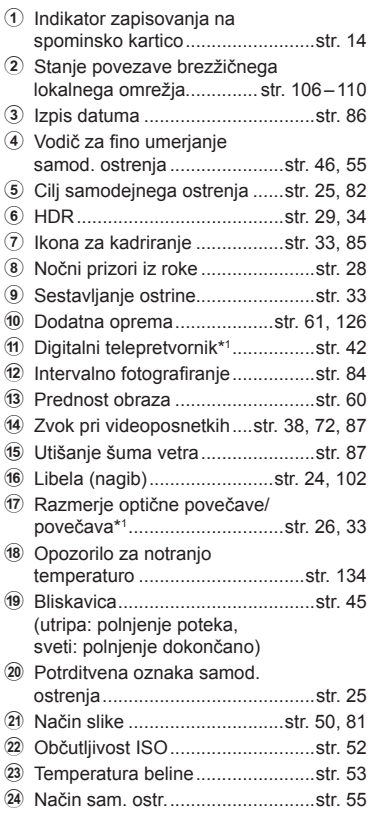

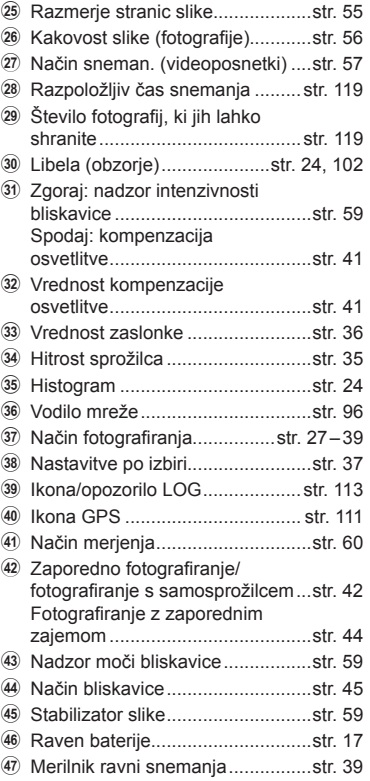

\*1 Vedno prikazano, če je v uporabi možnost [so Upravljan. mikroskopa] ([str. 33\)](#page-32-1).

#### **Spreminjanje prikaza informacij**

<span id="page-23-1"></span>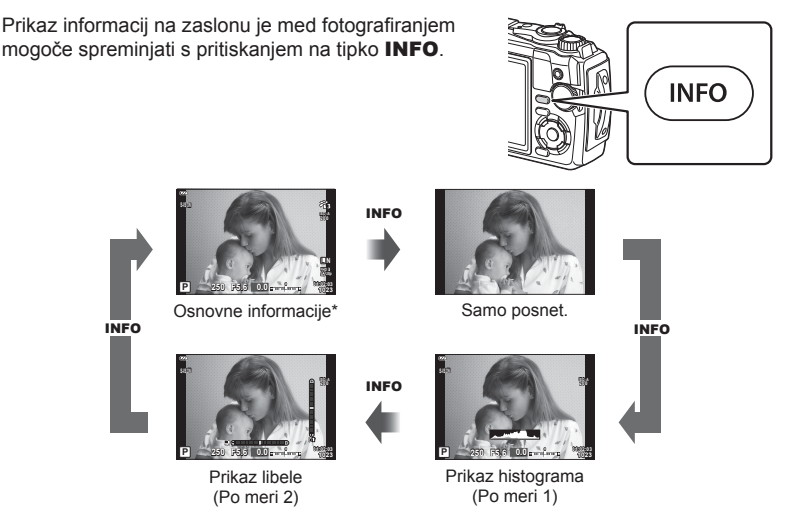

- \* Ni prikazano v načinu  $\mathfrak{P}$  (način videoposnetka), razen če je v teku snemanje.
- Spremenite lahko nastavitve Po meri 1 in Po meri 2.  $\mathbb{R}$  [ $\mathbb{Z}$ /Nastavitve info] > [LV-Info] ([str. 102\)](#page-101-2)
- Zaslone za prikaz informacij lahko preklopite v kateri koli smeri z obračanjem upravljalnega gumba, medtem ko pritiskate tipko INFO.

#### <span id="page-23-2"></span>**Prikaz histograma**

Prikaže se histogram s porazdelitvijo svetlosti na posnetku. Vodoravna os prikazuje stopnjo svetlosti, navpična pa število slikovnih pik z določeno stopnjo svetlosti. Med fotografiranjem je prekomerna osvetlitev prikazana v rdeči barvi, prenizka osvetlitev v modri barvi, razpon merjenja z uporabo točkovnega merjenja pa v zeleni barvi.

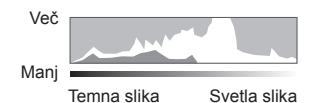

#### <span id="page-23-0"></span>**Prikaz libele**

Nakazana je usmerjenost fotoaparata. Smer »nagiba« je označena na navpični črti, smer »obzorja« pa na vodoravni črti. Fotoaparat je izravnan in poševen, ko se vrstice obarvajo zeleno.

- Ravnajte se po oznakah na libeli.
- Napako v prikazu lahko odpravite z umerjanjem [\(str. 100](#page-99-1)).

## <span id="page-24-0"></span>**Osnovno fotografiranje**

Preprosto pritisnite sprožilec in pustite fotoaparatu, da nastavitve prilagodi prizoru.

# <span id="page-24-1"></span>**Fotografi ranje ( Način SAMOD.)**

**1** Gumb za izbiro načina obrnite na možnost **B.** 

- **2** Izberite kompozicijo posnetka.
	- Pazite, da s prsti ali paščkom fotoaparata ne prekrijete objektiva ali lučke samodejnega ostrenja.

<span id="page-24-3"></span>samodejnega ostrenja

- **3** Prilagodite izostritev.
	- Fotoaparat premaknite tako, da bo motiv sredi zaslona in nežno pritisnite sprožilec v prvi položaj (do polovice).

Prikaže se potrditvena oznaka samodejnega ostrenja (·), na mestu izostritve pa se prikaže zeleni okvirček (območje samodejnega ostrenja). Potrditvena oznaka

Pritisnite sprožilec do polovice. Cilj samodejnega ostrenja

• Če potrditvena oznaka samodejnega ostrenja utripa, motiv ni izostren. [\(str. 131](#page-130-0))

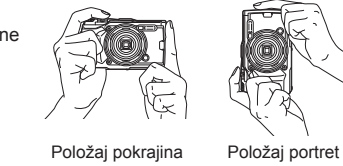

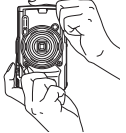

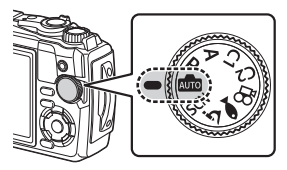

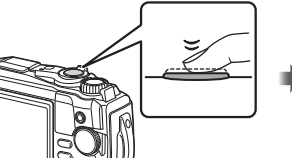

<span id="page-24-2"></span>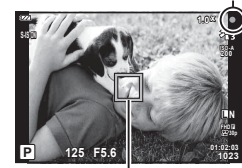

- **4** Sprožite sprožilec.
	- Pritisnite sprožilec do konca (povsem).
	- Fotoaparat bo sprožil sprožilec in posnel fotografijo.
	- Na zaslonu se prikaže posnetek.

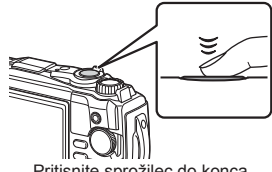

#### Pritisnite sprožilec do konca.

#### \$ Opombe

• Za izhod v način fotografiranja iz menijev ali predvajanja, sprožilec pritisnite do polovice.

#### <span id="page-25-0"></span>**Spreminjanje povečave**

Približajte, da posnamete oddaljene predmete ali povečajte, da razširite vidno polje na posnetku. Povečavo lahko prilagajate z uporabo ročice povečave.

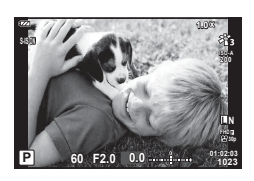

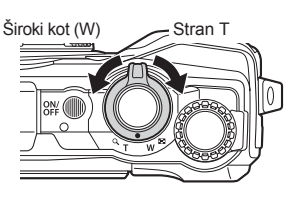

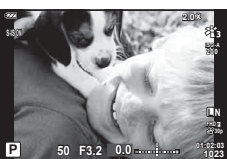

# <span id="page-26-2"></span><span id="page-26-0"></span>**Izbira delovnega programa**

<span id="page-26-1"></span>Z izbirnim gumbom izberite način fotografiranja in potem posnemite posnetek.

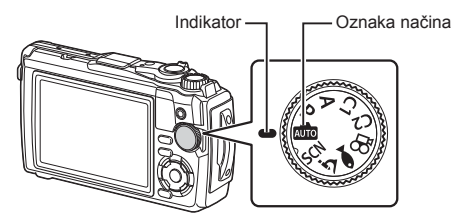

#### **Vrste načinov fotografi ranja**

Za navodila kako uporabljati različne načine fotografiranja glejte naslednje.

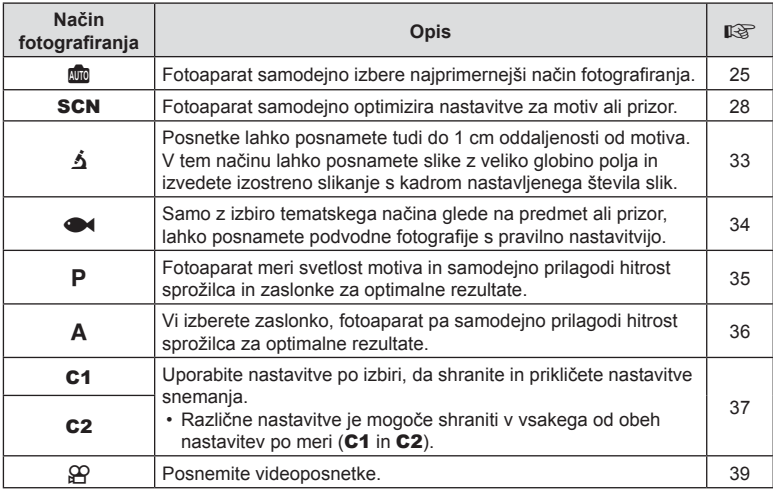

#### **Funkcije, ki jih ni mogoče izbrati v menijih**

Nekaterih elementov v menijih ni mogoče izbrati s smernimi tipkami.

- Elementi, ki jih ni mogoče nastaviti v trenutnem načinu snemanja.  $\mathbb{R}$  »Seznam [nastavitev, ki so na voljo v vsakem na](#page-135-2)činu fotografiranja« (str. 136)
- Elementi, ki jih ni mogoče nastaviti, ker je bil nastavljen že drug element: Nastavitve, kot npr. način slike, niso na voljo, ko je gumb za izbiro načina obrnjen na Boo.

# <span id="page-27-2"></span><span id="page-27-0"></span>**Prilagajanje nastavitev prizoru (Način** SCN**)**

Preprosto obrnite gumb za izbiro načina na **SCN** in izberite tematski program po vaši izbiri, da lahko snemate z nastavitvami fotoaparata, optimiziranimi za motiv ali prizor.

• Postopki za uporabo možnosti [Živa mešanica] in [Panorama] se razlikujejo od drugih tematskih programov; za več informacij glejte »[Živa mešanica]: fotografiranje z živo [mešanico« \(str. 31\)](#page-30-0) in [»Panorama« \(str. 32\)](#page-31-0).

<span id="page-27-1"></span>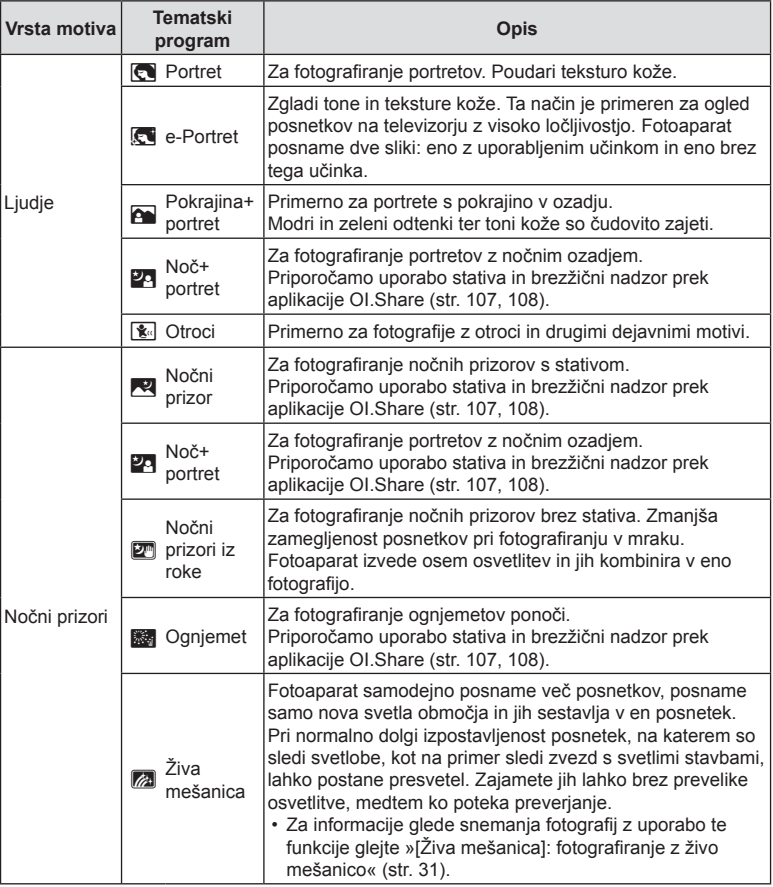

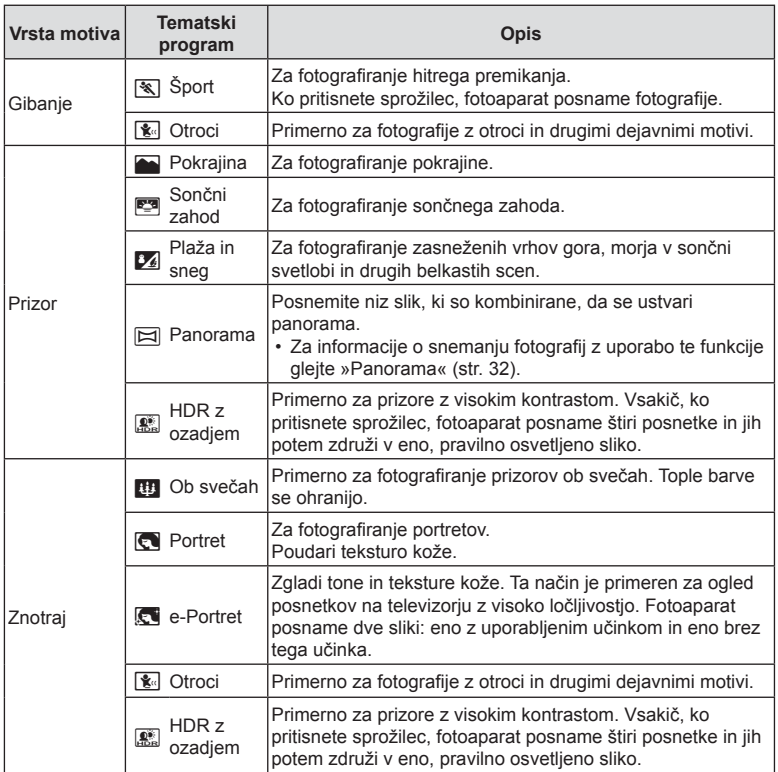

- <span id="page-28-0"></span>• Da bi maksimizirali prednost tematskih programov, so nekatere nastavitve fotografiranja onemogočene.
- Morda bo potrebno nekaj časa, da posnamete slike z uporabo možnosti [e-Portret]. Poleg tega, ko je kakovost slike nastavljena na možnost [RAW], se slika posname v formatu RAW+JPEG.
- Slike [Nočni prizori iz roke], posnete z možnostjo kakovosti slike [RAW], bodo posnete v formatu RAW+JPEG, pri čemer bo prvi posnetek posnet kot slika RAW, končni kompozit pa kot slika JPEG.
- Možnost [HDR z ozadjem] posname slike, obdelane s HDR, v formatu JPEG. Če je za format fotografij izbran [RAW], se fotografije shranijo v formatih RAW+JPEG.
	- Šum bo morda bolj zaznaven na fotografijah, ki so posnete v pogojih, povezanih s počasnimi hitrostmi sprožilca.
	- Za najboljše rezultate pritrdite fotoaparat, npr. z namestitvijo na stativ.
	- Slika, ki je na zaslonu prikazana med fotografiranjem, se bo razlikovala od slike, obdelane s HDR.
	- Način slike je določen na možnost [Naravno], barvni prostor pa je določen na možnost [sRGB].

**Fotogra fi ranje** *2*

**30** SL

**Fotogra fi ranje** *2* **1** Gumb za izbiro načina obrnite na SCN.

- 2 Z uporabo tipk  $\triangle \nabla \triangle \triangleright$  ali upravljalnega gumba poudarite želen motiv in pritisnite tipko (ok).
- 3 Z uporabo tipk  $\triangleleft$  ali upravljalnega gumba poudarite želen tematski program in pritisnite tipko (ok).
	- Za povratek na predhodni prikaz pritisnite tipko **MENU** brez pritiskanja tipke (%), da izberete tematski program.
	- Za izbiro drugačnega tematskega programa pritisnite tipko  $\overline{w}$  ( $\overline{\triangleleft}$ ).
- <span id="page-29-0"></span>4 Fotografiranje.

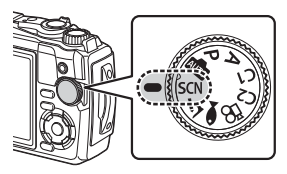

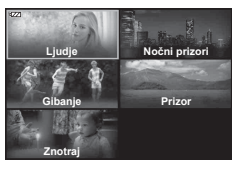

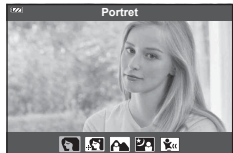

# **Fotogra fi ranje** *2*

#### <span id="page-30-0"></span>[Živa mešanica]: fotografiranje z živo mešanico

- **1** Gumb za izbiro načina obrnite na SCN.
- **2** Z uporabo tipk  $\Delta \nabla \langle \rangle$  ali upravljalnim gumbom poudarite možnost [Nočni prizori] in pritisnite tipko  $\circledcirc$ .
- **3** Z uporabo tipk  $\triangleleft$  ali upravljalnim gumbom poudarite možnost [Živa mešanica] in pritisnite tipko  $\circledcirc$ .
- **4** Izostrite sliko s pritiskom na sprožilec do polovice.
	- Za zmanjšanje zameglitve, ki jo povzroča tresenje fotoaparata, fotoaparat pritrdite na stativ in uporabite brezžični sprožilec, ki ga nadzorujete prek OI.Share ([str. 108\)](#page-107-1) v brezžičnem načinu.
	- Če indikator izostritve utripa, fotoaparat ni izostren.
- **5** Za snemanje pritisnite sprožilec do konca.
	- Fotoaparat samodejno konfigurira primerne nastavitve in začne s snemanjem.
	- Po pritisku sprožilca obstaja zamik časa pred snemanjem.
	- Kompozitna slika bo prikazana v rednih intervalih.
- **6** Ponovno pritisnite tipko sprožilca, da zaustavite snemanje.
	- Oglejte si spreminjajoč se rezultat na zaslonu in pritisnite sprožilec, da zaključite fotografiranje, ko dosežete želen rezultat.
	- Dolžina snemanja enega fotografiranja znaša do 3 ure.

#### <span id="page-31-0"></span>**Panorama**

- **1** Gumb za izbiro načina obrnite na SCN.
- **2** Z uporabo tipk  $\Delta \nabla \langle \mathbf{D} \rangle$  ali upravljalnim gumbom poudarite možnost [Prizor] in pritisnite tipko  $\textcircled{\tiny{\sf N}}$ .
- **3** Z uporabo tipk  $\triangleleft$  ali upravljalnim gumbom poudarite možnost [Panorama] in pritisnite tipko  $\circledcirc$ .
- **4** Pritisnite sprožilec, da posnamete prvi posnetek.
- 5 Počasi sledite motivu, da posnamete drugi posnetek.
	- Prikaže se oznaka cilja.
- **6** Počasi premikajte fotoaparat, dokler se kazalec in oznaka cilja ne prekrijeta. Ko se kazalec in oznaka cilja prekrijeta, se fotoaparat samodejno sproži.
	- Če želite kombinirati samo dva posnetka, pritisnite tipko (%).

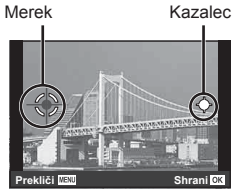

Zaslon pri združevanju slik iz leve proti desni

- **7** Ponovite 5. korak, če želite posneti tretji posnetek. Fotoaparat samodejno združi posnetke v enotno panoramsko sliko.
	- Za preklic funkcije panorame pritisnite tipko MENU.

#### \$ Opombe

- Izostritev, osvetlitev in podobne nastavitve ostanejo pri vrednostih, ki so bile v veljavi pred začetkom fotografirania.
- Če pred sledenjem motivu s fotoaparatom, da bi cilj premaknili nad kazalec, znova pritisnete tipko Q ali sprožilec se bo snemanje zaključilo in panorama bo ustvarjena iz posnetkov, ki so bili posneti do tistega trenutka.

# <span id="page-32-1"></span><span id="page-32-0"></span>**Snemanje v neposredni bližini (Način** k**)**

Slike lahko posnamete tudi do 1 cm oddaljenosti od motiva. V tem načinu lahko posnamete slike z veliko globino polja in izvedete izostreno slikanje s kadrom nastavljenega števila slik.

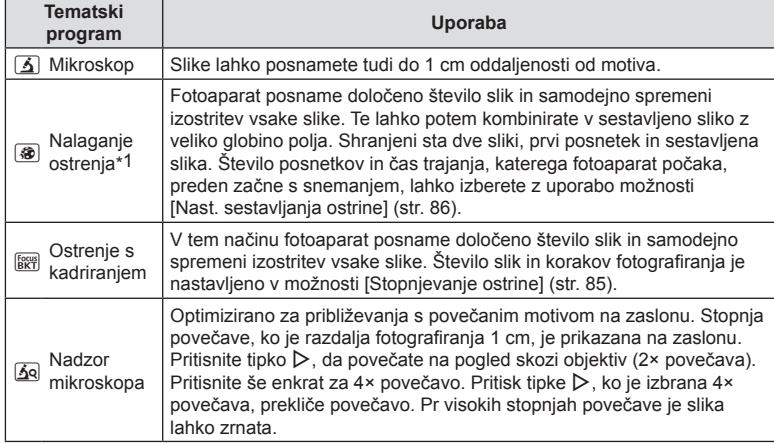

<span id="page-32-3"></span>\*1 Pride lahko do situacij ko ni mogoče ustvarili sestavljene slike zaradi tresenja fotoaparata.

**1** Gumb za izbiro načina zavrtite na  $\Delta$ .

2  $\mathsf Z$  uporabo tipk  $\mathsf d\mathsf P$  ali upravljalnim gumbom poudarite sekundarni (»pod«) način in pritisnite tipko (%).

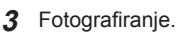

• Za snemanje niza posnetkov pri enaki razdalji ostrenja uporabite zaklep ostrenja [\(str. 46\)](#page-45-0) ali ročno ostrenje [\(str. 55](#page-54-1)).

#### \$ Opombe

<span id="page-32-2"></span>• Ko je gumb za izbiro načina obrnjen na možnost  $\Delta$ , se izbirni zaslon sekundarnega (»pod«) načina prikaže s pritiskom tipke  $\Box$  ( $\triangleleft$ ).

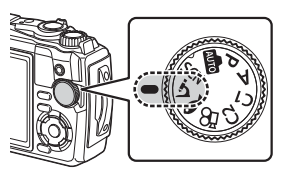

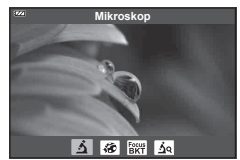

# <span id="page-33-1"></span><span id="page-33-0"></span>**Prilagajanje nastavitev prizorom pod vodo (Način** ^**)**

Samo z izbiro tematskega načina glede na predmet ali prizor, lahko posnamete podvodne fotografije s pravilno nastavitvijo.

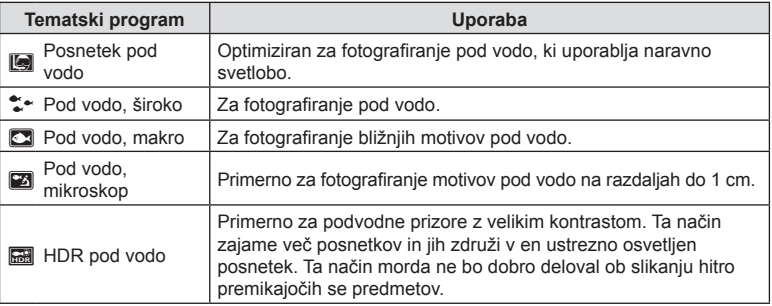

**1** Gumb za izbiro načina obrnite na  $\bullet\bullet$ .

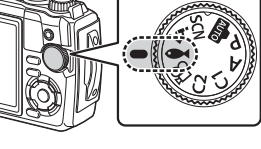

2  $\mathsf Z$  uporabo tipk  $\triangleleft\mathsf P$  ali upravljalnim gumbom poudarite sekundarni (»pod«) način in pritisnite tipko (ok).

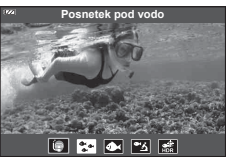

#### 3 Fotografiranje.

• Za snemanje več posnetkov pri enaki razdalji ostrenja uporabite zaklep ostrenja [\(str. 46](#page-45-0)) ali ročno ostrenje [\(str. 55](#page-54-1)).

#### \$ Opombe

<span id="page-33-2"></span>• Ko je gumb za izbiro načina obrnjen na možnost  $\blacktriangleright$ , se izbirni zaslon sekundarnega (»pod«) načina prikaže s pritiskom tipke  $\Box$  ( $\triangleleft$ ).

### <span id="page-34-1"></span><span id="page-34-0"></span>**Izbiranje zaslonke in hitrosti sprožilca s strani fotoaparata ( Način** P**)**

V načinu P fotoaparat izbere optimalno zaslonko, hitrost sprožilca in občutljivost ISO v skladu s svetlostjo motiva. Gumb za izbiro načina nastavite na P.

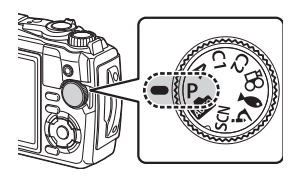

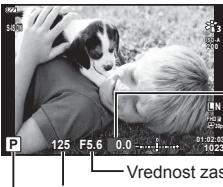

Količina kompenzacije osvetlitve

Hitrost sprožilca Vrednost zaslonke

Način fotografiranja

- Prikazani sta izbrana hitrost sprožilca in zaslonka.
- Kompenzacijo osvetlitve [\(str. 41](#page-40-1)) lahko prilagodite z obračanjem upravljalnega gumba ali s pritiskom tipke  $\mathbf{Z}(\Delta)$  in uporabo  $\mathbf{I}$ .

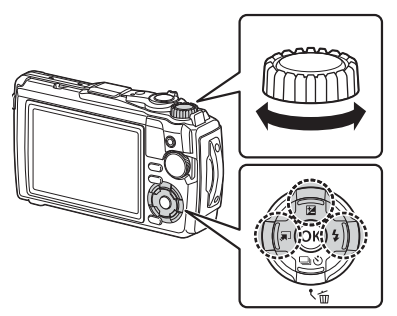

• Če fotoaparat ne more doseči pravilne osvetlitve, potem hitrost sprožilca in vrednost zaslonke utripata.

## <span id="page-35-1"></span><span id="page-35-0"></span>**Izbira zaslonke ( Način** A**)**

Način  $\bf{A}$  je način fotografiranja, kjer izberete zaslonko, fotoaparat pa samodejno prilagodi primerno hitrost sprožilca. Gumb za izbiro načina obrnite na možnost A in potem z upravljalnim gumbom izberite vrednost zaslonke.

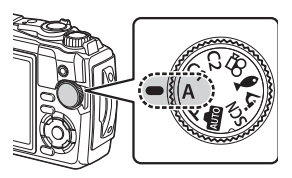

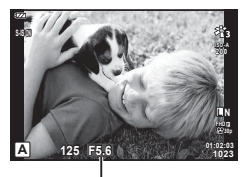

Vrednost zaslonke

• Po pritisku tipke  $\mathbb Z(\Delta)$  lahko za izbiro zaslonke uporabite tudi tipki  $\Delta \nabla$ .

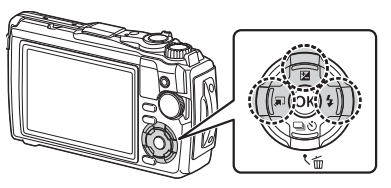

• Po pritisku tipke  $\mathbb{Z}(\Delta)$  lahko prilagodite kompenzacijo osvetlitve ([str. 41\)](#page-40-1), tako da uporabite upravljalni gumb ali tipki  $\langle \downarrow \rangle$ .

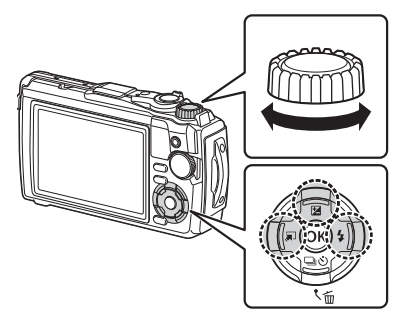

• Hitrost sprožilca utripa, če fotoaparat ne more doseči pravilne osvetlitve.
# **Nastavitve po meri (Nastavitve po meri** C1**/**C2**)**

Uporabite nastavitve po meri, da shranite in prikličete nastavitve.

• Različne nastavitve lahko shranite v vsako od dveh nastavitev po meri (C1 in C2).

### **Shranjevanje nastavitev**

- **1** Prilagodite nastavitve, da jih shranite.
	- Gumb za izbiro načina obrnite v položaj, ki ni  $\mathfrak{P}$  (način videoposnetka).
- **2** Pritisnite tipko MENU, da prikažete menije.
- **3** Z uporabo tipk  $\Delta \nabla \triangleleft$  poudarite zavihek  $\blacksquare$  in pritisnite tipko  $\otimes$ .
- **4** Poudarite možnost [Ponast./določ.nast. po meri] in pritisnite tipko  $\circledcirc$ .
- **5** Poudarite [Nastavitve po meri C1] ali [Nastavitve po meri C2] in pritisnite tipko (ok).
- **6** Poudarite možnost [Nastavi] in pritisnite tipko  $\circledcirc$ .
	- Vse obstoječe nastavitve se prepišejo.
	- Če želite preklicati registracijo, izberite [Ponastavi].

## **Priklic nastavitev**

- **1** Gumb za izbiro načina obrnite na možnost C1 ali C2.
	- Nastavitve, ki so v meniju fotografiranja 1 $\Box$ shranjene z možnostjo [Ponast./določ.nast. po meri] > [Nastavitve po meri C1] ali [Nastavitve po meri C2], bodo priklicane.

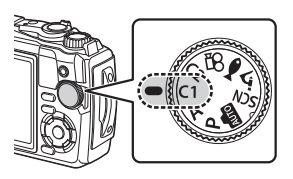

2 Fotografiranje.

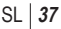

## **Snemanje videoposnetkov**

Videoposnetek lahko snemate z uporabo namenskega načina  $\mathbb{R}$  (videoposnetek) ali izvedete osnovne postopke snemanja brez zaključka fotografiranja.

Videoposnetki so posneti z uporabo tipke (C (videoposnetek).

Možnosti, povezane z videoposnetkom, in indikatorje je mogoče prikazati z obračanjem qumba za izbiro načina, da izberete način  $\mathfrak{P}$  (videoposnetek).

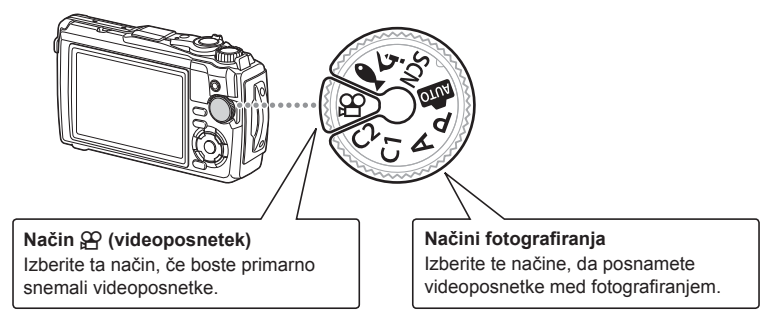

- Senzorji slike CMOS vrste, ki se uporablja v fotoaparatu, ustvarjajo t.i. učinek »potujočega sprožilca«, ki lahko povzroči popačenost na slikah premikajočih se motivov. To popačenje je fizikalni pojav, ki se pojavi na slikah hitro premikajočih se motivov oz. če pride med snemanjem do premikanja fotoaparata. Posebej opazno je na slikah, posnetih pri dolgih goriščnih razdaljah.
- Tipke  $\odot$  ne morete uporabiti za snemanje videoposnetkov v naslednjih primerih: ko je sprožilec pritisnjen do polovice ali poteka zaporedno fotografiranje, fotografiranje s časovnim intervalom, fotografiranje z živo mešanico ali panoramsko fotografiranje
- Pisk se ne oglasi, ko fotoaparat izvaja ostrenje v načinu videoposnetka.

# **Snemanje videoposnetkov v načinih fotografi ranja**

- **1** Pritisnite tipko R, da začnete s snemanjem.
	- Videoposnetek, ki ga snemate, bo prikazan na zaslonu.

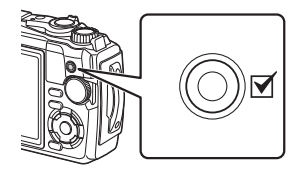

2 Znova pritisnite tipko **.** zaključite snemanje.

*2*

# <span id="page-38-0"></span>**Snemanje videoposnetkov v načinu videoposnetka (Način** n**)**

**1** Obrnite gumb za izbiro načina na  $\mathbb{R}$ .

- **2** Pritisnite tipko (%), da prikažete upravljanje v živo in potem uporabite tipki  $\Delta \nabla$ , da poudarite možnost kakovosti videoposnetka  $\Omega$ ([str. 57\)](#page-56-0).
- **3** Z uporabo tipk  $\triangleleft$  poudarite želeno možnost in pritisnite tipko  $\textcircled{\tiny{\textcircled{\tiny{R}}}}$ .
- 4 Pritisnite tipko **.** da začnete snemanje.
	- Znova pritisnite tipko (.), da zaključite snemanje.
	- Raven zvoka med snemanjem je prikazana z merilnikom ravni snemanja. Bolj se merilnik razteza v rdeče območje višja je raven snemanja.
	- Raven snemanja je mogoče prilagoditi v meniju videoposnetkov  $\Omega$ .  $\mathbb{R}$  [Glasnost snemanja] [\(str. 87\)](#page-86-0)

# \$ Opombe

• Pisk se ne oglasi, ko fotoaparat izvaja ostrenje v načinu videoposnetka.

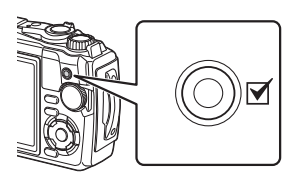

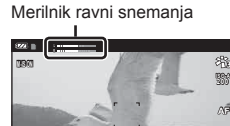

ജ

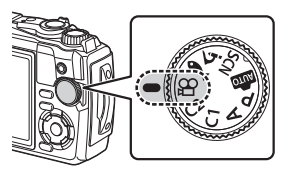

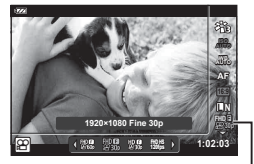

Kakovost videoposnetka  $\dot{\varphi}$ 

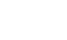

**0:07:48**

● **REC 00:01**

# **Uporaba različnih nastavitev**

Nastavitve fotografiranja lahko prilagodite z uporabo naslednjih možnosti:

#### **Neposredne tipke [\(str. 41\)](#page-40-0)**

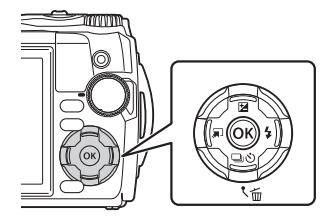

Pogosto uporabljene funkcije so dodeljene tipkam  $\Delta \nabla \langle \rangle$ . S pritiskom na tipko lahko neposredno izberete dodeljeno funkcijo. Nekatere funkcije morda niso na voljo, odvisno od načina fotografiranja in nastavitev fotoaparata. **IGF** »Seznam nastavitev, ki so na voljo v vsakem načinu fotografiranja« (str. 136)

### **Upravljanje v živo ([str. 48](#page-47-0))**

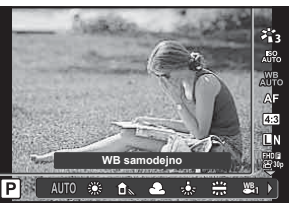

Nastavitve prilagodite med pregledovanjem učinkov na zaslonu. V nekaterih načinih fotografiranja določene funkcije niso na voljo. ■ »Seznam nastavitev, ki so na voljo v vsakem načinu fotografiranja« (str. 136)

#### **Meniji ([str. 78](#page-77-0))**

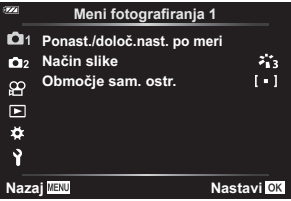

Dostop do širokega razpona funkcij, vključno s snemanjem, predvajanjem, časom in datumom ter nastavitvami prikaza.

# <span id="page-40-0"></span>**Nastavitve, ki so dostopne prek neposrednih tipk**

Pogosto uporabljene funkcije so dodeljene tipkam  $\triangle \nabla \triangleleft \triangleright$ . S pritiskom na tipko lahko neposredno izberete dodeljeno funkcijo.

Nekatere funkcije morda niso na voljo, odvisno od načina fotografiranja in nastavitev fotoaparata.  $\mathbb{R}$  [»Seznam nastavitev, ki so na voljo v vsakem na](#page-135-0)činu fotografiranja« [\(str. 136\)](#page-135-0)

## <span id="page-40-1"></span>**Nadzor osvetlitve ( Osvetlit.** F**)**

Izberite pozitivne (»+«) vrednosti, da naredite posnetke svetlejše, in negativne (»–«) vrednosti, da naredite posnetke temnejše. Osvetlitev lahko prilagodite za ±2,0 EV.

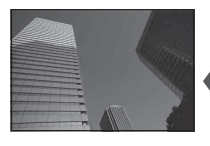

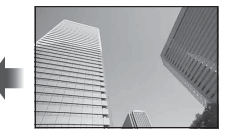

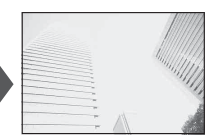

Negativna (–) Brez izravnave (0) Pozitivna (+)

Uporabljena metoda se razlikuje glede na način fotografiranja.

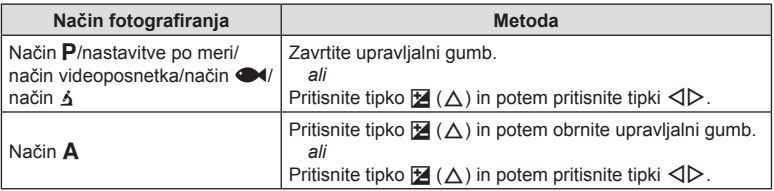

 $\cdot$  Kompenzacija osvetlitve ni na voljo v načinu  $\blacksquare$  ali SCN.

# **Povečava (Digitalni telepretvornik)**

Povečajte in posnemite sredino posnetka. V načinih  $\mathsf{P}, \mathsf{A}$  in  $\mathsf{S}$  se razmerje povečave poveča za približno 2×, medtem ko lahko takrat, ko je način  $\overline{\mathbf{A}}$ o (Upravljan. mikroskopa) izbran v načinu  $\angle$ , izbirate med 2× in 4× povečavo.

- **1** Gumb za izbiro načina obrnite na  $\mathsf{P}, \mathsf{A}, \mathsf{P}$ ali k.
	- Če je gumb za izbiro načina obrnjen na možnost  $\Delta$ , izberite možnost <a>[4]</a> (Upravljan. mikroskopa).

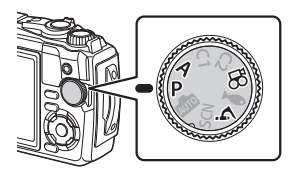

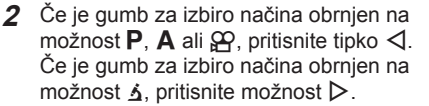

- Razmerje povečave se poveča za 2× in prikaže se ikona  $\mathbb E$ . Za preklic povečave pritisnite tipko  $\triangleleft$ .
- Če je gumb za izbiro načina obrnjen na možnost  $\Delta$ , s pritiskom možnosti  $\triangleright$  povečate povečavo za  $2 \times$ . Znova pritisnite možnost  $\triangleright$  za 4× povečavo in tretjič za preklic povečave.

Digitalni telepretvornik

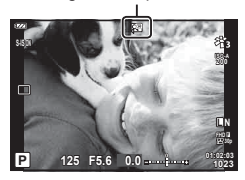

- Slike JPEG so zapisane v izbranem razmerju povečave. V primeru slik RAW prikaz prikaže oznako povečave. Okvir, ki prikazuje območje povečave, je med predvajanjem prikazan na sliki.
- V primeru 4K in hitrih videoposnetkov je digitalni telepretvornik samodejno onemogočen, ko se snemanje začne.
- Možnost [Območje sam. ostr.] je stalno pri možnosti [[ = ]] (En cilj).

### <span id="page-41-0"></span>**Izvajanje zaporednega fotografi ranja/fotografi ranja s samosprožilcem**

Posnamete lahko niz slik, in sicer tako, da sprožilec držite pritisnjen do konca. Namesto tega lahko fotografirate tudi s pomočjo samosprožilca.

**1** Pritisnite tipko  $\Box$  $\Diamond$  ( $\nabla$ ).

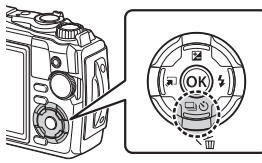

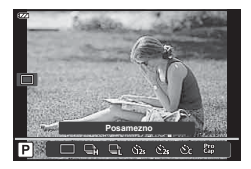

### 2 *Z* uporabo tipk  $\triangleleft$  ali upravljalnim gumbom poudarite možnost.

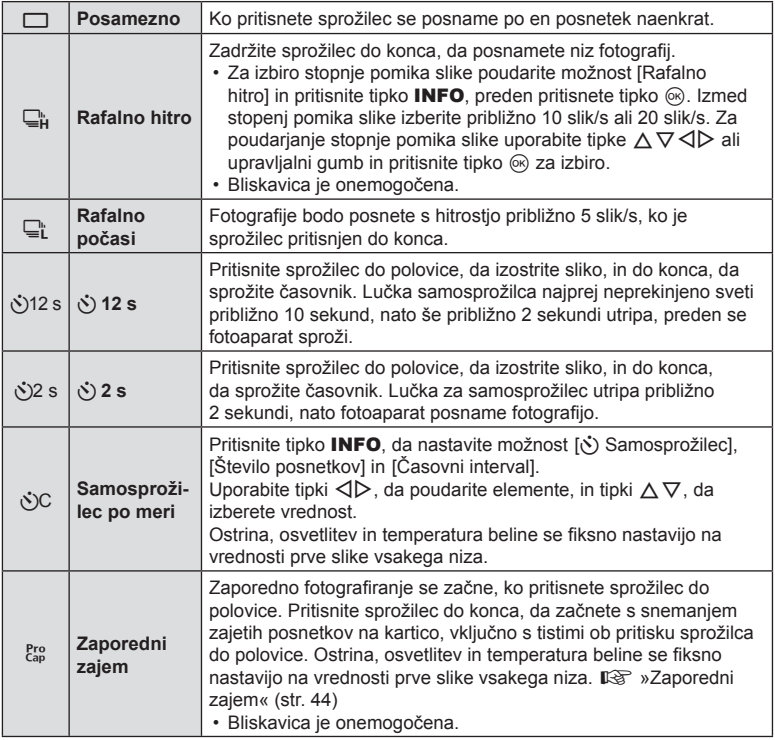

### **3** Pritisnite tipko  $\infty$ .

- Za fotografiranje s samosprožilcem fotoaparat varno pritrdite na stativ.
- Če boste pri uporabi samosprožilca stali pred fotoaparatom, ko boste pritisnili sprožilec, fotografija morda ne bo izostrena.
- Če uporabljate možnost  $\mathbb{Q}_\mathsf{I}^*$ , se prikaže slika v živo. V možnosti  $\mathbb{Q}_\mathsf{I}^*$  prikaz prikazuje zadnjo fotografijo, posneto med zaporednim fotografiranjem.
- Če pri zaporednem fotografiranju utripa ikona ravni baterije, ker je v bateriji malo energije, se fotografiranje prekine in fotoaparat začne shranjevati narejene posnetke na spominsko kartico. Od ravni energije v bateriji je odvisno, ali se bodo shranili vsi posnetki.

# \$ Opombe

- Za prekinitev delovanja samosprožilca pritisnite tipko MENU.
- Fotografiranje s samosprožilcem se po posnetku ne izklopi samodejno.

## <span id="page-43-0"></span>**Zaporedni zajem**

V načinu zaporednega zajema fotoaparat snema slike pri hitrosti približno 10 slik/s, začenši približno 0,5 sekund preden je sprožilec pritisnjen do konca. Uporabite ta način, da zajamete trenutke, ki jih boste sicer morda spregledali zaradi zamika sprožilca.

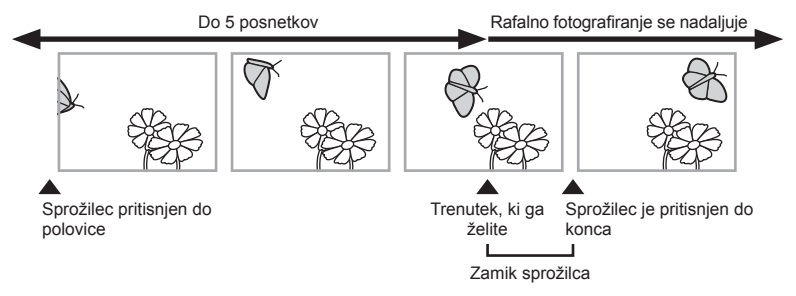

Za odstranitev zakasnitve med pritiskom sprožilca do konca in začetkom snemanja fotoaparat začne snemati več zaporednih slik z uporabo elektronskega sprožilca, ko sprožilec pritisnete do polovice, in začne snemati slike — vključno s tistimi, ki so bile posnete, ko ste sprožilec držali pritisnjen do polovice (do 5) — na kartico, ko sprožilec pritisnete do konca.

**1** Pritisnite tipko  $\Box_0 \bullet$  ( $\nabla$ ).

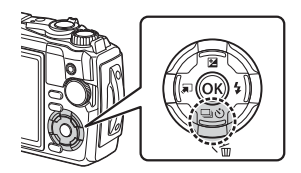

- **2** Z uporabo tipk  $\triangleleft\triangleright$  ali upravljalnim gumbom poudarite možnost  $\frac{Pro}{\angle{Gap}}$ (Zaporedni zajem) in pritisnite tipko  $\omega$ .
- **3** Pritisnite sprožilec do polovice, da začnete s fotografiranjem.
- **4** Pritisnite sprožilec do konca, da začnete snemanje na spominsko kartico.
- Fotoaparat bo nadaljeval s snemanjem še največ eno minuto, ko je sprožilec pritisnjen do polovice. Za nadaljevanje snemanja tipko znova pritisnite do polovice.
- Utripanje zaradi flourescenčnih luči ali večji premik motiva itn. lahko povzroči zameglitev posnetkov.
- Med kadriranjem zaslon ne bo zatemnjen in zvok sprožilca ne bo oddan.
- Najnižja hitrost sprožilca je omejena.

## <span id="page-44-0"></span>**Uporaba bliskavice (Fotografiranje z bliskavico)**

Pri fotografiranju je na voljo bliskavica.

**1** Pritisnite tipko  $\blacklozenge$  ( $\triangleright$ ).

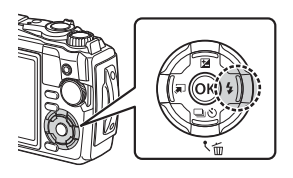

**2** Z uporabo tipk  $\triangleleft$  ali upravljalnim gumbom poudarite način bliskavice in pritisnite tipko  $\circledcirc$ .

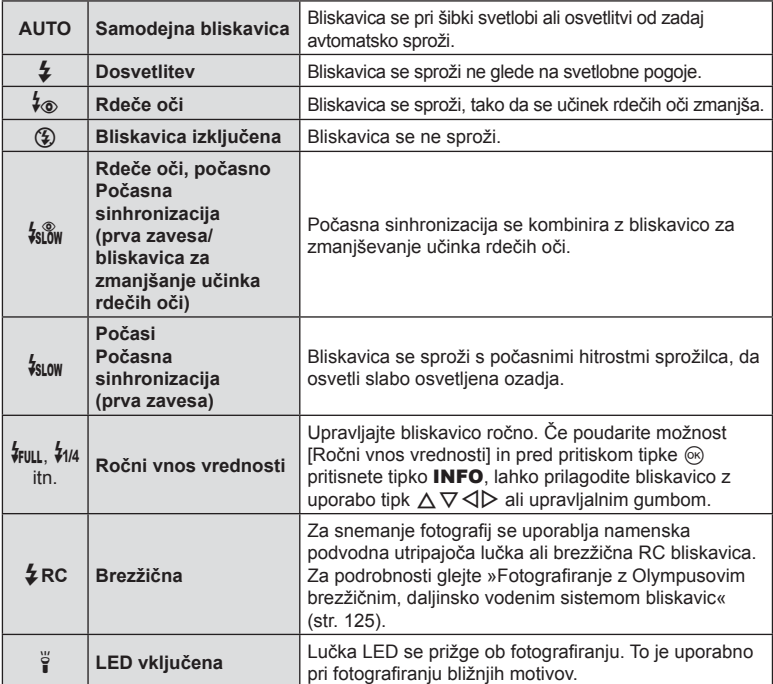

- V možnosti  $[4]$  (Rdeče oči)] po sproženju predhodnih bliskov traja približno 1 sekundo, da se sprosti sprožilec. Fotoaparata ne premikajte, dokler fotografiranje ni zaključeno.
- Možnost  $[4]$  (Rdeče oči)] v določenih pogojih fotografiranja morda ne bo delovala učinkovito.
- Hitrost sprožilca se v možnosti  $[\frac{I}{2} \text{SUSY} \ (P \text{O} \text{CAS} \text{O})]$  upočasni. Uporabite stativ in namestite fotoaparat.
- Nekatere funkcije morda niso na voljo, odvisno od načina fotografiranja in nastavitev fotoaparata.  $\mathbb{R}$  [»Seznam nastavitev, ki so na voljo v vsakem na](#page-135-0)činu fotografiranja« [\(str. 136\)](#page-135-0)

### **Zaklepanje izostritve**

Ostrenje lahko zaklenete na želenem položaju.

- **1** Pritisnite sprožilec do polovice, da izostrite motiv.
- **2** Medtem ko ohranjate položaj fotoaparata, pritisnite tipko (ok).
	- Fotoaparat sliko izostri in blokira nadaljnje spreminjanje ostrine.

Zaklep merka samodejnega ostrenja

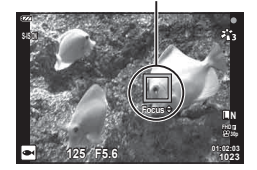

- Ko je zaklep ostrenja v teku, lahko s tipkama  $\Delta \nabla$  ali upravljalnim gumbom fino prilagodite razdaljo ostrenja.
- Pritisk na tipko  $\circledast$ , funkcije povečave, pritisk na tipko **MENU** in drugi postopki prav tako sprostijo zaklep ostrenja.
- Če indikator ostrenja utripa, ko je sprožilec pritisnjen do polovice in je možnost [a] Živa mešanica] [\(str. 28](#page-27-0), [31](#page-30-0)) izbrana za način **SCN**, lahko ostrenje nastavljate v neskončnost, če pritiskate na tipko  $\circledR$ .
- $\cdot$  Zaklep ostrenja ni na voljo v načinu  $\overline{\mathbf{w}}$  in nekaterih načinih SCN.

### **Uporaba lučke LED**

Za razliko od bliskavice, ki zasveti samo na kratko, ostane lučka LED prižgana za daljše obdobje. Lahko jo uporabljate tudi kot svetilko.

**1** Pritisnite in zadržite tipko INFO.

- **2** Ko lučka LED zasveti, sprostite tipko.
	- Lučka bo svetila enakomerno, če je fotoaparat izključen.

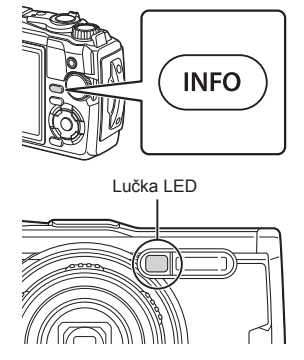

### Če je fotoaparat vključen

Lučka LED bo ostala prižgana za približno 90 sekund, če so funkcije fotoaparata v uporabi, ali 30 sekund, če se ne izvaja noben postopek.

• Lučko LED lahko uporabljate med snemanjem videoposnetka. Ni pa je mogoče uporabljati za snemanje 4K videoposnetkov.

### Če je fotoaparat izključen

Lučka LED bo ostala prižgana za približno 30 sekund, ne glede na to, ali boste upravljali fotoaparat ali ne.

- Lučka LED se samodejno izklopi, če:
	- pritisnite tipko ON/OFF,
	- uporabite stikalo LOG,
	- prikažete menije,
	- vklopite ali izklopite kabel USB ali
	- se povežete z omrežjem Wi-Fi.

#### **Izklop lučke LED**

Pritisnite in zadržite tipko INFO, dokler se lučka LED ne izklopi.

# <span id="page-47-0"></span>**Nastavitve, ki so dostopne prek upravljanja v živo**

Upravljanje v živo lahko uporabite za izbiro funkcije fotografiranja, medtem ko preverjate učinek na zaslonu.

• Izbrane nastavitve veljajo v vseh načinih  $P$ ,  $\overline{A}$  in  $\overline{S}$ .

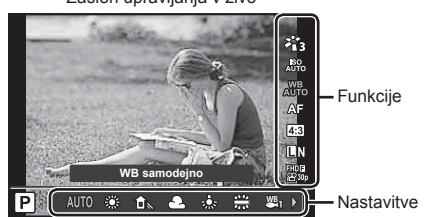

#### Zaslon upravljanja v živo

#### Nastavitve, ki so na voljo

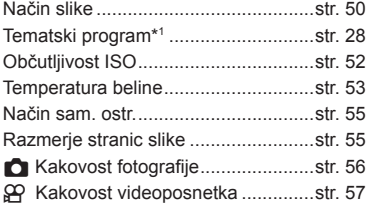

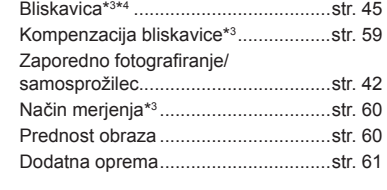

 $\bullet$  Stabilizator slike<sup>\*3</sup> ..............................[.str. 59](#page-58-0) **a** Stabilizator slike<sup>\*2</sup>...........................[.str. 59](#page-58-0)

str. 45

59

- \*1 Prikazano samo v tematskih programih.
- \*2 Prikazano samo v načinu videoposnetka.
- \*3 Ni prikazano v načinu videoposnetka.
- \*4 Fotoaparat ločeno shranjuje nastavitve načinov  $P$ , **A** in  $\blacktriangleright$  (način pod vodo) in  $\Delta$  (način mikroskopa) in jih obnovi naslednjič, ko izberete način, tudi če je bil fotoaparat izklopljen.
- **1** Pritisnite tipko (%), da prikažete upravljanje v živo.
	- Ponovno pritisnite tipko  $\textcircled{\tiny{\textsf{R}}}$ , da skrijete upravljanje v živo.

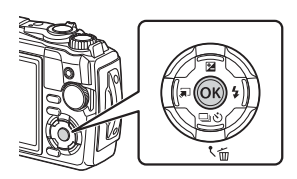

- 2 Uporabite  $\Delta \nabla$ , da poudarite želeno funkcijo, in  $\overrightarrow{AD}$ , da poudarite nastavite, potem pa pritisnite tipko  $\circledcirc$ .
	- Za izbiro nastavitve lahko uporabite upravljalni gumb.
	- Izbrane nastavitve se samodejno uporabijo, če približno 8 sekund ne naredite ničesar.

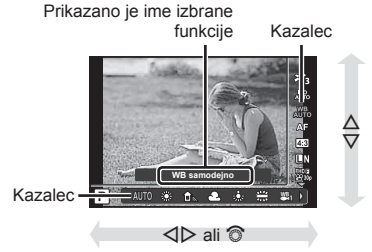

• V nekaterih načinih fotografiranja določeni elementi niso na voljo.  $\mathbb{R}$  »Seznam [nastavitev, ki so na voljo v vsakem na](#page-135-0)činu fotografiranja« (str. 136)

## \$ Opombe

• Za privzete nastavitve vsake možnosti glejte [»Privzete nastavitve/nastavitve po meri«](#page-139-0)  [\(str. 140\).](#page-139-0)

### <span id="page-49-0"></span>**Možnosti obdelave (Način slike)**

Izberite način slike in naredite posamezne prilagoditve kontrasta, ostrine in drugih parametrov [\(str. 81\)](#page-80-0). Spremembe posameznih načinov slik se shranijo ločeno.

- **1** Pritisnite tipko  $\circledcirc$  in uporabite tipki  $\wedge \nabla$ . da poudarite možnost Način slike.
- **2** Poudarite možnost z uporabo  $\triangleleft$  in pritisnite tipko (ok).

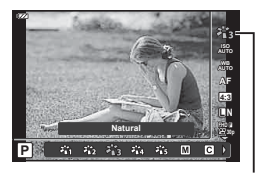

Način slike

#### $z_{n1}$ **i-Enhance** Povzroči izrazite slike, ki ustrezajo tematskemu načinu.  $\ddot{a}_{12}^*$ **Živo** Povzroči žive barve. ኯ፝ෑ **Naravno** Povzroči naravne barve.  $z_{14}$ **Zamegljeno** Povzroči medle barvne odtenke. 苓 **Portret** Povzroči lepe barvne odtenke.  $\blacksquare$ **Enobarvno** Povzroči črn in bel barvni odtenek. Izberete lahko obstoječi način slike, po želji uredite  $\overline{G}$ **Po meri** njegove parametre in ga shranite kot način slike po meri. Povzroči gladke teksture kože. Tega načina ni mogoče **v** e-Portret uporabljati med fotografiranjem s kadriranjem ali snemanjem videoposnetkov. Obdelajte slike, da ohranite žive barve, vidne pod vodo. 卷 **Pod vodo** • Priporočamo, da izberete možnost **[Izklj.]** za možnost **[**#**+WB]** [\(str. 98](#page-97-0)), ko je ta možnost aktivirana. / \* **Pop umetnost** Barvo in atmosfero posnetka naredi bolj svetli in živahni. **Mehka ostrina** Izrazi nežno atmosfero z mehkim tonom in ustvari ART sanjski posnetek.  $\frac{ART}{300}/\frac{ART}{300}$  **Blede in svetle** Izrazi nežen učinek lebdenja tako, da ustvari bolj bled in svetlejši posnetek. **barve Rahel odtenek** Ustvari visoko kakovosten posnetek, in sicer z **ART** omehčanjem tako podosvetlitve kot preosvetlitve.  $^{ART}_{500}$ / $^{ART}_{500}$  **Zrnata slika** | Izrazi moč in ostrino črne in bele. Izrazi učinek tunela, ki je podoben učinku na ART / ART / ART **Starinski** fotografijah, posnetih s starejšimi ali otroškimi **fotoaparat** fotoaparati, tako da zmanjša obrobno svetlost.

#### Možnosti načina slike

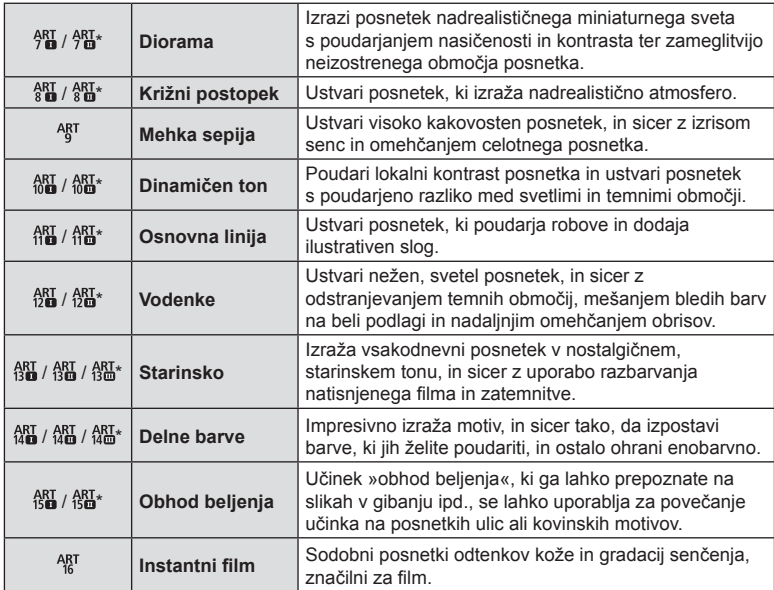

 $*$  II in  $\mathbb I$  sta spremenjeni različici izvirnika (I).

• Ko je za način slike izbrana možnost [ART], bo [Barvni prostor] [\(str. 98](#page-97-1)) zaklenjen pri [sRGB].

#### Uporaba možnosti [Delne barve]

Posnemite samo izbrane odtenke barve.

- **1** Pritisnite tipko  $\otimes$  in uporabite tipki  $\Delta \nabla$ , da poudarite način slike.
- **2** Z uporabo tipk  $\langle \rangle$  poudarite možnost [Delne barve  $I/I/I$ ].
- **3** Pritisnite tipko INFO.
	- Na zaslonu se pojavi barvni obroč.

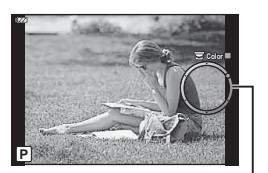

Barvni obroč

- **4** Z uporabo tipk  $\triangleleft$  ali upravljalnega gumba izberite barvo.
	- Učinek je viden na zaslonu.
- **5** Fotografiranje.

## <span id="page-51-0"></span>**Spreminjanje občutljivosti ISO (ISO)**

Povečevanje občutljivosti ISO povečuje šum (zrnatost), vendar omogoča fotografiranje pri šibki svetlobi.

- **1** Pritisnite tipko  $\textcircled{\tiny{\textcircled{\tiny{R}}}}$  in potem z uporabo tipk  $\Delta \nabla$ poudarite občutljivost ISO.
- **2** Poudarite možnost z uporabo  $\triangleleft$  in pritisnite tipko (ok).

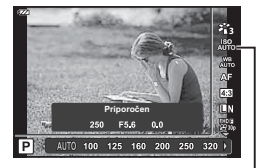

ISO

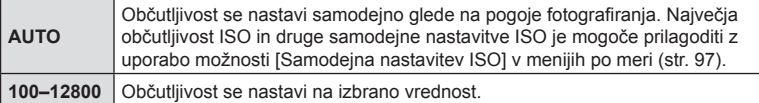

# <span id="page-52-0"></span>**Prilagajanje barve (Temperatura beline)**

Temperatura beline (WB) zagotavlja, da bodo beli predmeti na posnetkih videti beli. Možnost [NU<sub>D</sub>] je primerna za večino okoliščin, vendar lahko glede na vir svetlobe izberete tudi druge vrednosti, če možnost [wbi] ne zagotavlja želenih rezultatov ali pa če želite posnetkom dodati barvni odtenek.

- **1** Pritisnite tipko  $\textcircled{\tiny{\textcircled{\tiny{R}}}}$  in uporabite tipki  $\Delta \nabla$ . da poudarite možnost Temperatura beline.
- **2** Poudarite možnost z uporabo  $\triangleleft$  in pritisnite tipko (ok).

Temperatura beline

ш

**WB samodejno**

ΓPΙ **AUTO** 

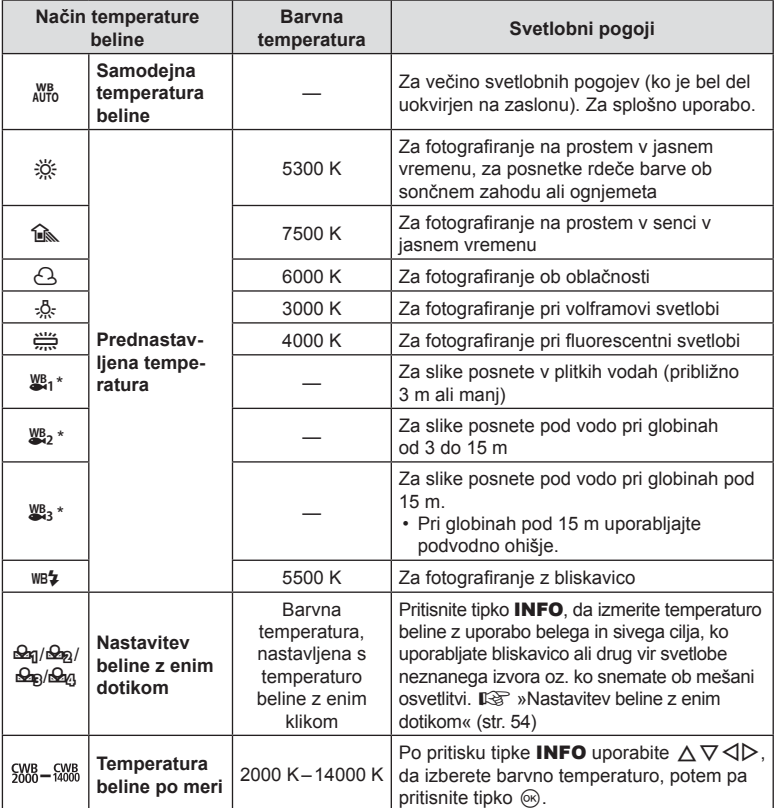

\* Odvisno od vremenskih in morskih pogojev itn.

#### <span id="page-53-0"></span>**Nastavitev beline z enim dotikom**

Temperaturo beline izmerite tako, da v kader zajamete list belega papirja ali drug bel predmet, osvetljen s svetlobo, ki jo boste uporabili v končni fotografiji. To je primerno za fotografiranje predmeta pri naravni svetlobi in različnih svetlobah z različnimi barvnimi temperaturami.

- 1 Poudarite možnost [Seq], [Seq], [Seq] ali [Seq] (temperatura beline z enim dotikom 1, 2, 3 ali 4) in pritisnite tipko INFO.
	- Zaslon za nastavitev temperature beline z enim dotikom izgine.

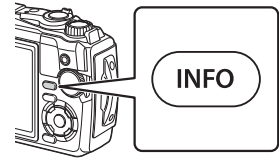

- **2** Fotografirajte kos brezbarvnega papirja (bel ali siv).
	- Papir kadrirajte tako, da zapolni zaslon in ni zasenčen.
- **3** Poudarite možnost [Da] in pritisnite tipko  $\textcircled{\tiny{\textcircled{\tiny{R}}}}$ .
	- Nova vrednost se shrani kot možnost prednastavljene nastavitve temperature beline.
	- Nova vrednost je shranjena do ponovnega merjenja za nastavitve temperature beline z enim dotikom. Ko boste izključili fotoaparat, podatki ne bodo izbrisani.

*2*

### <span id="page-54-0"></span>**Izbiranje načina ostrenja (Način sam. ostr.)**

Izberete lahko metodo ostrenja (način ostrenja). Za način fotografije in način videoposnetka lahko uporabite ločene načine ostrenja.

**1** Pritisnite tipko  $\circledcirc$  in uporabite tipki  $\triangle \nabla$ . da poudarite možnost Način sam. ostr.

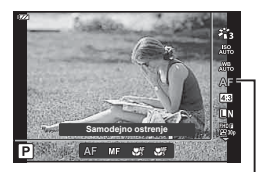

Način samodejnega ostrenja

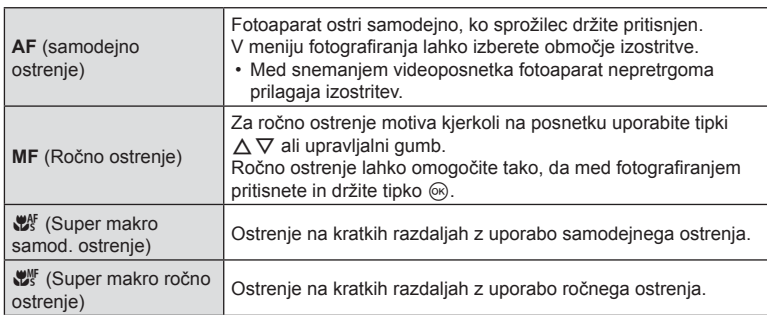

**2** Poudarite možnost z uporabo  $\triangleleft$  in pritisnite tipko  $\textcircled{\tiny{\mathsf{R}}}$ .

- Fotoaparat morda ne bo mogel izostriti motiva, če je slabo osvetljen, zakrit zaradi meglice ali dima, ali pa ni dovolj kontrasten.
- Možnosti  $[\mathbf{w}^*]$  in  $[\mathbf{w}^*]$  sta na voljo samo v načinih **P**, **A** in  $\mathbf{P}$ .

### <span id="page-54-1"></span>**Nastavljanje razmerja stranic**

Razmerje stranic (razmerje med vodoravno in navpično stranico) lahko spremenite med fotografiranjem. Razmerje stranic lahko, glede na vaše želje, nastavite na [4:3] (standardno), [16:9], [3:2], [1:1] ali [3:4].

- **1** Pritisnite tipko  $\textcircled{\tiny{\textcircled{\tiny{R}}}}$  in uporabite tipki  $\Delta \nabla$ , da poudarite možnost Razmerje stranic.
- **2** Uporabite tipki  $\triangleleft\triangleright$ , da izberete vrednosti, in pritisnite tipko  $\circledcirc$ .

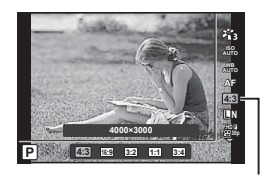

Razmerje stranic

- Razmerje stranic lahko nastavite samo za fotografije.
- Shranijo se slike JPEG, ki so obrezane na izbrano razmerje stranic. Slike RAW se ne obrežejo in ne shranijo z izbranimi informacijami razmerja stranic.
- Pri predvajanju posnetkov RAW je izbrano razmerje stranic slike ponazorjeno z okvirjem.

## <span id="page-55-0"></span>**Izbiranje kakovosti slike (Kakovost fotografi je)**

Nastavite lahko način kakovosti slike za fotografije. Izberite primerno kakovost (npr. za obdelavo na računalniku, uporabo na spletni strani, itn.).

**1** Pritisnite tipko  $\circledcirc$  in uporabite tipki  $\wedge \nabla$ . da poudarite možnost (Kakovost fotografije).

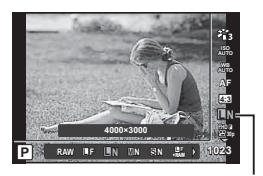

Kakovost fotografije

- **2** Poudarite možnost z uporabo  $\triangleleft$  in pritisnite tipko  $\textcircled{s}$ .
	- Izbirate lahko med načinoma JPEG (**UF, UN, MN in SN)** in RAW\*1. Izberite možnost JPEG+RAW, da z vsakim posnetkom posnamete tako JPEG in RAW sliko.\*2 Načini JPEG kombinirajo velikost posnetka ( $\blacksquare$ ,  $\blacksquare$  in  $\blacksquare$ ) in razmerje stiskanja (SF, F in N).

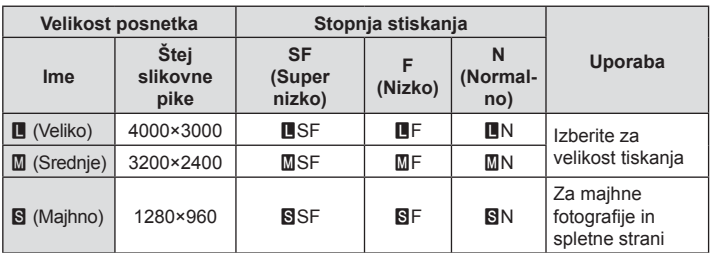

- Če želite izbrati kombinacijo, ki ni  $I\blacksquare$ F.  $I\blacksquare$ N.  $I\blacksquare$ N. spremenite nastavitve [  $€:$  [Nastavitev\] \(str. 98\)](#page-97-2) v uporabniškem meniju.
- \*1 Slike, posnete pri nastavitvi kakovosti slike RAW, so samodejno posnete kot JPEG+RAW v naslednjih načinih:
	- $\lceil$   $\Box$ ],  $\lceil$  ( $\odot$  ),  $\lceil$  ( $\Box$ ),  $\lceil$  ( $\Box$ ).
- \*2 Posameznih JPEG in RAW datotek, posnetih pri vsakem fotografi ranju pri nastavitvi JPEG+RAW, ni mogoče izbrisati ločeno. Če izbrišete eno, samodejno izbrišete tudi drugo (če na računalniku izbrišete kopijo JPEG in nato skopirate RAW posnetek nazaj na fotoaparat, boste posnetek lahko urejali [\(str. 68,](#page-67-0) [88](#page-87-0)), vendar ga ne boste mogli izbrati za tiskanje [\(str. 75](#page-74-0))).

#### **RAW podatki posnetka**

Pri tem zapisu (končnica ».ORF«) se shranijo neobdelani slikovni podatki za nadaljnjo obdelavo. Podatkov slike RAW si ni mogoče ogledati na drugih fotoaparatih ali z drugo programsko opremo in slik RAW ni mogoče izbrati za tiskanje. S tem fotoaparatom lahko ustvarite JPEG-kopije fotografij RAW  $\mathbb{R}$  »Urejanje RAW podatkov/urejanje JPEG« [\(str. 68\),](#page-67-0) [»Retuširanje slik RAW \(Urejanje RAW pod.\)« \(str. 88\)](#page-87-1)

### <span id="page-56-0"></span>**Izbiranje kakovosti slike (Kakovost videoposnetka)**

Nastavite lahko način snemanja videoposnetka, ki je primeren za želeno uporabo.

- **1** Pritisnite tipko  $\textcircled{a}$  in uporabite tipki  $\land \nabla$ , da poudarite možnost (Kakovost videoposnetka).
- 2 Uporabite tipki  $\triangleleft$  a izberete vrednost. in pritisnite tipko  $\circledcirc$ .
	- »Kakovost videoposnetka« je kombinacija velikosti slike, bitne hitrosti (razmerje stiskanja) in hitrosti sličic.

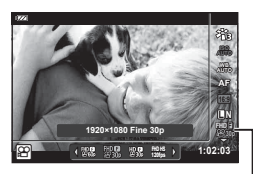

Kakovost videoposnetka

#### ■ Dostopne možnosti kakovosti videoposnetka

Možnosti, ki so na voljo za kakovost videoposnetka, se razlikujejo glede na možnosti, ki so izbrane za možnost [Hitrost sličic videopos.] in možnost [Bitna hitrost videopos.] v načinu videoposnetka ([str. 87](#page-86-1)).

- Ko snemate videoposnetke, ki si jih boste ogledali na televiziji, izberite hitrost sličic, ki se sklada z video standardom, uporabljenim v napravi, saj v nasprotnem primeru videoposnetek morda ne bo predvajan gladko. Video standardi se razlikujejo glede na državo ali regijo: ponekod se uporablja NTSC, drugod pa PAL.
	- Če snemate za prikaz na napravah NTSC, izberite 60p (30p)
	- Če snemate za prikaz na napravah PAL, izberite 50p (25p)
- Videoposnetki so shranjeni v formatu MPEG-4 AVC/H.264. Največja velikost posamezne datoteke je omejena na 4 GB. Največji čas snemanja posameznega videoposnetka je omejen na 29 minut.
- Odvisno od uporabljene vrste spominske kartice se snemanje lahko zaključi tudi, če maksimalna dolžina še ni dosežena.
- Načini slike, ki so na voljo, se razlikujejo glede na možnost, ki je izbrana za način snemanja.
- Uporabite kartice UHS-I z razredom hitrosti UHS3, ko snemate 4K ali hitre videoposnetke.
- Pri snemanju videoposnetkov FHD/HD uporabite kartico z razredom hitrosti 10 ali več.
- 4K videoposnetkov morda ne bo mogoče predvajati na nekaterih računalniških sistemih. Za informacije o sistemskih zahtevah za predvajanje 4K videoposnetkov obiščite spletno stran družbe OLYMPUS.

#### **Način sneman.: 4K**

Posnemite 4K videoposnetke.

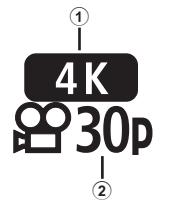

- 1 Velikost slike
- 4 K : 3840×2160
- 2 Hitrost sličic 30p, 25p

### **Način sneman.: FHD/HD**

Posnemite standardne videoposnetke.

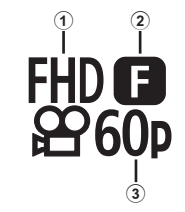

- 1 Velikost slike FHD : 1920×1080 HD : 1280×720
- 2 Bitna hitrost (razmerje stiskanja) SF (super nizko), F (nizko), N (normalno)
- 3 Hitrost sličic 60p (30p), 50p (25p)

### **Način snemanja: HS (Hitri posnetek)**

Posnemite počasne videoposnetke. Posnetek, ki je bil posnet pri visoki hitrosti sličic, bo predvajan pri približno 30 slik/s.

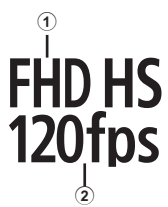

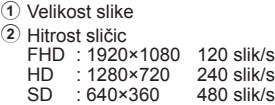

- Izostritev in osvetlitev sta določeni na začetku snemanja.
- Snemanje se lahko nadaljuje še največ 20 sekund.
- Zvoki ne bodo posneti.
- Možnosti  $\frac{[HID, HS]}{[100] + [100] + [100] + [100] + [100] + [100] + [100] + [100] + [100] + [100] + [100] + [100] + [100] + [100] + [100] + [100] + [100] + [100] + [100] + [100] + [100] + [100] + [100] + [100] + [100] + [100] + [100] + [100] + [100] + [100] + [100] + [100] + [100] + [$

# <span id="page-58-0"></span>**Zmanjševanje tresenja fotoaparata (Stabilizator slike)**

Tresenje fotoaparata, ki se pojavlja med fotografiranjem pri šibki svetlobi in z veliko povečavo, lahko ublažite.

Stabilizator slike se zažene, ko pritisnete sprožilec do polovice.

- **1** Pritisnite tipko  $\circledcirc$  in uporabite tipki  $\wedge \nabla$ . da poudarite element stabilizatorja slike.
- **2** Poudarite možnost z uporabo  $\triangleleft$  in pritisnite tipko (ok).

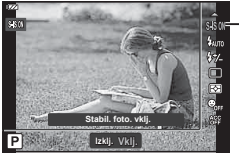

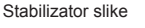

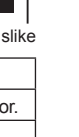

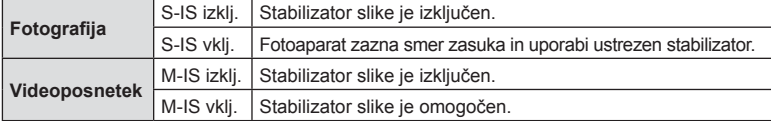

- Stabilizator slike morda ne bo mogel v celoti kompenzirati učinkov premikanja fotoaparata na fotografijah, če je premikanje zelo veliko oz. je hitrost sprožilca zelo nizka. Priporočamo vam, da v teh primerih uporabite stativ.
- Robovi posnetka so odrezani, ko je izbrana možnost [M-IS vklj.], s čimer se zmanjša posneto območje.
- Stabilizator slike je nastavljen na možnost [M-IS izklj.], ko je za kakovost videoposnetka izbrana možnost  $[\frac{HDP}{100}$ ,  $[\frac{HD}{100}$ ,  $[\frac{HO}{100}$  in  $[\frac{SD}{480}$  hs.
- Ko uporabljate stativ, nastavite možnost [Stabilizator slike] na možnost [S-IS izklj.]/[M-IS izklj.].
- Ko se stabilizator slike aktivira, boste morda slišali delovni zvok ali občutili tresljaj.

### <span id="page-58-1"></span>**Prilagajanje moči bliskavice (Nadzor jakosti bliskavice)**

Moč bliskavice lahko prilagodite, če je predmet fotografiranja preveč ali premalo osvetljen, tudi če so drugi deli slike ustrezno osvetljeni.

- **1** Pritisnite tipko  $\otimes$  in uporabite tipki  $\Delta \nabla$ , da poudarite element nadzora intenzivnosti bliskavice.
- **2** Uporabite tipki  $\triangleleft\triangleright$ , da izberete vrednosti, in pritisnite tipko  $\omega$ .
	- Svetlost bliskavice lahko zmanjšate z izbiro negativnih vrednosti (nižja je vrednost, temnejša je bliskavica) ali povečate z izbiro pozitivnih vrednosti (višja je vrednost, svetlejša je bliskavica).

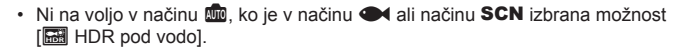

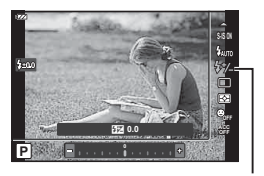

Nadzor moči bliskavice

# <span id="page-59-0"></span>**Izbiranje kako fotoaparat meri svetlost (Merjenje)**

Izberete lahko, kako fotoaparat meri svetlost motiva.

**1** Pritisnite tipko  $\textcircled{\tiny{\textcircled{\tiny{R}}}}$  in uporabite tipki  $\Delta \nabla$ , da poudarite merjenje.

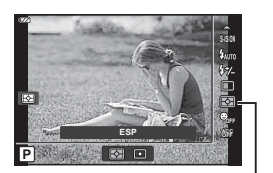

Merjenje

**2** Poudarite možnost z uporabo  $\triangleleft\triangleright$  in pritisnite tipko  $\textcircled{s}.$ 

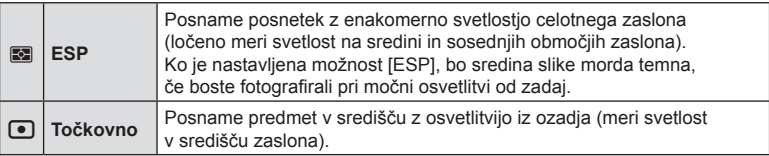

### <span id="page-59-1"></span>**Samodejno prepoznavanje obraza (Prednost obraza)**

Fotoaparat zaznava obraze in prilagaja ostrino in digitalno merjenje.

- **1** Pritisnite tipko  $\textcircled{\tiny{\textcircled{\tiny{R}}}}$  in uporabite tipki  $\Delta \nabla$ , da poudarite element prednosti obraza.
- 2 Uporabite tipki  $\triangleleft$ , da izberete možnost, in pritisnite tipko  $\textcircled{\tiny{\sf N}}$ .

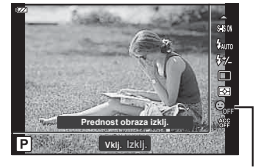

Prednost obraza

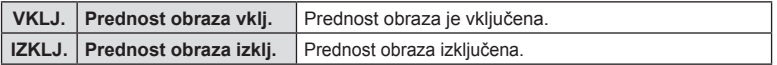

### <span id="page-60-0"></span>**Uporaba izbirne dodatne opreme (Dodatna oprema)**

To možnost uporabite, ko je nameščena izbirna dodatna oprema.

- **1** Pritisnite tipko  $\otimes$  in uporabite tipki  $\Delta \nabla$ , da poudarite element dodatne opreme.
- 2 Uporabite tipki  $\triangleleft$ , da izberete možnost, in pritisnite tipko  $\textcircled{\tiny{\sf R}}$ .

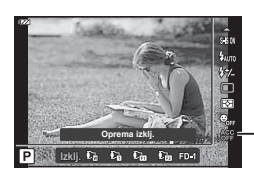

Dodatna oprema

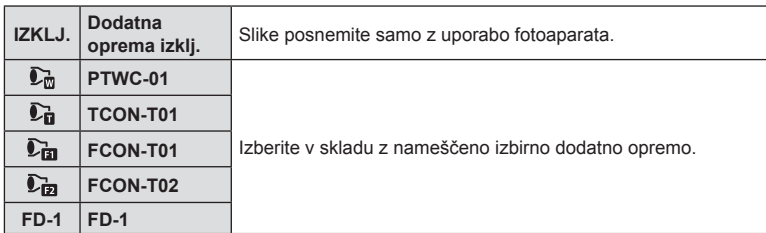

**IGF** [»Izbirna dodatna oprema« \(str. 126\)](#page-125-0)

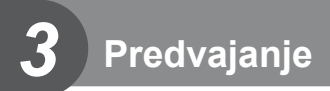

# **Prikaz informacij med predvajanjem**

# **Prikaz informacij ob predvajanju posnetkov**

**Poenostavljen prikaz**

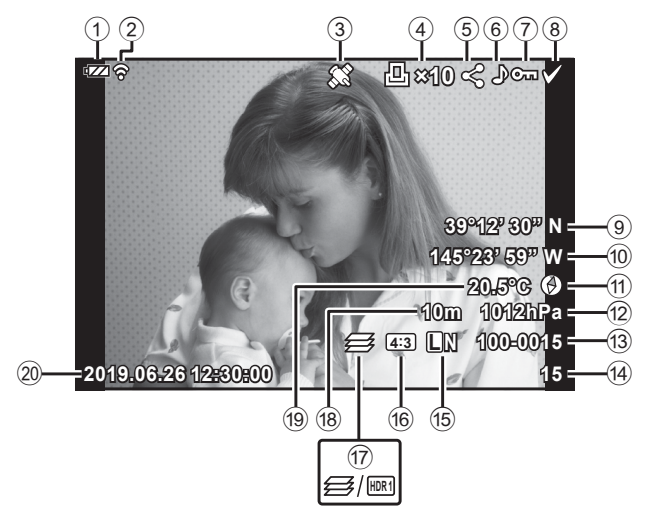

### **Splošni prikaz**

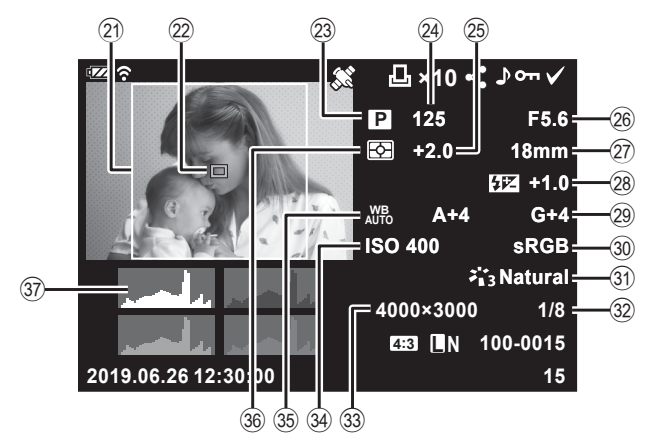

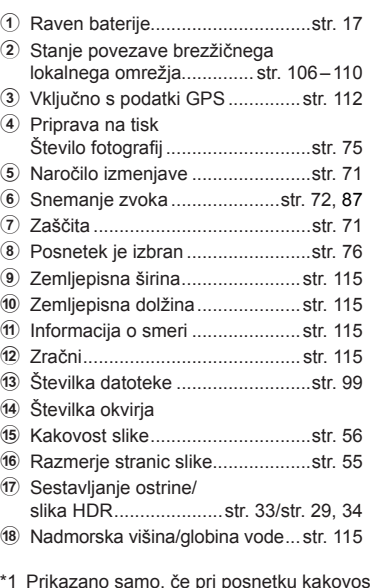

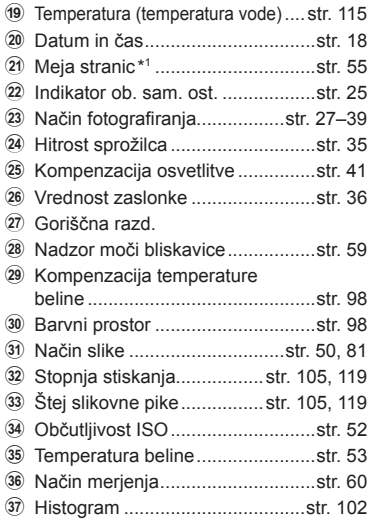

ti RAW izbrano razmerje stranic ni 4:3.

### **Spreminjanje prikaza informacij**

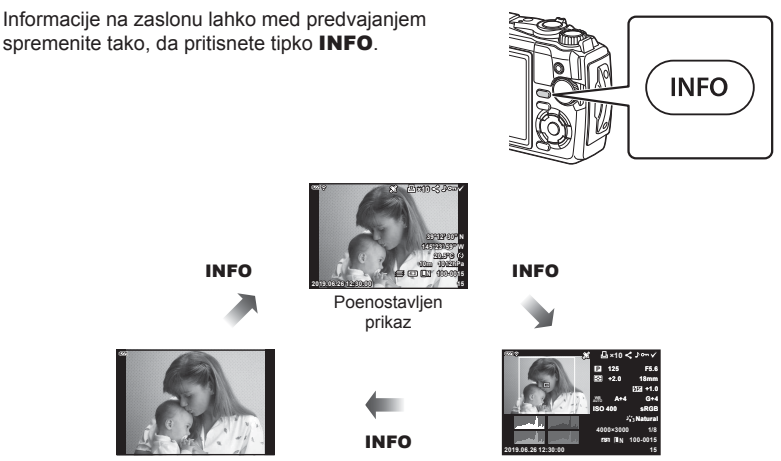

Samo posnetek Splošni prikaz

• Informacijam, ki so prikazane med predvajanjem, lahko dodate histogram ter poudarjanje in senčenje.  $\mathbb{R}$  [ $\blacktriangleright$  Info] [\(str. 102](#page-101-1))

# **Prikaz fotografij in videoposnetkov**

- **1** Pritisnite tipko ▶.
	- Prikazana bo fotografija ali videoposnetek.
	- Želeno fotografijo ali videoposnetek izberite z upravljalnim gumbom ali smernimi tipkami.
	- Za povratek v način fotografiranja pritisnite sprožilec do polovice ali pritisnite tipko  $\boxed{\blacktriangleright}$ .

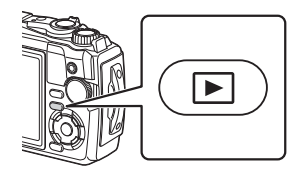

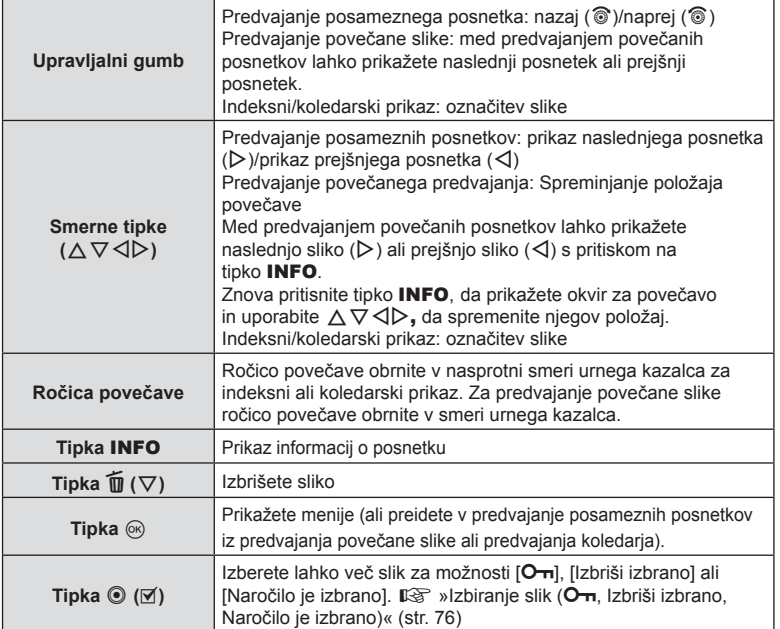

# SL **65**

# **Indeksni prikaz/koledarski prikaz**

Obračanje ročice povečave v nasprotni smeri urnega kazalca (proti **G-1)** med predvajanjem posameznih posnetkov zažene predvajanje indeksa. Ponavljanje postopka bo povečalo število prikazanih slik in se zaključilo v koledarskem prikazu.

• Za premik kazalca uporabite tipke  $\wedge \nabla \triangleleft \triangleright$ ali upravljalni gumb.

> **10m 1012hPa 20.5°C**

- Obrnite ročico povečave v smeri urnega kazalca (stran  $Q$ ), da preko predvajanja koledarja in indeksa pridete na predvajanje posameznih posnetkov.
- $\bullet$  Za prehod iz predvajanja koledarja v predvajanje posameznih posnetkov pritisnite tipko  $\circledR$ .

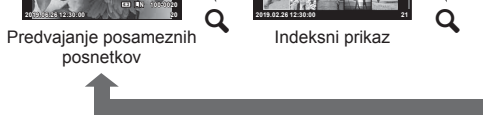

G

• Spremenite lahko število posnetkov za indeksni prikaz.  $\mathbb{E} \mathbb{F}$  Nastavitve] ([str. 103\)](#page-102-0)

# **Predvajanje povečane slike**

Za povečanje trenutne slike med predvajanjem posameznih posnetkov ročico povečave obrnite v smeri urnega kazalca (proti  $\mathbf Q$ ) za razmerja povečave od 2× do 14× in v nasprotni smeri urnega kazalca (proti  $\Box$ ) za pomanjšanje. Pritisnite tipko (%), da se vrnete v predvajanje posameznih posnetkov.

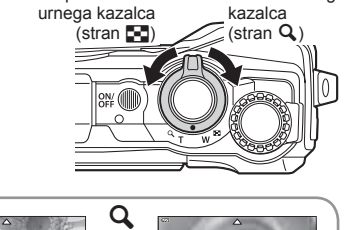

 $\circledcirc$ 

V smeri urnega

Koledarski prikaz

**Ned Pon Tor Sre ýHW 3HW Sob**

G

V nasprotni smeri

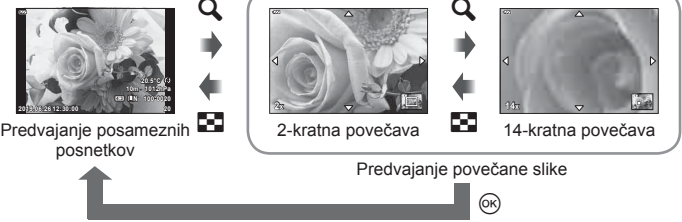

- Pritisnite tipke  $\Delta \nabla \langle \mathbf{D} \rangle$ , da se pomikate v smeri pritisnjene tipke.
- Za ogled ostalih slik pri enakem razmeriu povečave pritisnite tipko **INFO**, nato pa tipki  $\triangleleft$ D. Znova pritisnite tipko **INFO**, če želite ponovno omogočiti pomikanie. Ostale slike si lahko ogledate tudi z uporabo upravljalnega gumba.

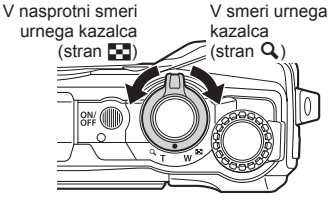

### <span id="page-65-0"></span>**Predvajanje videoposnetkov**

Izberite videoposnetek in pritisnite tipko (®), da se prikaže meni predvajanja. Poudarite možnost [Predvajaj videopos.] in pritisnite tipko (%), da začnete s predvajanjem.

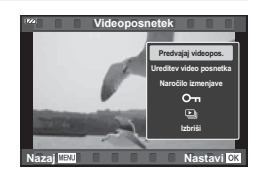

#### Postopki med predvajanjem

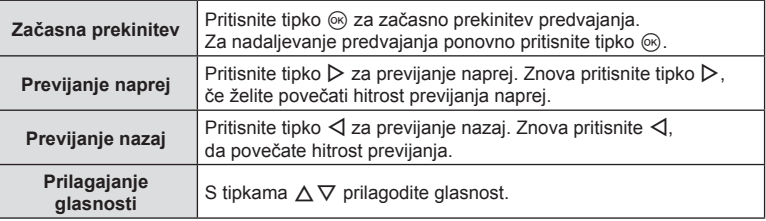

#### ■ Funkcije med premorom predvajanja

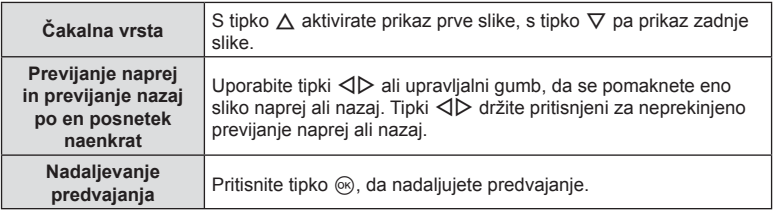

#### ■ Prekinitev predvajanja videoposnetka

Pritisnite tipko MENU.

### **Brisanje slik med predvajanjem**

Prikažite sliko, ki jo želite izbrisati, in pritisnite tipko  $\widehat{\mathbb{U}}(\nabla)$ . Poudarite možnost [Da] in pritisnite tipko (ok).

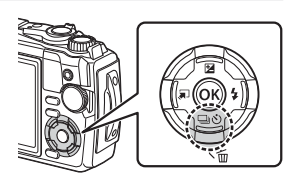

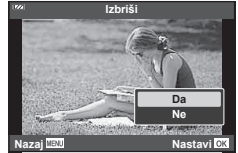

# **Uporaba menija predvajanja**

Če med predvajanjem pritisnete tipko Q, se prikaže meni predvajanja. Označite želeno možnost in jo izberite s pritiskom tipke Q. Možnosti se razlikujejo glede na izbrano vrsto slike.

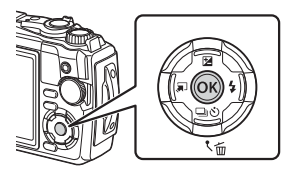

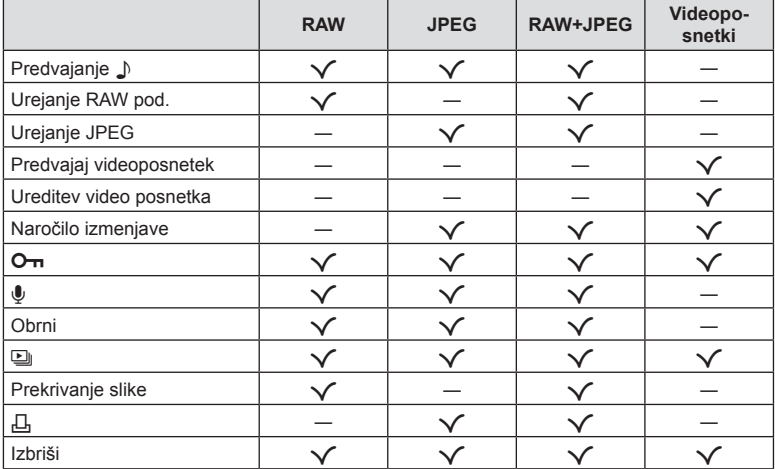

### <span id="page-66-0"></span>**Predvajanje** H

Glasovni opomniki ([str. 72](#page-71-0)) se predvajajo ob prikazu ustreznega posnetka.

- **1** Izberite fotografijo z zvokom in pritisnite tipko  $\circledcirc$ .
- **2** Poudarite možnost [Predvajanje J] in pritisnite tipko  $\otimes$ .
	- Predvajanje zvoka se bo začelo.
- Za zaključek predvajanja zvoka pritisnite tipko ® ali MENU.
- Uporabite tipki  $\Delta \nabla$ , da prilagodite glasnost med predvajanjem.

# <span id="page-67-0"></span>**Urejanje RAW podatkov/urejanje JPEG**

Posnetke lahko uredite in shranite kot ločene posnetke.

- 1 Med predvajanjem prikažite fotografijo, ki jo želite retuširati, in pritisnite tipko (%).
	- Možnost [Urejanje RAW pod.] je prikazana, če je izbran posnetek RAW, možnost [Urejanje JPEG] pa je prikazana, če je izbran posnetek JPEG. Za posnetke, ki so posneti v formatu RAW+JPEG, sta prikazani tako možnost [Urejanje RAW pod.] in [Urejanje JPEG]. Izmed njih izberite želeno možnost.
- **2** Poudarite možnost [Urejanje RAW pod.] ali možnost [Urejanje JPEG] in pritisnite tipko  $\circledcirc$ .

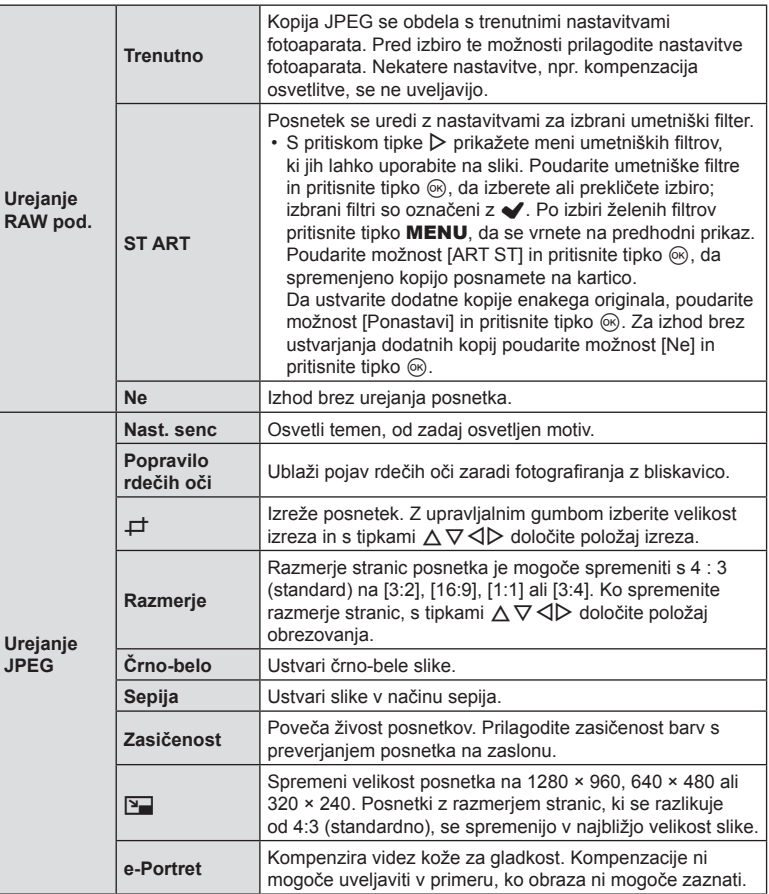

- **3** Ko so nastavitve zaključene, pritisnite tipko  $\textcircled{\tiny{\textcircled{\tiny{R}}}}$ .
	- Nastavitve se uveljavijo za posnetek.

**4** Poudarite možnost [Da] in pritisnite tipko  $\omega$ .

- Spremenjen posnetek se shrani na spominsko kartico.
- Zmanjšanje učinka rdečih oči pri nekaterih posnetkih ne deluje.
- Urejanje posnetkov JPEG ni mogoče v naslednjih primerih: Če ste posnetek obdelali v računalniku, če na spominski kartici ni dovolj prostora ali če ste posnetek posneli z drugim fotoaparatom.
- Velikosti posnetka ni mogoče spremeniti ( $\boxed{2}$ ) na večjo velikost od izvirne velikosti.
- Nekaterim posnetkom ni mogoče spremeniti velikosti.
- Možnost [ $\pm$ ] (izrez) in možnost [Razmerje] se lahko uporabljata samo za urejanje posnetkov z razmerjem stranic 4:3 (standardno).

### **Predvajaj videoposnetek**

Oglejte si trenutni videoposnetek.  $\mathbb{R}$  [»Predvajanje videoposnetkov« \(str. 66\)](#page-65-0)

### **Ureditev video posnetka**

Uredite videoposnetke.

#### ■ Ustvarjanje fotografij (Zajem slike v videoposnetku)

Shranite fotografijo (razmerje stranic 16:9) posnetka, izbranega iz 4K videoposnetka, posnetega s fotoaparatom.

- **1** Prikažite videoposnetek, katerega želite urediti, in pritisnite tipko  $\circledcirc$ .
- **2** Poudarite možnost [Ureditev video posnetka] in pritisnite tipko  $\circledcirc$ .
- **3** Uporabite tipki  $\Delta \nabla$ , da poudarite možnost [Fotografija iz videopos.], in pritisnite tipko  $\circledcirc$ .
- **4** Uporabite tipki  $\triangle$ , da izberete posnetek, ki bo shranjen kot fotografija, in pritisnite tipko  $\omega$ .
	- Uporabite  $\Delta \nabla$  za preskok več posnetkov.
	- Pritisnite tipko **MENU**, da se vrnete v predvajanje posameznih posnetkov.
- Datum snemanja fotografije se lahko razlikuje od tistega na izvirnem videoposnetku.

#### ■ Izrezovanje videoposnetkov (Izrez videoposnetka)

Izrežite izbrane posnetke iz videoposnetkov, posnetih s fotoaparatom, in prepišite original z urejenim posnetkom ali ločeno shranite urejeno kopijo.

- **1** Prikažite videoposnetek, katerega želite urediti, in pritisnite tipko  $\infty$ .
- **2** Poudarite možnost [Ureditev video posnetka] in pritisnite tipko  $\textcircled{k}$ .
- **3** Uporabite tipki  $\Delta \nabla$ , da poudarite možnost [Izrez videoposnetka], in pritisnite tipko  $(6)$ .
- **4** Poudarite možnost [Prepiši] ali možnost [Nova dat.] in pritisnite tipko  $\otimes$ .
	- Če je posnetek zaščiten, potem ne morete izbrati [Prepiši].
- **5** Izberite, ali se del, ki bo izbrisan, začne s prvim posnetkom ali zaključi z zadnjim posnetkom, in sicer z uporabo tipk  $\triangleleft\triangleright$  za poudarjanje želene možnosti in pritiskom tipke  $\circledcirc$  za izbiro.
	- Za skok na prvo ali zadnjo sliko obrnite upravljalni gumb.
- **6** Uporabite tipki  $\triangleleft$ , da izberete del, ki bo izbrisan.
	- Del, ki bo izbrisan, je prikazan v rdeči barvi.
- **7** Pritisnite tipko  $\infty$ .
- **8** Poudarite možnost [Da] in pritisnite tipko  $\otimes$ .
- Datum snemanja fotografije se lahko razlikuje od tistega na izvirnem videoposnetku.

## <span id="page-70-0"></span>**Naročilo izmenjave**

Posnetke, ki jih želite prenesti na pametni telefon, lahko izberete vnaprej. Za brskanje po posnetkih, ki so vključeni v naročilo izmenjave, lahko uporabite tudi OI.Share. Ko predvajate posnetke, ki jih želite prenesti, pritisnite tipko  $\textcircled{\tiny{\textcircled{\tiny\textcirc}}}$ , da prikažete meni predvajanja. Ko izberete [Naročilo izmenjave] in pritisnete tipko  $\otimes$ , pritisnite  $\Delta$ ali  $\nabla$ , da nastavite naročilo izmenjave na posnetku in prikažete  $\blacktriangle$ . Za preklic naročila izmenjave pritisnite  $\triangle$  ali  $\nabla$ .

Naenkrat lahko vnaprej izberete slike, ki jih želite prenesti, in nastavite naročilo izmenjave.  $\mathbb{R}$  »Izbiranje slik ( $O_{\text{m}}$ , Izbriši izbrano, Naroč[ilo je izbrano\)« \(str. 76\)](#page-75-0)

• Naročila izmenjave ne morejo vključevati slik RAW.

# \$ Opombe

• Oznako za izmenjavo lahko prek menija z nastavitvami  $\gamma$  odstranite z vseh slik. **IG** »Preklic naroč[ila izmenjave« \(str. 110\)](#page-109-0)

# <span id="page-70-1"></span> $O<sub>m</sub>$

Zaščitite slike, da jih ne bi nehote izbrisali. Prikažite sliko, ki jo želite zaščititi, in pritisnite tipko  $\textcircled{\tiny{\textcircled{\tiny{R}}}}$ , da se prikaže meni predvajanja. Poudarite možnost [O-n] in pritisnite tipko  $\circledcirc$  ter potem pritisnite tipko  $\triangle$  ali  $\nabla$ , da zaščitite sliko. Zaščitene slike so prikazane z ikono O<sub>TT</sub> (zaščita). Pritisnite tipko  $\triangle$  ali  $\nabla$ , da odstranite zaščito. Zaščitite lahko tudi več izbranih slik.  $\mathbb{R}$  »Izbiranje slik (O<sub>T</sub>, Izbriši izbrano, Naroč[ilo je izbrano\)« \(str. 76\)](#page-75-0)

Ikona O<sub>m</sub> (zaščita)

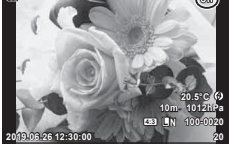

• Formatiranje spominske kartice izbriše vse podatke vključno z zaščitenimi posnetki.

Fotografijam lahko dodate zvok (dolg do 30 sek.).

- **1** Prikažite sliko, kateri želite dodati zvok, in pritisnite tipko  $\circledcirc$ .
	- Snemanje zvoka ni na voljo pri zaščitenih fotografijah.
- **2** Poudarite možnost [U] in pritisnite tipko  $\textcircled{\tiny{\textcircled{\tiny{R}}}}$ .
	- Za izhod brez dodajanja zvoka izberite možnost [Ne].
- **3** Poudarite možnost [ $\bigcirc$  Začni] in pritisnite tipko  $\circledcirc$ , da začnete s snemanjem.
- **4** Pritisnite tipko (%), da zaključite snemanje.
	- Posnetki, ki so bili posneti z zvokom, so označeni z ikono \_N.

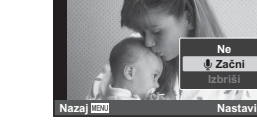

**Nazaj Nastavi**

**JPEG** 

**Urejanje JPEG Naročilo izmenjave Obrni**

• Če želite izbrisati posneti zvok, v koraku 3 izberite možnost [Izbriši].

# \$ Opombe

- Snemanje zvoka je na voljo tudi v meniju predvajanja  $\blacktriangleright$  [\(str. 88](#page-87-2)).
- Posnet zvok lahko predvajate z uporabo možnosti [Predvajanje J] ([str. 67\)](#page-66-0).

## **Obrni**

Izberite, ali boste fotografije obrnili.

- **1** Predvajajte fotografijo in pritisnite tipko  $\circledcirc$ .
- **2** Poudarite možnost [Obrni] in pritisnite tipko  $\textcircled{a}$ .
- **3** Pritisnite  $\triangle$ , da obrnete posnetek v nasprotni smeri urinega kazalca in  $\nabla$ , da ga obrnete v smeri urinega kazalca; posnetek se obrne vsakič, ko pritisnete tipko.
	- Pritisnite tipko @ za shranjevanje nastavitev in izhod.
	- Obrnjen posnetek se shrani v trenutni usmeritvi.
	- Videoposnetkov in zaščitenih posnetkov ni mogoče obračati.

<span id="page-71-0"></span> $\bullet$
<span id="page-72-0"></span>g

Ta funkcija zaporedno prikaže posnetke, shranjene na spominski kartici.

- **1** Pritisnite tipko (w) v prikazu predvajanja.
- **2** Poudarite možnost [U] in pritisnite tipko  $\circledcirc$ .

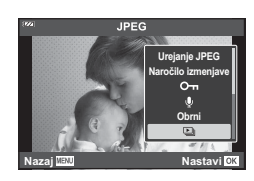

#### **3** Prilagodite nastavitve.

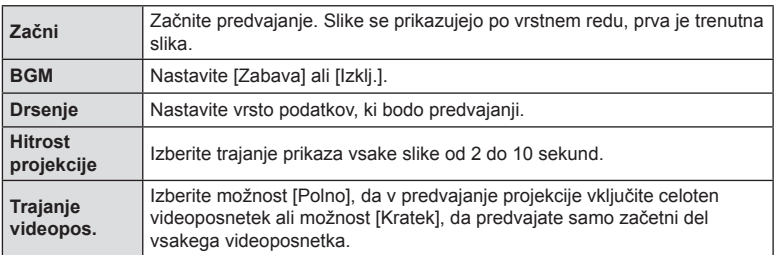

- **4** Poudarite možnost [Začni] in pritisnite tipko  $\textcircled{\tiny{\textcircled{\tiny{R}}}}$ .
	- Predvajanje se bo začelo.
	- Med predvajanje pritisnite  $\Delta \nabla$ , da prilagodite glasnost zvočnika na fotoaparatu. Ko je prikazan indikator uravnavanja glasnosti pritisnite  $\langle \rangle$ , da uravnate razmerje med zvokom, posnetim s posnetkom, ali videoposnetkom in glasbo v ozadju.
	- Pritisnite tipko (®), da zaustavite diaprojekcijo.

#### **BGM, različen od možnosti [Zabava]**

Za uporabo BGM, različnega od možnosti [Zabava], posnemite podatke, ki ste jih prenesli s spletne strani družbe Olympus, na kartico in jih izberite kot možnost [ BGM] v 3. koraku. Za prenos obiščite naslednio spletno stran.

http://support.olympus-imaging.com/bgmdownload/

### **Prekrivanje slike**

Prekriti in shraniti kot ločen posnetek je mogoče do 3 posnetke slik v formatu RAW, posnetih s fotoaparatom. Ob shranjevanju posnetka je snemalni način nastavljen v trenutku, ko je posnetek shranjen. (Če je izbrana nastavitev [RAW], se kopija shrani v formatu [<sup>M</sup>N+RAW].)

- **1** Predvajajte sliko in pritisnite tipko  $\textcircled{\tiny{\textsf{R}}}$ .
- **2** Poudarite možnost [Prekrivanje slike] in pritisnite tipko  $\otimes$ .
- **3** Izberite število posnetkov za prekrivanje in pritisnite tipko  $\textcircled{\tiny{\text{R}}}$ .
- **4** Uporabite  $\triangle \nabla \triangleleft \triangleright$ , da izberete slike RAW, in pritisnite tipko  $\circledcirc$ , da jih dodate v prekrivanje.
	- Prekrit posnetek bo prikazan, če izberete število posnetkov, ki je določeno v 3. koraku.
- **5** Prilagodite ojačenje (svetlost) za slike v prekrivanju.
	- Uporabite  $\triangleleft\triangleright$ , da izberete sliko, in  $\triangle\nabla$  za prilagoditev ojačenja.
	- Ojačenje lahko prilagodite v območju 0,1–2,0. Rezultat preverite na zaslonu.
- **6** Pritisnite tipko (%), da prikažete potrditveno pogovorno okno. Poudarite možnost [Da] in pritisnite tipko  $\circledcirc$ .

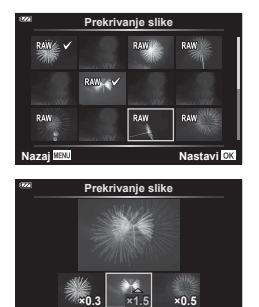

**Nazaj Nastavi**

### \$ Opombe

• Če želite prekriti 4 ali več posnetkov, shranite prekriti posnetek kot datoteko RAW in večkrat uporabite [Prekrivanje slike].

# <span id="page-74-0"></span>Д,

Na kartico lahko shranite digitalne »priprave na tisk«, v katerih so zapisane slike, ki naj se natisnejo, in število kopij vsakega izpisa. Slike lahko natisnete na prodajnih mestih, ki podpirajo format digitalne priprave na tisk (DPOF). Za izdelavo priprave na tisk potrebujete kartico.

- **1** Predvajajte fotografijo in pritisnite tipko  $\circledcirc$ .
- **2** Poudarite možnost [凸] in pritisnite tipko @.
- **3** Poudarite možnost [凸] ali možnost [凸ALL] in pritisnite tipko @.

#### **Posamezne slike**

S tipkama  $AD$  izberite sliko, za katero želite nastaviti rezervacijo za tiskanje, nato pa s tipkama  $\Delta \nabla$  nastavite število kopij.

• Če želite nastaviti rezervacijo za tiskanje več slik, ponovite ta korak. Ko izberete vse želene slike, pritisnite tipko  $\circledcirc$ .

#### **Vse slike**

Poudarite možnost [-D, ALL] in pritisnite tipko  $\textcircled{\tiny{\sf R}}$ .

**4** Izberite obliko datuma in časa ter pritisnite tipko  $\circledcirc$ 

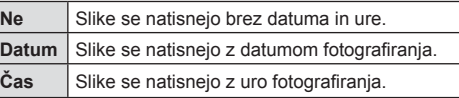

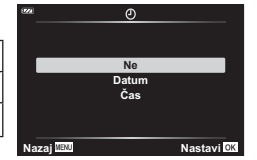

**Priprava na tisk**

**Nazaj Nastavi**

흚

• Pri tiskanju fotografij ni mogoče spreminjati nastavitve med fotografijami.

**5** Poudarite možnost [Nastavi] in pritisnite tipko  $\circledcirc$ .

- Fotoaparata ni mogoče uporabiti za spreminjanje priprav na tisk, izdelanih z drugimi napravami. Izdelava nove priprave na tisk izbriše morebitne obstoječe priprave na tisk, izdelane z drugimi napravami.
- Priprave na tisk ne morejo vključevati slik RAW ali videoposnetkov.

#### **Izbriši**

Izbrišite trenutno sliko.

- **1** Predvajajte sliko, ki jo želite izbrisati, in pritisnite tipko  $\circledcirc$ .
- **2** Poudarite možnost [Izbriši] in pritisnite tipko  $\circledcirc$ .
- **3** Poudarite možnost [Da] in pritisnite tipko  $\textcircled{\tiny{\textcircled{\tiny{R}}}}$ .
	- Slika bo izbrisana.

**Predvajanje**

Predvajanje

*3*

# **Izbiranje slik (**0**, Izbriši izbrano, Naročilo je izbrano)**

Za [O $\neg$ ], [Izbriši izbrano] ali [Naročilo je izbrano] lahko izberete več posnetkov.

- **1** Prikažite sliko, katero želite izbrati v predvajanju posameznih posnetkov, oz. jo poudarite med predvajanjem indeksa [\(str. 65](#page-64-0)).
- **2** Pritisnite tipko **Ø**.

- $\cdot$  Izbrane slike ponazarja ikona  $\blacktriangleright$ . Za odstranitev slike ponovno pritisnite tipko.
	-
- **3** Pritisnite tipko (%), da prikažete meni.
- 4 Poudarite možnost [Naročilo je izbrano], [O¬] ali [Izbriši izbrano] in pritisnite tipko  $\circledcirc$ .

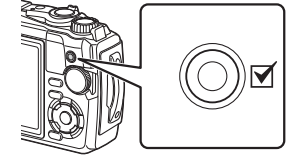

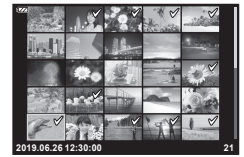

### **Panoramski pomik**

Panorame, sestavljene iz več združenih slik, si lahko ogledate na pomičnem prikazu.

- **1** Pri predvajanju posameznih posnetkov izberite panoramo.
- **2** Obrnite ročico povečave v smeri urnega kazalca.
	- S tipkami  $\triangle \nabla \triangle \triangleright$  premikajte fotografijo v želeni smeri.

V smeri urnega kazalca (stran  $Q$ )

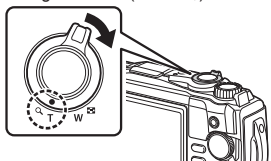

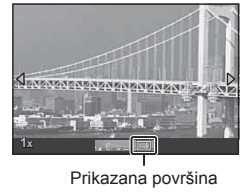

- Med predvajanjem lahko z obratom ročice v desno povečate sliko od 2× do 14×, v levo pa jo pomanjšate. Pritisnite tipko  $\circledast$ , da se vrnete v predvajanje posameznih posnetkov.
- Za ogled drugih posnetkov pri razmerjih povečave nad 2×, pritisnite tipko **INFO**, potem pa pritisnite  $\langle \rangle$ . Znova pritisnite tipko INFO, če želite ponovno omogočiti pomikanje. Ostale posnetke si lahko ogledate tudi z uporabo upravljalnega gumba.

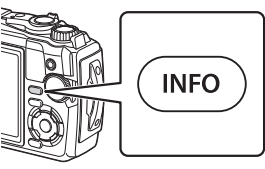

**Predvajanje 3** Predvajanje

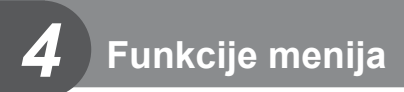

## **Osnovna uporaba menija**

Menije lahko uporabite za prilagajanje fotoaparata za enostavno uporabo in vključite možnosti fotografiranja ter predvajanja, ki niso prikazane na zaslonu upravljanja v živo, ipd.

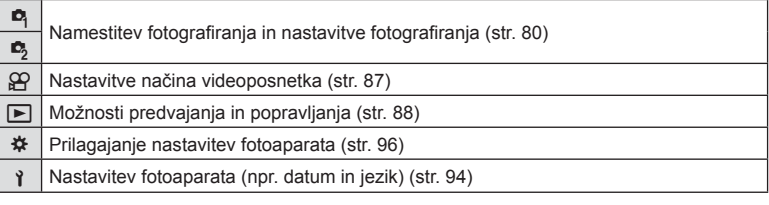

#### **Funkcije, ki jih ni mogoče izbrati v menijih**

Nekaterih elementov v menijih ni mogoče izbrati s smernimi tipkami.

- Elementi, ki jih ni mogoče nastaviti v trenutnem načinu snemanja.  $\mathbb{I} \mathcal{F}$  »Seznam [nastavitev, ki so na voljo v vsakem na](#page-135-0)činu fotografiranja« (str. 136)
- Elementi, ki jih ni mogoče nastaviti, ker je bil nastavljen že drug element: Nastavitve, kot npr. način slike, niso na voljo, ko je gumb za izbiro načina obrnjen na Boo.
- **1** Pritisnite tipko MENU, da prikažete menije.

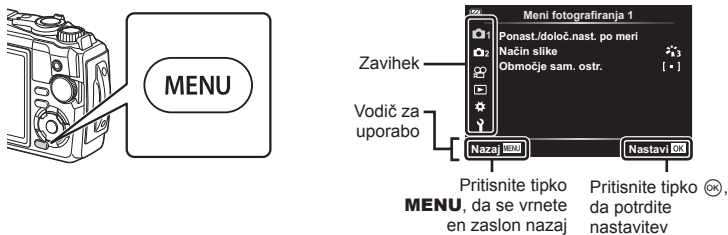

en zaslon nazaj

 $\frac{1}{1}$ 

• Po izbiri možnosti se za približno 2 sekundi prikaže vodič. • Pritisnite tipko INFO, da prikažete ali skrijete vodiče.

- **2** Uporabite tipki  $\Delta \nabla$ , da izberete zavihek in pritisnite tipko  $\textcircled{s}$ .
	- Zavihek skupine menija se pojavi, ko izberete uporabniški meni  $\clubsuit$ . Uporabite tipki  $\Delta \nabla$ , da izberete skupino menija in pritisnite tipko  $\otimes$ .

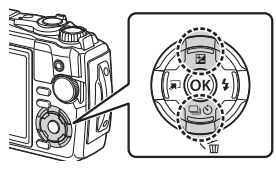

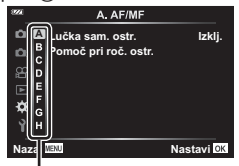

Skupina menija

**3** S tipkama  $\Delta \nabla$  izberite element in pritisnite tipko <sup>⊚</sup>, da prikažete možnosti za izbrani element.

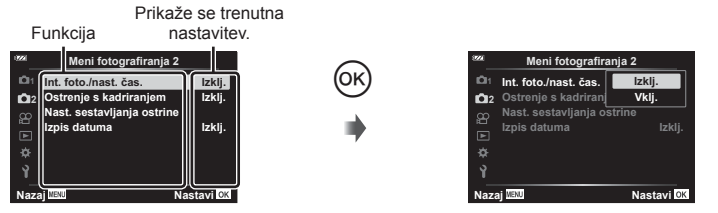

- **4** Uporabite tipki  $\Delta \nabla$ , da poudarite možnost in pritisnite tipko  $\textcircled{\tiny{\textcircled{\tiny{R}}}}$ , da jo izberete.
	- Za izhod iz menija večkrat pritisnite tipko MENU.

## \$ Opombe

• Za privzete nastavitve vsake možnosti glejte [»Privzete nastavitve/nastavitve po meri«](#page-139-0)  [\(str. 140\).](#page-139-0)

# <span id="page-79-0"></span>Uporaba menija fotografiranja 1/menija fotografiranja 2

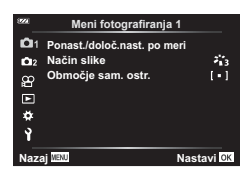

#### **Meni fotografiranja 1 Meni fotografiranja 2**

Ponast./določ.nast. po meri Način slike ([str. 50,](#page-49-0) [81\)](#page-80-0) Območje sam. ostr. [\(str. 82](#page-81-0))

 $\bullet$  Int. foto./nast. časa ([str. 84\)](#page-83-0) Stopnjevanje ostrine ([str. 85](#page-84-0)) Nastavitve sestavliania ostrine ([str. 86\)](#page-85-0) Izpis datuma [\(str. 86](#page-85-1))

### **Obnovitev privzetih nastavitev/shranjevanje nastavitev (Ponastavi/Dodeli nastavitve po izbiri)**

#### ■ Ponastavitev na privzete nastavitve (Ponastavi)

Nastavitve fotoaparata lahko preprosto povrnete na privzete nastavitve. L<sup>2</sup> »Privzete [nastavitve/nastavitve po meri« \(str. 140\)](#page-139-0)

- **1** V meniju fotografiranja 1 $\blacksquare$  poudarite možnost [Ponast./določ.nast. po meri] in pritisnite tipko  $\circledcirc$ .
- **2** Poudarite možnost [Ponastavi] in pritisnite tipko  $\textcircled{\tiny{\textsf{R}}}$ .
- **3** Poudarite možnost ponastavitve ([Polno] ali [Osnovno]) in pritisnite tipko  $\textcircled{s}$ .

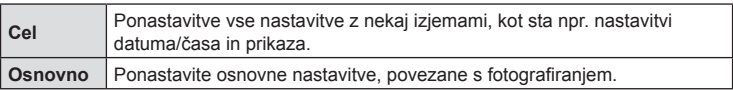

4 Poudarite možnost [Da] in pritisnite tipko  $\circledcirc$ .

#### ■ Shranjevanje nastavitev

Trenutne nastavitve lahko shranite v katerikoli dve nastavitvi po meri.

- **1** Prilagodite nastavitve, da jih shranite.
	- Obrnite gumb za izbiro načina v položaj, ki ni  $\mathfrak{P}$  (način videoposnetka).
- **2** V meniju fotografiranja 1 <sup>n</sup> poudarite možnost [Ponast./določ.nast. po meri] in pritisnite tipko  $\circledcirc$ .
- **3** Poudarite možnost [Nastavitve po meri C1] ali [Nastavitve po meri C2] in pritisnite tipko  $\circledcirc$ .
- **4** Poudarite možnost [Nastavi] in pritisnite tipko  $\circledcirc$ .
	- Vse obstoječe nastavitve se prepišejo.
	- Če želite preklicati registracijo, izberite [Ponastavi].
- Shranjene nastavitve lahko hitro prikličete z obračanjem gumba za izbiro načina gumba na C1 ali C2.  $\mathbb{Q}^3$  [»Nastavitve po meri \(Nastavitve po meri C1/C2\)« \(str. 37\)](#page-36-0)

### <span id="page-80-0"></span>**Možnosti obdelave ( Način slike)**

V nastavitvah [Način slike] lahko izvajate posamezne prilagoditve kontrasta, ostrine in drugih parametrov [\(str. 50\)](#page-49-0). Spremembe posameznih načinov slik se shranijo ločeno.

- **1** V meniju fotografiranja 1**0** poudarite možnost [Način slike] in pritisnite tipko  $\circledcirc$ .
	- Fotoaparat bo prikazal način slike, ki je na voljo v trenutnem načinu fotografiranja.

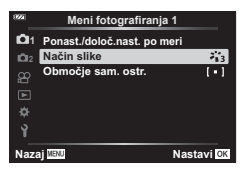

**2** S tipkama  $\Delta \nabla$  izberite možnost in pritisnite tipko  $\textcircled{\tiny{\textcircled{\tiny{R}}}}$ .

- Pritisnite  $\triangleright$ , da nastavite podrobne možnosti za izbran način slike. Podrobne možnosti niso na voljo za nekatere načine slike.
- Spremembe kontrasta ne vplivajo na nastavitve, ki niso [Normalno].

### <span id="page-81-0"></span>**Izbira območja izostritve (Območje sam. ostr.)**

o **(Vsi cilji)** Fotoaparat samodejno izbere iz celotnega razpona ciljev ostrenja. I **(En cilj)** Izberete en cilj samodejnega ostrenja. **Sledenje Fotoaparat samodejno sledi gibanju motiva in ga ves čas ostri.** 

Izberete lahko položaj in velikost območja ostrenja za samodejno ostrenje.

#### ■ Nastavitev cilja samodejnega ostrenja (Območje)

Položaj cilja samodejnega ostrenja lahko izberete ročno.

- 1 V meniju fotografiranja 1 <sup>n</sup> poudarite možnost [Območje sam. ostr.] in pritisnite tipko  $\circledcirc$ .
- **2** Poudarite možnost [[ = ]] in pritisnite tipko  $\textcircled{\tiny{\textcircled{\tiny{R}}}}$ .
- **3** Uporabite tipke  $\Delta \nabla \langle \mathcal{L} \rangle$ , da izberete položaj cilja samodejnega ostrenja, in pritisnite tipko  $\omega$ .
	- Če pritisnete in zadržite tipko ® preden nastavite položaj, se cilj samodejnega ostrenja vrne na sredino.
- Za ponovno nastavljanje cilja samodejnega ostrenja, ko je fotoaparat pripravljen na snemanie, pritisnite in zadržite tipko  $\circledcirc$ .
- Število in velikost ciljev samodejnega ostrenja se spremenita z razmerjem stranic slike ([str. 55](#page-54-0)).
- Položaja cilja samodejnega ostrenja ni mogoče spremeni, ko je digitalni telepretvornik v uporabi.

#### Ostrenje s sledenjem na premikajočih se motivih (Sledenje)

Fotoaparat samodejno sledi gibanju motiva in ga ves čas ostri.

- **1** V meniju fotografiranja 1 **D** poudarite možnost [Območje sam. ostr.] in pritisnite tipko  $\circledcirc$ .
- **2** Poudarite možnost [Sledenje] in pritisnite tipko  $\textcircled{\tiny{\textcircled{\tiny{R}}}}$ .
- **3** Pritisnite tipko **MENU**, da se vrnete na prikaz fotografiranja.
- **4** Cilj samodejnega ostrenja namestite nad motiv in pritisnite tipko  $\textcircled{s}$ , pri čemer sprožilec ohranjajte pritisnjenega do polovice.
- **5** Ko fotoaparat prepozna motiv, cilj samodejnega ostrenja samodejno sledi gibanju motiva in stalno ostri nanj.
	- $\cdot$  Za preklic sledenja pritisnite tipko  $\circledcirc$ .
- Od motiva ali pogojev fotografiranja je odvisno, ali bo fotoaparat lahko sledil gibanju motiva.
- Ko fotoaparat ne more slediti gibanju motiva, se cilj samodejnega ostrenja obarva rdeče.
- Možnost [[ = ]] (en cilj) je izbrana samodejno, ko je digitalni telepretvornik v uporabi.

### <span id="page-83-0"></span>**Samodejno fotografiranje s stalnim intervalom (Int. foto./nast. čas.)**

Fotoaparat lahko nastavite, da samodejno snema z nastavitvijo časovnega zamika. Posnete sličice lahko posnamete v videoposnetek.

**1** Poudarite možnost [Int. foto./nast. čas.] v meniju fotografiranja 2  $\bullet_2$  in pritisnite tipko  $\circledcirc$ .

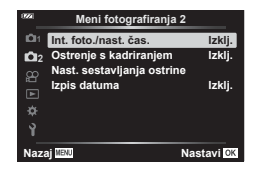

- **2** Poudarite možnost [Vklj.] in pritisnite tipko  $\triangleright$ .
- **3** Prilagodite naslednje nastavitve:

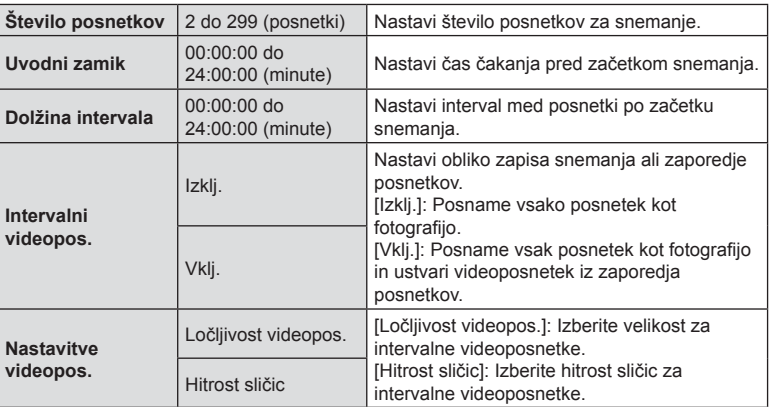

- Začetni in končni časi, prikazani na prikazu, so namenjeni samo kot vodič. Dejanski časi se lahko razlikujejo glede na pogoje fotografiranja.
- Poudarite elemente in za izbiro pritisnite tipko  $\textcircled{\tiny{\sf R}}$ .
- **4** Pritisnite tipko (%), ko so nastavitve zaključene.
- **5** Možnosti [Vklj.]/[Izklj.] bosta prikazani še enkrat; potrdite, da je možnost [Vklj.] poudarjena, in ponovno pritisnite tipko  $\circledcirc$ .
- **6** Fotografiranje.
- [\[Prikaz posn.\] \(str. 94\)](#page-93-1) deluje 0,5 sekunde.
- Če je kateri koli čas pred fotografiranjem ali intervalom snemanja nastavljen na 1 minuto 31 sekund ali dlje, se bosta zaslon in fotoaparat izklopila po 1 minuti. 10 sekund pred snemanjem se bo napajanje znova samodejno vključilo. Če je zaslon ugasnjen, pritisnite tipko ON/OFF, da ga znova vklopite.
- Če katera koli izmed fotografij ni pravilno posneta, intervalni videoposnetek ne bo ustvarien.
- Če ni dovolj prostora na spominski kartici, intervalni videoposnetek ne bo posnet.
- Uporaba katerega koli krmilnika ali izvajanje katerega koli postopka, ki so navedeni spodaj, zaključi intervalno fotografiranje. gumb za izbiro načina, tipka MENU, tipka ►, priključitev kabla USB, izklop

fotoaparata

- Intervalno fotografiranje se bo zaključilo, če ima baterija nizko raven napolnjenosti. Pred fotografi ranjem preverite, ali je baterija napolnjena; če boste snemali za daljše obdobje, uporabite napajalnik USB-AC. Če uporabljate napajalnik USB-AC, potem baterijo vstavite v fotoaparat in v pogovornem oknu, ki se prikaže po priključitvi kabla USB, izberite možnost [Polnjenje]. Ko se je zaslon izklopil, lahko pritisnete tipko ON/OFF, da ponovno vklopite zaslon in nadaljujete s snemanjem slik, medtem ko polnjenje poteka.
- Videoposnetki, posneti z možnostjo [4K], ki je izbrana za [Nastavitve videopos.] > [Ločljivost videopos.] morda ne bodo prikazani na nekaterih računalniških sistemih. Več informacij najdete na spletni strani družbe OLYMPUS.

### <span id="page-84-0"></span>**Postopno spreminjanje ostrenja v nizu slik (Stopnjevanje ostrine)**

Vsakič, ko pritisnete sprožilec, bo fotoaparat samodejno spremenil ostrenje v nizu 10, 20 ali 30 posnetkov.

- 1 V meniju fotografiranja 2 5 poudarite možnost [Stopnjevanje ostrine] in pritisnite tipko  $\circledcirc$ .
- **2** Poudarite možnost [Vklj.] in pritisnite tipko  $\triangleright$ .
- **3** Prilagodite naslednje nastavitve in pritisnite tipko  $\textcircled{\tiny{\textsf{R}}}$ .

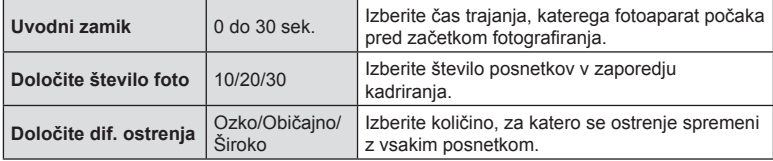

- **4** Izostrite sliko s pritiskom na sprožilec do polovice.
	- Če indikator izostritve utripa, fotoaparat ni izostren.
- **5** Za snemanje pritisnite sprožilec do konca.
- Fotoaparat posname število posnetkov, izbranih za možnost [Določite število foto.], medtem ko z vsakim posnetkom spreminja ostrenje. Fotoaparat bo posnel slike pri izbrani razdalji ostrenja (pri razdaljah spredaj in zadaj), ko sprožilec pritisnete do polovice.
- Indikator **BKT** se med stopnjevanjem obarva zeleno.
- Fotografiranje se zaključi, ko ostrenje doseže  $\infty$  (neskončnost).
- Izbira cilja samodejnega ostrenja je stalna pri možnosti [[ = ]] (en cilj).
- Osvetlitev in temperatura beline se fiksno nastavita na vrednosti prvega posnetka vsakega niza.

### <span id="page-85-0"></span>**Povečanje globine polja (Nastavitve sestavljanja ostrine)**

Spreminjajte ostrenje v izbranem številu posnetkov in kombinirajte dobljene slike, da oblikujete eno sliko. Fotoaparat posname dve sliki: prvo posneto sliko in sestavljeno sliko.

- 1 V meniju fotografiranja 2  $\blacksquare$  poudarite možnost [Nast. sestavljanja ostrine] in pritisnite tipko  $\circledcirc$ .
- **2** Prilagodite naslednje nastavitve in pritisnite tipko  $\circledcirc$ .

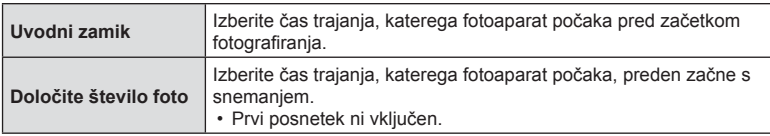

- **3** Gumb za izbiro načina zavrtite na 3.
- **4** Z uporabo tipk  $\triangleleft$  poudarite možnost [Sestavlianie ostrine] in pritisnite tipko (ok).
- **5** Pritisnite sprožilec do polovice, da izostrite motiv.
	- Če indikator izostritve utripa, fotoaparat ni izostren.
	- Uporabite zaklep ostrenja [\(str. 46](#page-45-0)) ali ročno ostrenje [\(str. 55](#page-54-1)), da zaklenete ostrenje pred snemanjem.
- **6** Sprožilec pritisnite do konca, da začnete s snemanjem.
- Izbira cilja samodejnega ostrenja je stalna pri možnosti [[ = ]].
- Osvetlitev in temperatura beline se fiksno nastavita na vrednosti prvega posnetka vsakega niza.

### <span id="page-85-1"></span>**Izpisi datuma (Izpis datuma)**

Fotografije z izpisom datuma in/ali časa snemania.

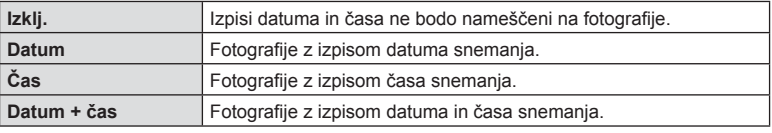

- Izpisov datuma/časa ni mogoče odstraniti.
- Ta možnost ni na voljo, če datum in čas nista nastavljena.  $\mathbb{I}\mathbb{R}\rightarrow\mathbb{I}$ »Začetna nastavitev« (str. 18)
- Ta možnost ni na voljo s/z:

slikami RAW (vključno s slikami, ki so posnete z uporabo JPEG+RAW); videoposnetki; slikami, posnetimi z uporabo možnosti [e-Portret], [Nočni prizori iz roke], [Živa mešanica], [Panorama] ali [HDR z ozadjem] v načinu SCN; slikami, posnetimi z uporabo možnosti [Sestavljanje ostrine] ali [Ostrenje s kadriranjem] v načinu k; slikami, posnetimi z uporabo možnosti [HDR pod vodo] v načinu · (; fotografijami, posnetimi z možnostjo [ART], izbrano v načinu slike; fotografijami, posnetimi, ko je gumb za izbiro načina obrnjen na možnost  $\Omega$ ; slikami, ki so posnete v zaporednem načinu ali fotografijami, ki so ustvarjene z uporabo možnosti [Uredi] v meniju predvajanja.

• Ikona **Date** je prikazana, ko je možnost [Izpis datuma] omogočena.

# <span id="page-86-0"></span>**Uporaba menija video posnetkov**

Funkcije snemanja videoposnetkov nastavite v meniju video posnetkov.

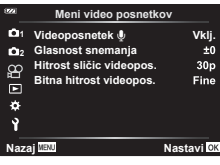

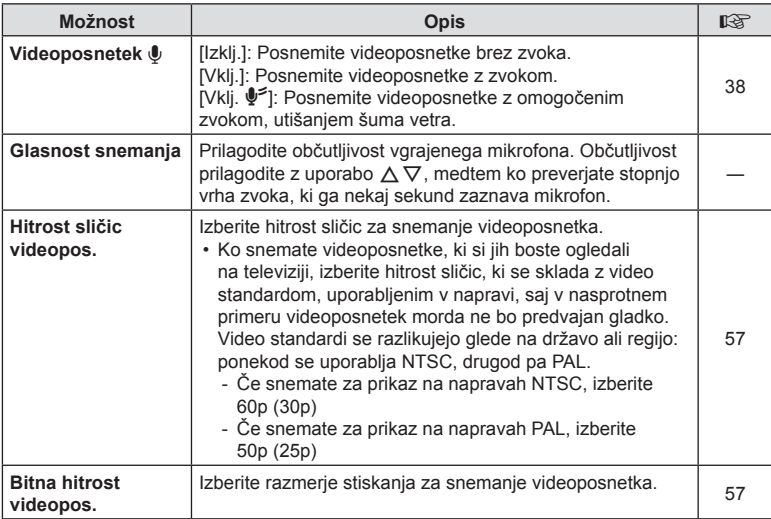

• Zvoki delovanja objektiva in fotoaparata se lahko posnamejo na videoposnetku. Za prepre čitev tega snemanja, znižajte zvoke delovanja s čim ve čjim znižanjem delovanja tipk fotoaparata.

• Zvok ni posnet s hitrimi videoposnetki ali videoposnetki, ki so posneti z možnostjo <sup>A</sup><sub>7</sub>T (Diorama), ki je izbrana za na čin slike.

• Ko je možnost [Videoposnetek  $\Psi$ ] nastavljena na možnost [Izklj.], je prikazano  $\mathcal{Q}_\mathcal{H}$ .

# <span id="page-87-0"></span>**Uporaba menija predvajanja**

#### **Meni predvajanja**

델 [\(str. 73](#page-72-0))  $\oplus$ Uredi Priprava na tisk [\(str. 75](#page-74-0)) Ponastavitev zaščite ([str. 93\)](#page-92-0) Povezava s pam. telefonom [\(str. 107](#page-106-0))

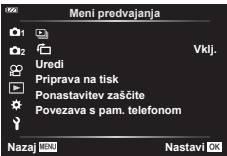

### **Prikaz obrnjenih slik (它)**

Če je nastavljeno na možnost [Vklj.], se posnetki v pokončnem položaju samodejno obrnejo, da so v prikazu predvajanja prikazane v pravilnem položaju.

### **Retuširanje slik (Uredi)**

Ustvarite retuširane kopije slik. V primeru slik RAW lahko prilagodite nastavitve učinka v času, ko je bila slika posneta, kot na primer temperaturo belino ali način slike (vključno z umetniškimi filtri). Pri slikah JPEG lahko naredite enostavne spremembe, kot je na primer obrezovanje slik in spreminjanje velikosti.

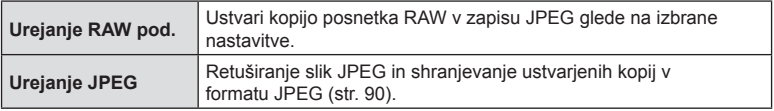

#### Retuširanje slik RAW (Urejanje RAW pod.)

- **1** ∨ meniju predvajanja ► poudarite možnost [Uredi] in pritisnite tipko ⊗.
- **2** Uporabite tipki  $\Delta \nabla$ , da poudarite možnost [Izberi posn.] in pritisnite tipko  $\otimes$ .
- **3** Uporabite tipki  $\triangleleft$   $\triangleright$ , da izberete posnetek, ki ga boste urejali, in pritisnite tipko  $@s$ .
	- Prikažejo se možnosti retuširanja.
	- Če trenutna slika ni slika formata RAW, možnost [Urejanje RAW pod.] ne bo prikazana. Izberite drugo sliko.
- **4** Poudarite možnost [Urejanje RAW pod.] in pritisnite tipko  $\textcircled{\tiny{\textcircled{\tiny{A}}}}$ .
	- Prikažejo se možnosti urejanja.
- **5** Poudarite možnost ([Trenutno] ali [ART ST]) in pritisnite tipko  $\textcircled{\tiny{\textcircled{\tiny{R}}}}$ .
	- Vaši naslednji koraki se razlikujejo glede na izbrano možnost.

**Trenutno:** Slika je obdelana, da odraža trenutne nastavitve fotoaparata. Pred izbiro te možnosti prilagodite nastavitve. Kompenzacija osvetlitve in nekatere druge nastavitve niso uporabljene.

- 1) Pritisnite tipko  $@$ .
	- Uporabljene bodo trenutne nastavitve fotoaparata.
- **2)** Poudarite možnost [Da] in pritisnite tipko  $\textcircled{\tiny{\textcircled{\tiny{R}}}}$ .
	- Urejena slika bo shranjena na kartico.
- **ART ST:** Uporabite izbrane umetniške filtre.
	- **1)** Pritisnite tipko  $\triangleright$ .
		- Fotoaparat bo prikazal meni razpoložljivih umetniških filtrov.
	- **2)** Poudarite umetniške filtre in pritisnite tipko  $\circledcirc$  za izbiro ali preklic izbire
		- $\cdot$  Izbrani filtri so označeni z  $\blacktriangleleft$ .
	- **3)** Pritisnite tipko MENU, da se vrnete na predhodni prikaz.
	- **4)** Poudarite možnost [ART ST] in pritisnite tipko Q.
		- Spremenjena kopija bo posneta na kartico.
- **6** Da ustvarite dodatne kopije enakega originala, poudarite možnost [Ponastavi] in pritisnite tipko  $\circledast$ . Za izhod brez ustvarjanja dodatnih kopij poudarite možnost [Ne] in pritisnite tipko  $\circledcirc$ .
	- Izbira možnosti [Ponastavi] prikaže meni za retuširanje. Postopek ponovite od 4. koraka naprej.
- Ko za način slike izberete umetniški filter, se možnost [Barvni prostor] spremeni v [sRGB].
- Slik RAW ni mogoče retuširati, če:

Če ni dovolj prostora na kartici oz. če je kartica posneta na drugem fotoaparatu.

• Izbrane slike lahko uredite tudi med predvajanjem.  $\mathbb{I} \mathcal{F}$  »Urejanje RAW podatkov/urejanje [JPEG« \(str. 68\)](#page-67-0)

#### <span id="page-89-0"></span>Retuširanje slik JPEG (Urejanje JPEG)

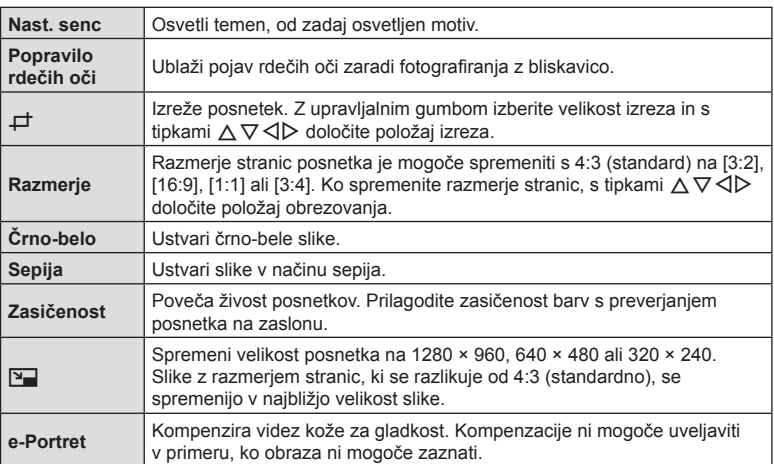

Meni [Urejanje JPEG] vsebuje naslednje možnosti.

- Zmanjšanje učinka rdečih oči pri nekaterih posnetkih ne deluje.
- Urejanje posnetkov JPEG ni mogoče v naslednijh primerih: Če ste posnetek obdelali v računalniku, če na spominski kartici ni dovolj prostora ali če ste posnetek posneli z drugim fotoaparatom.
- Velikosti posnetka ni mogoče spremeniti ( $\Pi$ ) na večjo velikost od izvirne velikosti.
- Nekaterim posnetkom ni mogoče spremeniti velikosti.
- Možnost [ $\pm$ ] (izrez) in možnost [Razmerje] se lahko uporabljata samo za urejanje posnetkov z razmerjem stranic 4:3 (standardno).
- **1** V meniju predvajanja  $\blacktriangleright$  poudarite možnost [Uredi] in pritisnite tipko  $\textcircled{k}$ .
- **2** Uporabite tipki  $\Delta \nabla$ , da poudarite možnost [Izberi posn.] in pritisnite tipko  $(6k)$ .
- **3** Uporabite tipki  $\triangle$ , da izberete posnetek, ki ga boste urejali, in pritisnite tipko (ok).
	- Prikazane bodo možnosti urejanja.
	- Če trenutna slika nima formata JPEG, možnost [Urejanje JPEG] ne bo prikazana. Izberite drugo sliko.
- **4** Poudarite možnost [Urejanje JPEG] in pritisnite tipko  $\textcircled{s}$ .
	- Prikaže se meni za urejanje.
- **5** S tipkama  $\Delta \nabla$  izberite možnost in pritisnite tipko  $\textcircled{\tiny{\textsf{R}}}$ .
	- Učinek si lahko vnaprej ogledate na prikazu. Če je za izbran element navedenih več možnosti, uporabite tipki  $\wedge \nabla$ , da izberete želeno možnost.
	- Ko je izbrana možnost [ $\pm$ ], lahko velikost izreza prilagodite z uporabo upravljalnega gumba in ga namestite z uporabo tipk  $\triangle \nabla \triangleleft \triangleright$ .
	- Ko je izbrana možnost [Razmerje], lahko izrez namestite z uporabo tipk  $\Delta \nabla \langle \mathcal{D} \rangle$ .
- **6** Poudarite možnost [Da] in pritisnite tipko  $\circledcirc$ .
	- Urejena slika bo shranjena na kartico.

#### ■ Snemanie zvoka

Fotografijam lahko dodate zvok (dolg do 30 sek.). To je ista funkcija kot [ $\bigcirc$ ] med predvajanjem ([str. 72\)](#page-71-0).

#### **Prekrivanie slike**

Prekriti in shraniti kot ločen posnetek je mogoče do 3 posnetke slik v formatu RAW, posnetih s fotoaparatom. Ob shranjevanju posnetka je snemalni način nastavljen v trenutku, ko je posnetek shranjen. (Če je izbrana nastavitev [RAW], se kopija shrani v formatu [UN+RAW].)

- **1** V meniju predvajanja  $\blacktriangleright$  poudarite možnost [Uredi] in pritisnite tipko  $\textcircled{s}$ .
- **2** Uporabite tipki  $\Delta \nabla$ , da poudarite možnost [Prekrivanje slike] in pritisnite tipko (ok).
- **3** Izberite število posnetkov za prekrivanje in pritisnite tipko  $\otimes$ .
- **4** Uporabite  $\Delta \nabla \langle \rangle$ , da izberete slike RAW, in pritisnite tipko  $\circledcirc$ . da jih dodate v prekrivanje.
	- Prekrit posnetek bo prikazan, če izberete število posnetkov, ki je določeno v 3. koraku.
- **5** Prilagodite velikost (svetlost) za slike v prekrivanju.
	- Uporabite  $\triangleleft\triangleright$ , da izberete sliko, in  $\triangle\nabla$  za prilagoditev ojačenja.
	- Ojačenje lahko prilagodite v območju 0,1–2,0. Rezultat preverite na zaslonu.
- **6** Pritisnite tipko (®), da prikažete potrditveno pogovorno okno. Poudarite možnost [Da] in pritisnite tipko  $\circledcirc$ .

### **<b>8** Opombe

• Če želite prekriti 4 ali več posnetkov, shranite prekriti posnetek kot datoteko RAW in večkrat uporabite [Prekrivanje slike].

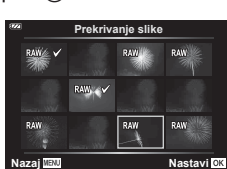

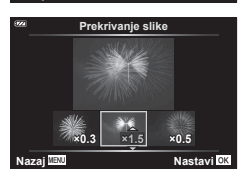

### Ustvarjanje fotografij (Zajem slike v videoposnetku)

Shranite fotografijo (razmerje stranic slike 16:9) posnetka, izbranega za 4K videoposnetek, posnetega s fotoaparatom.

- **1** V meniju predvajanja  $\boxed{\blacktriangleright}$  poudarite možnost [Uredi] in pritisnite tipko  $\textcircled{k}$ .
- **2** Uporabite tipki  $\Delta \nabla$ , da poudarite možnost [Izberi posn.] in pritisnite tipko (ok).
- **3** Uporabite tipki  $\triangleleft\triangleright$ , da izberete videoposnetek in pritisnite tipko  $\textcircled{n}$ .
- **4** Poudarite možnost [Ureditev video posnetka] in pritisnite tipko  $\textcircled{k}$ .
- **5** Uporabite tipki  $\Delta \nabla$ , da poudarite možnost [Fotografija iz videopos.] in pritisnite tipko  $\textcircled{\tiny{\sf N}}$ .
- **6** Uporabite tipki  $\triangleleft$ , da izberete posnetek, ki bo shranjen kot fotografija, in pritisnite tipko  $\circledcirc$ .
	- Uporabite  $\Delta \nabla$  za preskok več posnetkov.
	- Pritisnite tipko **MENU**, da se vrnete v predvajanje posameznih posnetkov.
- Datum snemanja fotografije se lahko razlikuje od tistega na izvirnem videoposnetku.

### **Izrezovanje videoposnetkov (Izrez videoposnetka)**

Izrežite izbran posnetek iz videoposnetka, posnetega s fotoaparatom, in prepišite original z urejenim posnetkom ali ločeno shranite urejeno kopijo.

- **1** V meniju predvajanja  $\boxed{\blacktriangleright}$  poudarite možnost [Uredi] in pritisnite tipko  $\textcircled{k}$ .
- **2** Uporabite tipki  $\Delta \nabla$ , da poudarite možnost [Izberi posn.] in pritisnite tipko (ok).
- **3** Uporabite tipki  $\triangleleft$ , da izberete videoposnetek in pritisnite tipko  $\textcircled{R}$ .
- **4** Poudarite možnost [Ureditev video posnetka] in pritisnite tipko  $\textcircled{\tiny{\textcircled{\tiny{R}}}}$ .
- **5** Uporabite tipki  $\wedge \nabla$ , da poudarite možnost [Izrez videoposnetka], in pritisnite tipko (ok).
- **6** Poudarite možnost [Prepiši] ali [Nova dat.] in pritisnite tipko  $\textcircled{\tiny{\textcircled{\tiny{R}}}}$ .
	- Če je posnetek zaščiten, potem ne morete izbrati [Prepiši].
- **7** Izberite, ali se del, ki bo izbrisan, začne s prvim posnetkom ali zaključi z zadnjim posnetkom, in sicer z uporabo tipk  $\triangleleft\triangleright$  za poudarjanje želene možnosti in pritiskom tipke  $\circledcirc$  za izbiro.
	- Za skok na prvo ali zadnjo sliko obrnite upravljalni gumb.
- **8** Uporabite tipki  $\triangleleft\triangleright$ , da izberete del, ki bo izbrisan.
	- Del, ki bo izbrisan, je prikazan v rdeči barvi.
- **9** Pritisnite tipko  $\infty$ .

**10** Poudarite možnost [Da] in pritisnite tipko  $\circledcirc$ .

• Datum snemanja fotografije se lahko razlikuje od tistega na izvirnem videoposnetku.

### <span id="page-92-0"></span>**Preklic vseh zaščit**

Zaščite več posnetkov lahko prekličete naenkrat.

- 1 V meniju predvajanja ► poudarite možnost [Ponastavitev zaščite] in pritisnite tipko  $\circledcirc$ .
- **2** Poudarite možnost [Da] in pritisnite tipko  $\otimes$ .

# <span id="page-93-0"></span>**Uporaba menija z nastavitvami**

Meni z nastavitvami  $\gamma$  uporabite za nastavitev osnovnih funkcij fotoaparata.

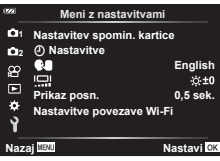

<span id="page-93-1"></span>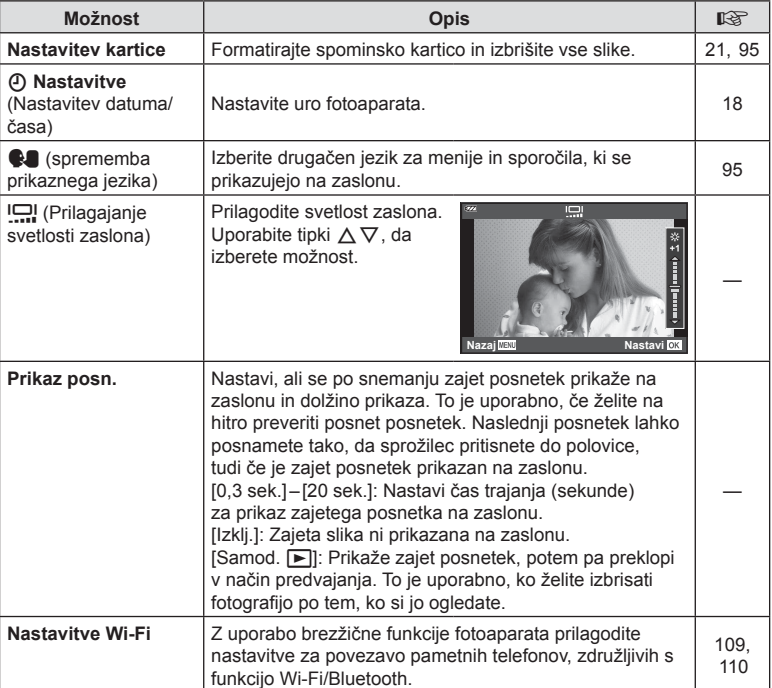

### <span id="page-94-0"></span>**Brisanje vseh posnetkov (Nastavitev kartice)**

Vse posnetke na spominski kartici lahko izbrišete naenkrat. Zaš čiteni posnetki ne bodo izbrisani.

- 1 V meniju z nastavitvami i poudarite možnost [Nastavitev spomin. kartice] in pritisnite tipko Q .
- 2 Poudarite možnost [Izbriši vse] in pritisnite tipko <sup></sup>.
- **3** Poudarite možnost [Da] in pritisnite tipko  $\otimes$ .
	- Vsi posnetki se izbrišejo.

### <span id="page-94-1"></span>**Izbira jezika (** W **)**

Izberite druga čen jezik za menije in sporo čila, ki se prikazujejo na zaslonu.

- **1** V meniju z nastavitvami **i** poudarite možnost [ $\blacksquare$ ] in pritisnite tipko  $\circledcirc$ .
- 2  $\mathsf Z$  uporabo  $\Delta \nabla \langle \mathsf Q \rangle$  ali upravljalnega gumba poudarite želeni jezik.
	- Pogovorno okno za izbiro jezika ima na voljo dve strani možnosti. Za pomik kazalca med stranmi uporabite upravljalni gumb ali smerne tipke  $\Delta \nabla \triangleleft \triangleright$ .
- 3 Ko je želeni jezik poudarjen, pritisnite tipko  $\circledast$ .

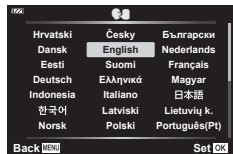

**Nastavitev spomin. kartice Formatiranje Izbriši vse**

**Nazaj Nastavi**

### <span id="page-95-0"></span>**Uporaba uporabniških menijev**

Nastavitve fotoaparata lahko prilagodite z uporabniškim menijem  $\ddot{\ast}$ .

#### **Uporabniški meni**

- a Samodejno/ročno ostrenje
- **B** Zaslon/ $\blacksquare$ )/PC
- C Osvetl./ISO [\(str. 97](#page-96-0))
- $\Box$   $\sharp$  Po meri [\(str. 98](#page-97-0))
- $\blacksquare$   $\blacktriangleleft$ :-/WB/Barva ([str. 98\)](#page-97-1)
- **B** Snemanje ([str. 99\)](#page-98-0)
- G Senzor polja [\(str. 100](#page-99-0))
- $\Box$   $\Box$  Orodia [\(str. 100](#page-99-1))

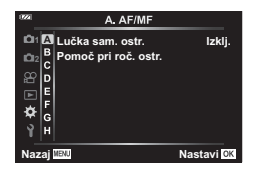

### a **Samodejno/ročno ostrenje**

# **MENU → ☆ → △**

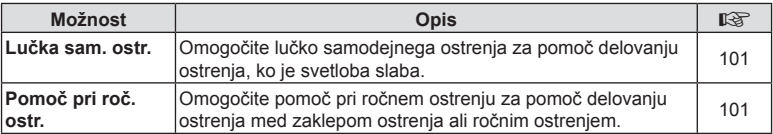

### M **Zaslon/**8**/PC**

#### **MENU → ☆ → B**

<span id="page-95-1"></span>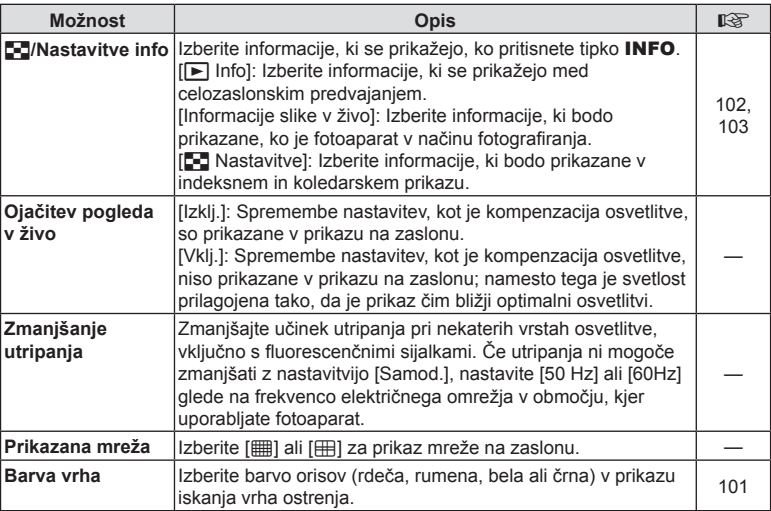

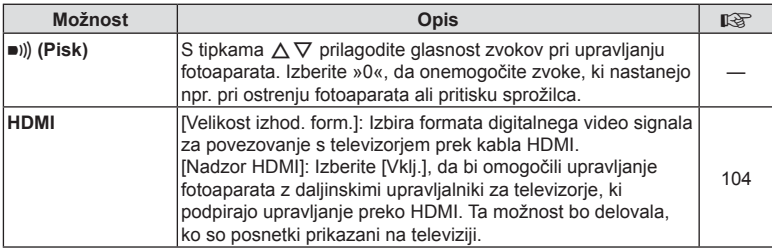

### <span id="page-96-0"></span>C **Osvetl./ISO**

**MENU → ☆ → G** 

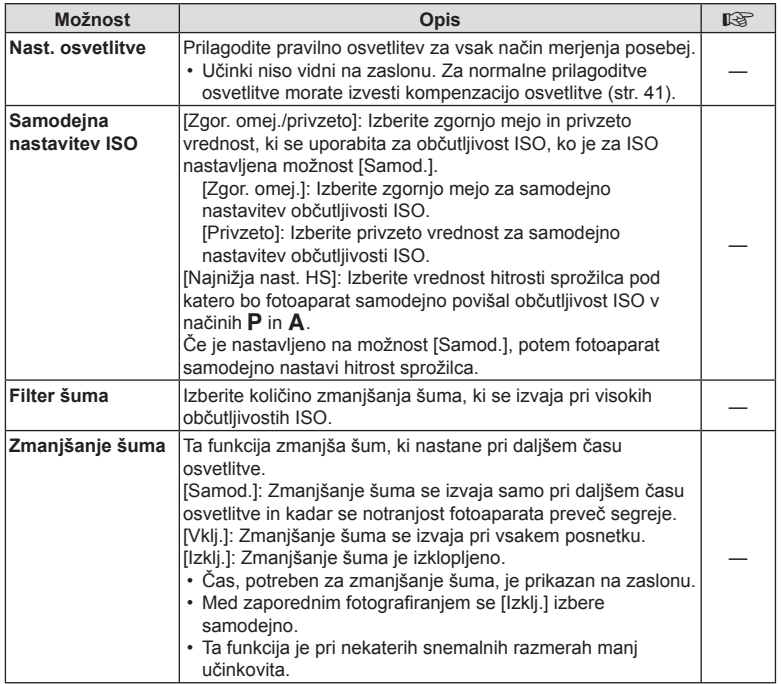

### **Šum na slikah**

Pri fotografiranju s počasnejšimi hitrostmi sprožilca se na zaslonu lahko pojavi šum. To se zgodi zaradi segrevanja svetlobnega tipala ali njegovega podpornega elektronskega vezja, pri čemer se tudi na delih tipala, ki običajno niso izpostavljeni svetlobi, ustvarja električni tok. Šum se lahko pojavi tudi pri fotografiranju z visoko nastavitvijo ISO v okolju z visokimi temperaturami. Da se zmanjša šum, se na fotoaparatu vklopi funkcija za zmanjšanje šuma.

# <span id="page-97-0"></span>D # **Po meri**

#### **MENU → ☆ → 回**

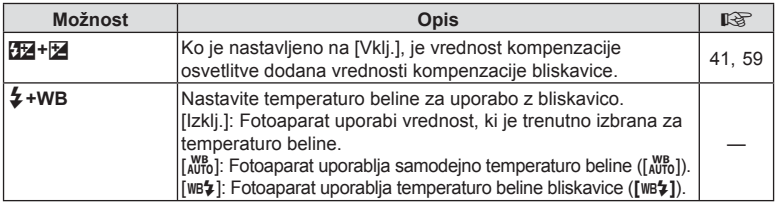

# <span id="page-97-1"></span>b K**/WB/Barva**

#### **MENU →**  $\Leftrightarrow$  **→ B**

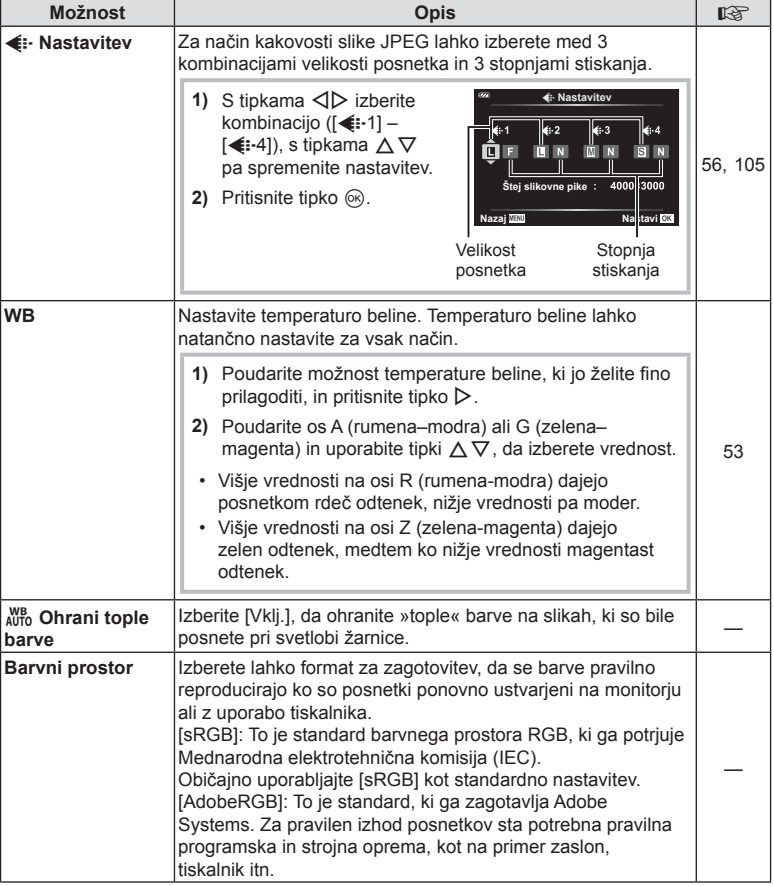

# <span id="page-98-0"></span>**E** Snemanje

### **MENU → ☆ → B**

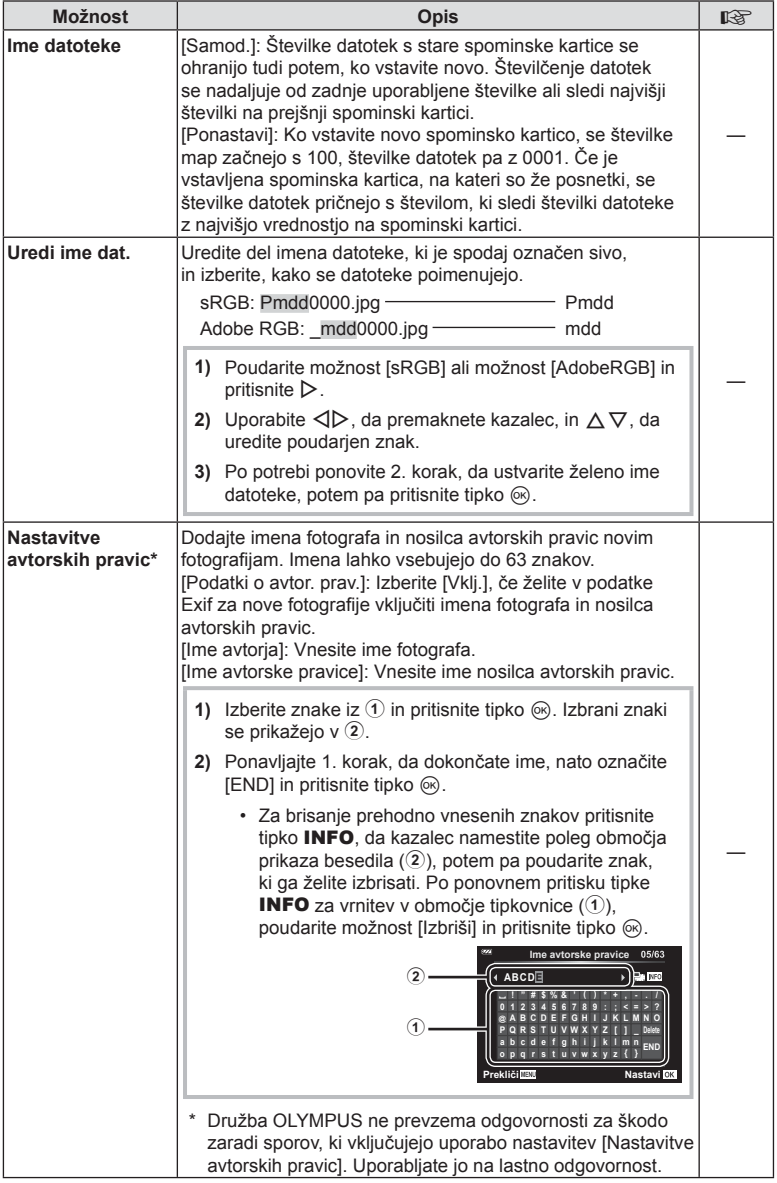

### <span id="page-99-0"></span>**G** Senzor polja

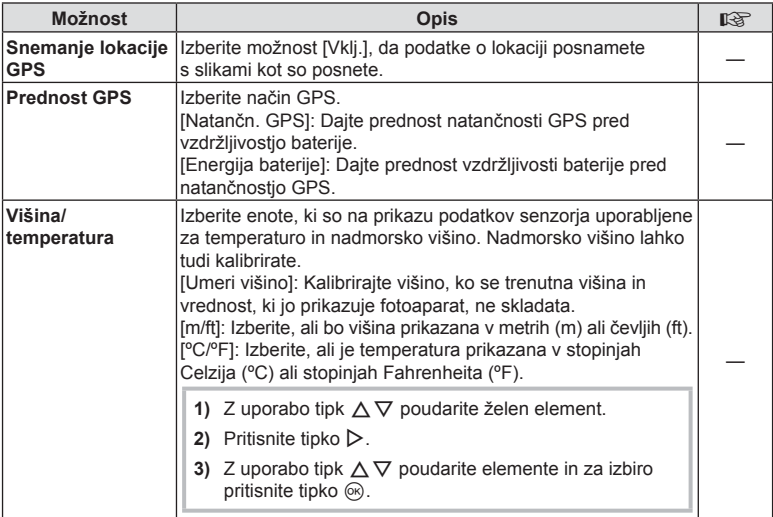

# <span id="page-99-1"></span>**El** Orodja

### **MENU → ☆ → □**

<span id="page-99-2"></span>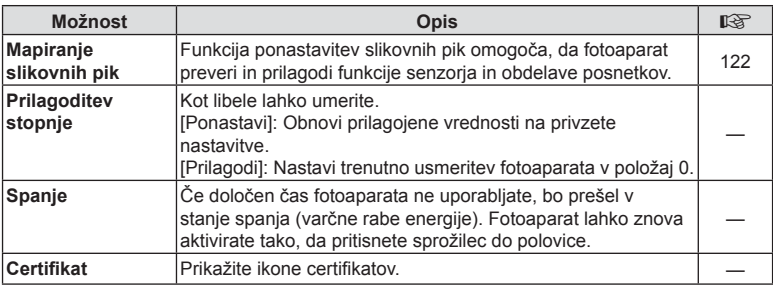

### <span id="page-100-0"></span>MENU →  $\hat{\varphi}$  →  $\Box$  → [Lučka sam. ostr.]

Lučka samodejnega ostrenja (pomožna lučka samodejnega ostrenja) zasveti za pomoč delovanju ostrenja v temnih okoljih. Izberite možnost [Izklj.], da onemogočite lučko samodejnega ostrenja.

### <span id="page-100-1"></span>**Pomoč pri roč. ostr.**

### $MENU \rightarrow \hat{X} \rightarrow \Omega \rightarrow$  [Pomoč pri roč. ostr.]

Ta funkcija se uporablja za pomoč pri ročnem ostrenju. Če se med zaklepom ostrenja ali ročnim ostrenjem položaj ostrenja spremeni, bo fotoaparat povečal orise ali povečal zaslon na območju posnetka.

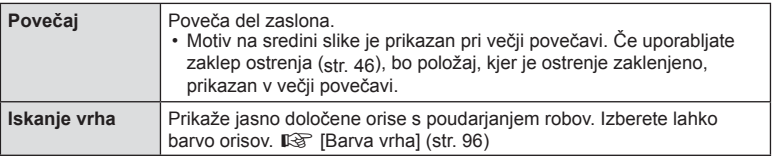

<span id="page-100-2"></span>• Kadar se uporablja funkcija iskanja vrha, so robovi majhnih predmetov močneje poudarjeni. S tem ni zagotovljena natančna izostritev.

• Orisi so morda težko vidni, če izberete možnost [Vklj.] tako za možnost [Povečaj] kot tudi možnost [Iskanje vrha], odvisno od motiva.

### <span id="page-101-0"></span>MENU →  $\hat{\varphi} \rightarrow \textbf{B}$  → [G]/Nastavitve info]

#### $\blacksquare$  Info (Prikazi informacij predvajanja)

Za dodajanje naslednijh prikazov o predvajanju uporabite možnost [►] Info]. Dodani prikazi se prikažejo z večkratnim pritiskom tipke **INFO** med predvajanjem. Izberete lahko tudi, da se prikazi privzetih nastavitev ne prikažejo. ■ [»Spreminjanje prikaza informacij« \(str. 63\)](#page-62-0)

#### **Prikaz histograma**

Prikaže se histogram s porazdelitvijo svetlosti na posnetku. Vodoravna os prikazuje stopnjo svetlosti, navpična pa število slikovnih pik z določeno stopnjo svetlosti.

#### **Prikaz Poudar. in senčenje**

Prikaz Poudar. in senčenje preosvetljena območja prikazuje v rdeči, premalo osvetljena območja pa v modri barvi.

### **Informacije slike v živo (Prikazi informacij o fotografiranju)**

Prikaze Histogram, Poudar. in senčenje in libele lahko dodate možnosti [Informacije slike v živo]. Izberite možnost [Po meri 1] ali [Po meri 2] in izberite prikaze, ki jih želite dodati. Dodani prikazi se prikažejo z večkratnim pritiskom tipke **INFO** med fotografiranjem. Izberete lahko tudi, da se prikazi privzetih nastavitev ne prikažejo. **IGF** [»Spreminjanje prikaza informacij« \(str. 24\)](#page-23-0)

#### **Prikaz libele**

Nakazana je usmerjenost fotoaparata. Smer »nagiba« je označena na navpični črti, smer »obzorja« pa na vodoravni črti. Fotoaparat je izravnan in poševen, ko se vrstice obarvajo zeleno.

- Ravnajte se po oznakah na libeli.
- Napako v prikazu lahko odpravite z umerjanjem [\(str. 100](#page-99-2)).

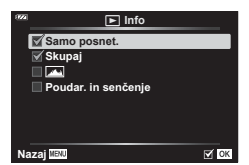

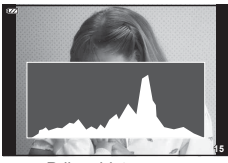

Prikaz histograma

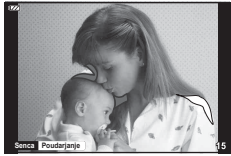

Prikaz Poudar. in senčenje

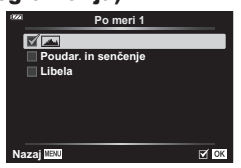

#### <span id="page-102-0"></span>G Nastavitve (Indeksni/koledarski prikaz)

Spremenite lahko število posnetkov, ki bodo prikazani v indeksnem prikazu, in nastavljeni, da ne prikazujejo zaslonov, ki so privzeto nastavljeni za prikazovanje z možnostjo [ $\Box$ ] Nastavitve]. Zaslone, označene s kljukico, si lahko ogledate z obračanjem ročice za povečavo.

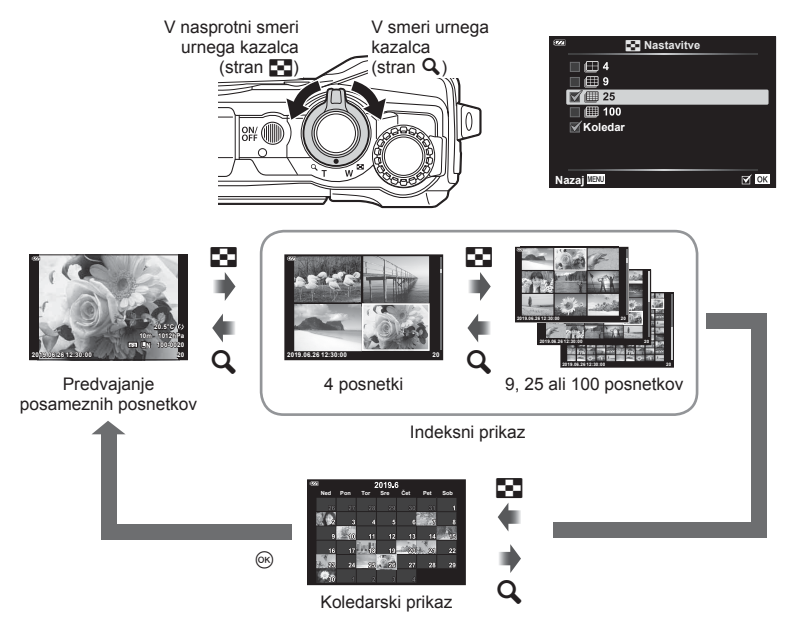

#### <span id="page-103-0"></span>MENU →  $\Leftrightarrow$  → **B** → [HDMI]

Za predvajanje posnetkov na televizorju uporabite kabel AV, ki ga kupite posebej. Ta funkcija je na voljo med fotografiranjem. Povezava fotoaparata na visokoločljivostno televizijo vam omogoča ogled slik v visoki ločljivosti.

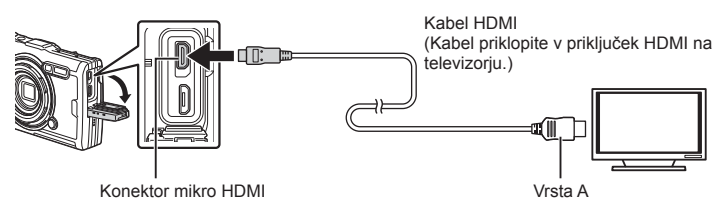

Povežite televizor in fotoaparat ter preklopite vhodni vir televizorja.

- Ko priključite kabel HDMI, se zaslon fotoaparata izklopi.
- Za podrobnosti o preklopu vhodnega vira televizorja glejte navodila za uporabo televizoria.
- Prikazani posnetki in informacije so lahko odrezane, odvisno od nastavitev televizorja.
- Če je fotoaparat priklopljen preko kabla HDMI, boste lahko izbrali vrsto digitalnega video signala. Izberite format, ki se sklada z izbranim vhodnim formatom na televizorju.

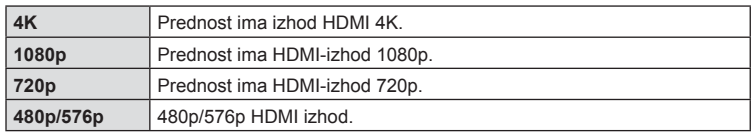

- Fotoaparata ne povezujte z drugimi napravami z izhodom HDMI. V nasprotnem lahko pride do poškodb fotoaparata.
- Izhod HDMI ne deluje med povezavo z računalnikom prek kabla USB.
- Ko je izbrana možnost [4K], je izhod videoposnetka v načinu fotografiranja [1080p].

#### Uporaba daljinskega upravljalnika televizorja

Ko je fotoaparat povezan s televizorjem, ki podpira nadzor HDMI, lahko fotoaparat upravljate z daljinskim upravljalnikom televizorja. Izberite možnost [Vklj.] za možnost [Nadzor HDMI]. Ko je izbrana možnost [Vklj.], lahko krmilnike fotoaparata uporabljate samo za predvajanje.

- Fotoaparat lahko upravljate, če sledite vodniku za uporabo, ki se prikaže na televizorju.
- Med predvajanjem posameznega posnetka lahko prikaz informacij prikažete ali skrijete s pritiskom na tipko **»Rdeče«**, indeksni prikaz pa lahko prikažete ali skrijete s pritiskom na tipko **»Zeleno«**.
- Nekateri televizorji morda ne podpirajo vseh funkcij.

### <span id="page-104-0"></span>MENU →  $\hat{\mathbf{x}}$  → **B** → [ $\triangleq$ : Nastavi]

Kakovost JPEG posnetka lahko nastavite s kombinacijo velikosti posnetka in stopnje stiskanja.

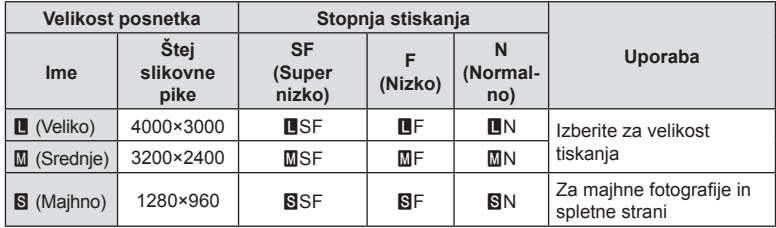

# **Povezovanje fotoaparata z računalnikom in s pametnim telefonom**

Uporabite funkcije brezžičnega lokalnega omrežja (Wi-Fi) fotoaparata, da se povežete s pametnim telefonom, kjer lahko uporabite namensko aplikacijo, da povečate vaš užitek ob fotoaparatu pred in po snemanju.

• Delovanje ni zagotovljeno na vseh pametnih telefonih.

#### **OLYMPUS Image Share (OI.Share)**

*5*

Za daljinski nadzor fotoaparata in prenos slik uporabite pametni telefon. Za več informacij obiščite:

http://app.olympus-imaging.com/oishare/

#### **OLYMPUS Image Track (OI.Track)**

Oglejte si in upravljajte dnevniške datoteke senzorja polja, posnete s fotoaparatom. Za več informacij obiščite:

http://app.olympus-imaging.com/oitrack/

#### **OLYMPUS Image Palette (OI.Palette)**

Retuširajte ali obrežite slike z uporabo orodij, kot so umetniški filtri ali ustvarjalec barve. Za več informacij obiščite:

http://app.olympus-imaging.com/oipalette/

- **Pred uporabo funkcije brezžičnega lokalnega omrežja preberit[e»Uporaba funkcije](#page-151-0)  brezžič[nega lokalnega omrežja« \(str. 152\).](#page-151-0)**
- Tako kot pri vseh brezžičnih komunikacijah, tudi pri tej vedno obstaja tveganje za prestrezanje podatkov tretjih oseb.
- Funkcije brezžičnega lokalnega omrežja fotoaparata ni mogoče uporabljati za vzpostavljanje povezave z domačo ali javno točko dostopa.
- Antena sprejemnika se nahaja znotraj ročaja. Kadarkoli je mogoče držite anteno stran od kovinskih predmetov.
- Kadar je vzpostavljena brezžična lokalna povezava, se bo baterija izpraznila hitreje. Če se baterija izprazni, se povezava lahko prekine med prenosom.
- Povezava bo morda otežena ali počasna v bližini naprav, ki proizvajajo magnetna polja, statično elektriko ali radijske valove, kot so npr. mikrovalovne pečice ali brezžični telefon.
- Če se zdi Wi-Fi počasen, potem ga poskušajte uporabljati ob tem, ko je funkcija Bluetooth pametnega telefona onemogočena.

### SL **107**

<span id="page-106-0"></span>Zaženite aplikacijo OI.Share nameščeno na pametnem telefonu.

- **1** Poudarite možnost [Povezava s pam. telefonom] v meniju predvajanja  $\blacktriangleright$  in pritisnite tipko  $\circledcirc$ .
	- Možnost [Povezava s pam. telefonom] lahko zaženete tudi tako, da pritisnete in zadržite tipko **MENU**, ko je fotoaparat pripravljen na fotografiranje.
- **2** Sledite navodilom na zaslonu, da prilagodite nastavitve Wi-Fi.
	- Na zaslonu se prikažejo SSID, geslo in koda QR.

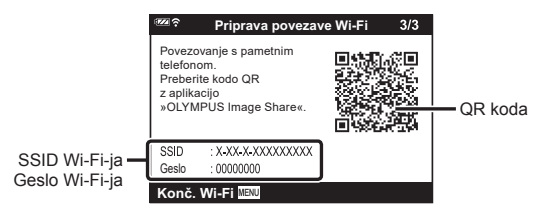

- **3** Dotaknite se ikone fotoaparata v spodnjem delu zaslona OI.Share.
- **4** Upoštevajte navodila na zaslonu v aplikaciji OI.Share, da skenirate kodo QR in prilagodite nastavitve povezave.
	- Nekatere pametne telefone bo treba po branju kode QR konfigurirati ročno.
	- Če ne morete optično prebrati kode QR, sledite navodilom na zaslonu v aplikaciji OI.Share, da prilagodite nastavitve ročno.
	- Če se želite povezati, vnesite SSID in geslo, ki sta prikazana na zaslonu fotoaparata, v pogovorno okno nastavitev Wi-Fi-ja na pametnem telefonu. Za informacije o dostopu do nastavitev Wi-Fi-ja v pametnem telefonu si oglejte dokumentacijo, ki je priložena napravi.
	- Če je pametni telefon trenutno prek aplikacije Wi-Fi povezan z drugim omrežjem ali napravo, boste morali izbrati fotoaparat v predelu povezave Wi-Fi aplikacije nastavitev pametnega telefona.
	- Možnost  $\bigodot$ 1 se bo prikazala, ko je povezovanje dokončano.
- **5** Za prekinitev povezave pritisnite tipko MENU fotoaparata.
	- Prav tako lahko izklopite fotoaparat in prekinete povezavo z aplikacijo OI.Share.

*5*

# **Prenašanje slik na pametni telefon**

V fotoaparatu lahko izberete posnetke in jih naložite v pametni telefon. Fotoaparat lahko uporabite tudi za vnaprejšnjo izbiro fotografij, ki jih želite izmenjati. ■ »Naroč[ilo izmenjave« \(str. 71\)](#page-70-0)

- **1** Fotoaparat povežite s pametnim telefonom [\(str. 107\)](#page-106-0).
- **2** Zaženite aplikacijo OI.Share in se dotaknite gumba Prenos posnetka.
	- Posnetki v fotoaparatu so prikazani v seznamu.
- **3** Izberite slike, ki jih želite prenesti, in tapnite tipko [Shrani].
	- Ko je prenos zaključen, lahko s pomočjo pametnega telefona izključite fotoaparat.

# Daljinsko fotografiranje s pametnim telefonom

Z upravljanjem fotoaparata s pametnim telefonom lahko izvajate daljinsko fotografiranje.

- **1** Fotoaparat povežite s pametnim telefonom [\(str. 107\)](#page-106-0).
- **2** Zaženite aplikacijo OI.Share in se dotaknite gumba Daljinsko.
- 3 Za fotografiranje se dotaknite sprožilca.
	- Slika se shrani na kartico, vstavljeno v fotoaparat.
- Možnosti fotografiranja, ki so na voljo, so delno omejene.
## <span id="page-108-0"></span>**Spreminjanje metode povezovanja**

Obstajata dva načina za povezovanje fotoaparata s pametnim telefonom: [Zasebno], kjer vsakič uporabljate isto nastavitev, in [Enkratno], kjer vsakič uporabljate drugo nastavitev. Priporočamo, da uporabljate [Zasebno], ko se povezujete s svojim pametnim telefonom, in [Enkratno], ko prenašate posnetke na drug pametni telefon. Privzeta nastavitev je [Zasebno].

- **1** V meniju z nastavitvami **i** poudarite možnost [Nastavitve povezave Wi-Fi] in pritisnite tipko  $\circledcirc$ .
- **2** Poudarite možnost [Nast. povezave Wi-Fi] in pritisnite tipko  $\triangleright$ .
- **3** Izberite način povezovanja brezžičnega lokalnega omrežja in pritisnite tipko (ok).
	- [Zasebno]: povezava z enim pametnim telefonom (poveže se samodejno, in sicer z uporabo nastavitev po začetni povezavi). Na voljo so vse funkcije OI.Share.
	- [Enkratno]: povezava z več pametnimi telefoni (poveže se tako, da vsakič uporabi različne nastavitve za povezovanje). Na voljo je samo funkcija prenosa posnetka OI.Share. Pogledate lahko samo posnetke, ki so nastavljene za naročilo za izmenjavo z uporabo fotoaparata.
	- [Izberi]: Izberite način, ki ga želite vsakič uporabiti.
	- [Izklop]: Wi-Fi funkcija je izključena.

## <span id="page-108-1"></span>**Ponastavljanje nastavitev brezžičnega lokalnega omrežja**

Za obnovitev možnosti [Nastavitve povezave Wi-Fi] na privzete vrednosti:

- **1** V meniju z nastavitvami **i** poudarite možnost [Nastavitve povezave Wi-Fi] in pritisnite tipko  $\circledcirc$ .
- **2** Poudarite možnost [Ponastavi nastavitve Wi-Fi] in pritisnite tipko  $\triangleright$ .
- **3** Poudarite možnost [Da] in pritisnite tipko  $\omega$ .
	- Naslednje nastavitve bodo ponastavljene:

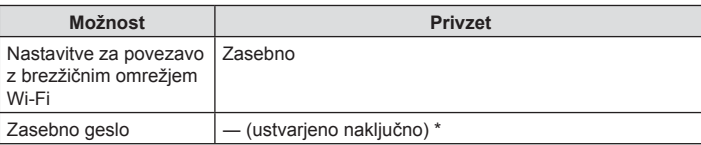

Povezava s pametnim telefonom bo prav tako ponastavljena (deaktivirana).

## <span id="page-109-0"></span>**Spreminjanje gesla**

Spremenite geslo, ki se uporablja za možnost [Zasebno].

- **1** V meniju z nastavitvami i poudarite možnost [Nastavitve povezave Wi-Fi] in pritisnite tipko  $\circledcirc$ .
- **2** Poudarite možnost [Zasebno geslo] in pritisnite tipko  $\triangleright$ .
- **3** Sledite navodilom za uporabo in pritisnite tipko  $\odot$ .
	- Nastavljeno bo novo geslo.
- Po spreminjanju gesel ponovno povežite pametni telefon.  $\mathbb{R}$  »Prilagoditev nastavitev za priključ[itev na pametni telefon« \(str. 107\)](#page-106-0)

## <span id="page-109-1"></span>**Preklic naročila izmenjave**

Prekličite naročila izmenjave, ki so nastavljena za posnetke.

- **1** V meniju z nastavitvami i poudarite možnost [Nastavitve povezave Wi-Fi] in pritisnite tipko  $\circledcirc$ .
- **2** Poudarite možnost [Ponastavi naročilo izmenj.] in pritisnite tipko  $\triangleright$ .
- **3** Poudarite možnost [Da] in pritisnite tipko  $\otimes$ .

Fotoaparat lahko hrani podatke o položaju, višini in naslovu, pridobljene s funkcijo GPS, kot tudi podatke o temperaturnih in tlačnih senzorjih. Ti podatki se lahko zapišejo s fotografijami. Dnevniške datoteke lahko pregledate z uporabo aplikacije pametnega telefona »Olympus Image Track« (OI.Track).

Za več informacij o aplikaciji OI.Track obiščite spletno stran:

http://app.olympus-imaging.com/oitrack/

- Fotoaparat podpira tudi satelitska sistema Quazi-Zenith (QZSS) in GLONASS.
- Zemljepisna širina in dolžina sta prikazani na posnetkih, katerim bo bili dodani podatki o lokaciji.
- Fotoaparat ne podpira navigacije s sistemom GPS.
- Prepričajte se, da uporabljate najnovejšo različico aplikacije.

#### **GPS in prikazi drugih podatkov**

<span id="page-110-0"></span>*6*

Ti prikazi niso namenjeni za uporabe, ki zahtevajo visoko stopnjo natančnosti, natančnost podatkov (zemljepisna dolžina in širina, smer, višina, temperatura in podobno), ki jih nudijo, pa ni zagotovljena. Na natančnost teh prikazov lahko vplivajo tudi dejavniki, na katere proizvajalec nima vpliva.

### **GPS: Previdnostni ukrepi za uporabo**

- Pred uporabo funkcije GPS preberite [»Funkcija GPS, elektronski kompas« \(str. 152\)](#page-151-0).
- V nekaterih državah in regijah je lahko pridobivanje podatkov o lokaciji brez predhodne prijave vladi prepovedano. Zato je v določenih prodajnih regijah fotoaparat morda nastavljen tako, da ne prikazuje podatkov o lokaciji. Kadar vzamete fotoaparat v tujino, bodite pozorni na to, da imajo nekatere regije ali države morda zakone, ki urejajo uporabo te funkcije. Upoštevajte vse lokalne zakone.
- Preden se vkrcate na letalo ali vstopite na lokacije, kjer je uporaba GPS naprav prepovedana, se prepričajte, da ste obrnili stikalo LOG v položaj OFF in izbrali možnost [Izklj.] tako za možnost [Snemanje lokac. GPS] [\(str. 100](#page-99-0)) kot možnost [ $\Phi$ ) Nastavitve] > [Samodejna nast. ure.] ([str. 94\)](#page-93-0).

### <span id="page-110-1"></span>**Pred uporabo funkcije GPS (Podatki A-GPS)**

Pridobivanje podatkov o lokaciji bo morda trajalo nekaj časa, kar je odvisno od stanja fotoaparata in komunikacije. Ob uporabi A-GPS se lahko čas pridobivanja skrajša za od nekaj sekund do nekaj deset sekund. A-GPS podatke lahko posodobite z uporabo aplikacije pametnega telefona »Spremljanje posnetka Olympus« (OI.Track) ali programske opreme osebnega računalnik »Olympus A-GPS Utility«.

Poskrbite za to, da je datum fotoaparata pravilno nastavljen.

- Nastavitve povezave Wi-Fi fotoaparata nastavite na možnost [Zasebno] ([str. 109\)](#page-108-0).
- Podatke A-GPS je treba posodobiti vsake 4 tedne. Informacije o položaju so se morda spremenile po določenem času od posodobitve podatkov. Ko je možno uporabite nove podatke A-GPS.
- Zagotavljanje podatkov v sistemu A-GPS se lahko prekine brez poprejšnjega obvestila.

#### ■ Posodabljanje A-GPS podatkov z uporabo pametnega telefona

Pred posodobitvijo namestite aplikacijo pametnega telefona »OLYMPUS spremljanje slike« (OI.spremljanje) na vaš pametni telefon. Za podrobnosti o posodabljanju A-GPS podatkov glejte spodnji URL.

http://app.olympus-imaging.com/oitrack/

Povežite fotoaparat in pametni telefon, in sicer po postopku, ki je opisan v »Prilagoditev nastavitev za priključ[itev na pametni telefon« \(str. 107\).](#page-106-0) V pogovornem oknu nastavitev aplikacije OI.Track izberite [Posodobi podatke za pomoč funkciji GPS].

• Če pri povezavi pride do napake, boste med fotoaparatom in pametnim telefonom morali znova vzpostaviti povezavo.

#### ■ Posodabljanje podatkov A-GPS z uporabo računalnika

S spodnjega URL prenesite programsko opremo OLYMPUS A-GPS Utility in jo namestite na svoj računalnik.

http://sdl.olympus-imaging.com/agps/

Za podrobnosti o posodabljanju podatkov glejte »Navodila za uporabo OLYMPUS A-GPS Utility« na spletni strani z zgornjim URL.

• Če funkcijo GPS uporabljate prvič in A-GPS ni bil posodobljen ali če funkcije že nekaj časa niste uporabljali, bo morda merjenje lokacije trajalo nekaj minut.

### **Uporaba funkcije GPS**

Vse naslednje omogoči funkcijo GPS:

- obrat stikala LOG v položaj LOG [\(str. 113\)](#page-112-0), izbira možnosti [Vklj.] za možnost [Snemanje lokac. GPS] [\(str. 100](#page-99-0)) ali izbira možnosti [Vklj.] za možnost [ $\Phi$ ] Nastavitve] > [Samodejna nast. ure.] [\(str. 94](#page-93-0)).
- Antene GPS ne prekrivajte z rokami ali kovinskimi predmeti.
- Če funkcijo GPS uporabljate prvič in A-GPS ni bil posodobljen ali če funkcije že nekaj časa niste uporabljali, bo morda merjenje lokacije trajalo nekaj minut.
- Omogočanje funkcije GPS poveča porabo baterije. Če želite zmanjšati porabo baterije, ko je funkcija GPS omogočena, izberite možnost [Energija baterije] za možnost [Prednost GPS] ([str. 100](#page-99-0)).

### **Prikaz spremljanih gibanj GPS log datotek**

Ko so GPS datoteke spremljanja posnete, se lahko spremljano gibanje dnevniških datotek prikaže z uporabo aplikacije OI.Track.

• Sledenja gibanja ni mogoče prikazati na fotoaparatu.

### <span id="page-112-0"></span>**Snemanje in shranjevanje dnevniških datotek**

Ko je stikalo LOG v položaju LOG, bo fotoaparat beležil GPS in druge senzorične podatke [\(str. 111\)](#page-110-0). Dnevniške datoteke lahko prenesete za uporabo z aplikacijo za pametne telefone OLYMPUS Image Track (OI.Track).

Obrnite stikalo LOG v položaj LOG.

- Beleženje se začne. Indikatorska lučka bo med beleženjem utripala.
- Beleženje se samodejno zaključi, ko je baterija skoraj prazna ([str. 134\)](#page-133-0).
- V načinu LOG fotoaparat za pridobivanje podatkov o lokaciji nepretrgoma izčrpava baterijo.
- Ko je spomin, dodeljen za shrambo začasnih dnevniških datotek, enkrat poln, v dnevniško datoteko ni več mogoče dodajati podatkov, kar pomeni, da boste morali obrniti stikalo LOG v položaj OFF, da boste dnevniško datoteko lahko shranili na kartico ([str. 134\)](#page-133-1).

#### **Shranjevanje dnevniških datotek**

Trenutna dnevniška datoteka se bo shranila na kartico, ko boste stikalo LOG obrnili v položaj OFF.

- Med shranjevanjem dnevniške datoteke se na zaslonu prikaže sporočilo. Spominske kartice ne odstranjujte, dokler sporočilo ne izgine z zaslona. Odstranitev kartice med shranjevanjem dnevniške datoteke lahko povzroči izgubo dnevniške datoteke ali okvaro fotoaparata oz. kartice.
- Fotoaparat morda ne bo začel shranjevati dnevniške datoteke na kartico, ko stikalo LOG obrnete v položaj OFF, če je npr. v teku brezžični prenos podatkov ali pa je kartica polna oz. zaščitena pred pisanjem, kar pomeni, da morate prekiniti brezžični prenos podatkov, izbrisati neželene podatke s kartice ali kako drugače omogočiti shranjevanje dnevniške datoteke. Dokler dnevniška datoteka ni shranjena, ne odstranjujte baterije iz fotoaparata.
- Če kartica ni vstavljena, se dnevniška datoteka ne bo shranila.
- Dnevniške datoteke ne bodo shranjene, če je baterija skoraj prazna. Napolnite baterijo.
- Na vsako kartico lahko shranite do 199 dnevniških datotek. Ko se število dnevniških datotek približuje tej številki, se bo prikazalo sporočilo o napaki [\(str. 134](#page-133-1)). Če pride do tega, vstavite drugo kartico ali izbrišite dnevniške datoteke, ko jih skopirate na računalnik.
- Dnevniške datoteke se posnamejo v mapi »GPSLOG« in »SNSLOG« na kartici (str. 15).

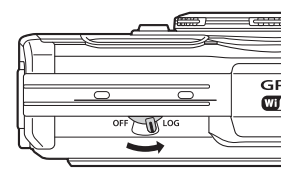

## **Uporaba pomnilniških in shranjenih dnevniških datotek**

Za dostop do dnevniških datotek v pomnilniku fotoaparata ali na kartici zaženite aplikacijo za pametne telefone OLYMPUS Image Track (OI.Track) in se s funkcijo brezžičnega omrežja fotoaparata povežite s pametnim telefonom [\(str. 107\)](#page-106-0).

#### **Kaj vse lahko počnete s posebno aplikacijo OLYMPUS Image Track (OI.Track)**

- Ogled trenutne dnevniške datoteke in posnetkov Trenutno dnevniško datoteko in posnetke si lahko ogledate na pametnem telefonu.
- Prenos trenutne dnevniške datoteke in posnetkov Trenutno dnevniško datoteko in posnetke lahko skopirate na pametni telefon in z njim tudi brskate po njih.
- Ogled dnevnikov poti Dnevniške datoteke na kartici lahko skopirate na pametni telefon in si jih ogledate kot dnevnike poti.
- Povezovanje posnetkov z dnevniško datoteko Posnetke, ki so nastali med beleženjem, lahko povežete z dnevniško datoteko za ogled ali upravljanje datotek.
- Aplikacijo OI.Track lahko uporabite za posodobitev podatkov pomoči pri funkciji GPS ([str. 111\)](#page-110-1).

Za več podrobnosti obiščite spodnjo povezavo:

http://app.olympus-imaging.com/oitrack/

## **Ogled podatkov o lokaciji**

Če pritisnete tipko INFO, ko je fotoaparat izključen, se na zaslonu prikažejo podatki o lokaciji.

• Natančnost prikazanih podatkov je odvisna od vremenskih razmer in podobnega. Uporabljajte jih zgolj kot grobo vodilo.

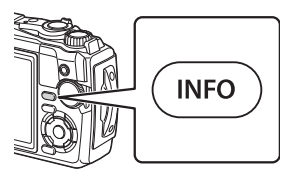

### **Prikazi podatkov o lokaciji**

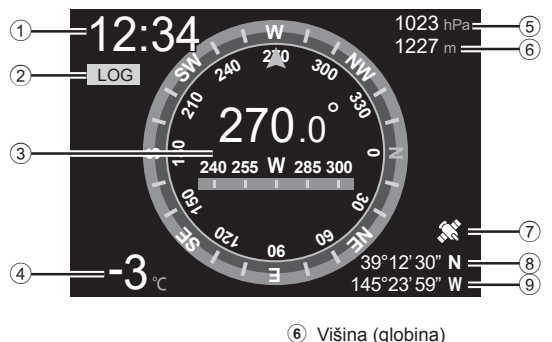

7 Ikona GPS 8 Zemljepisna širina 9 Zemljepisna dolžina

- 1 Čas
- 2 Beleženje v teku
- 3 Informacija o smeri
- 4 Temperatura (temperatura vode)
- 5 Zračni tlak

#### ■Zemliepisna dolžina in širina

Če ikona GPS utripa ali ni prikazana, fotoaparat ne more določiti trenutnega položaja.

#### **GPS in prikazi drugih podatkov**

• Ti prikazi niso namenjeni za uporabe, ki zahtevajo visoko stopnjo natančnosti, točnost podatkov (zemljepisna dolžina in širina, smer, globina, temperatura in podobno), ki jih nudijo, pa ni zagotovljena. Na natančnost teh prikazov lahko vplivajo tudi dejavniki, na katere proizvajalec nima vpliva.

*6*

## *7* **Povezovanje z računalnikom**

## **Povezovanje digitalnega fotoaparata z računalnikom**

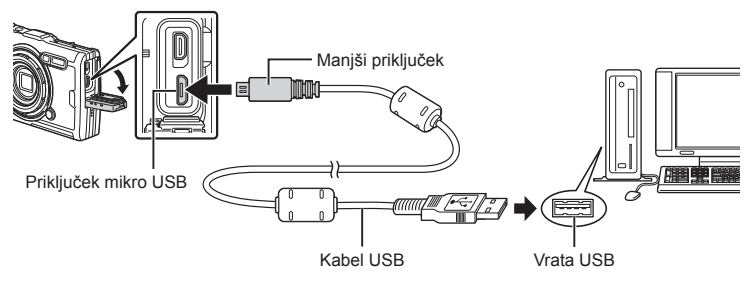

- Ko je fotoaparat na računalnik priključen prek USB, bi se moralo na zaslonu pojaviti pogovorno okno, ki vas poziva k izbiri gostitelja.
- Če se nič ne prikaže na zaslonu fotoaparata, niti ko fotoaparat povežete z računalnikom, je baterija morda prazna. Uporabite napolnjeno baterijo.
- Če se fotoaparat ne more povezati z računalnikom, izklopite in ponovno vklopite kabel.
- Baterijo lahko napolnite, ko je fotoaparat povezan z računalnikom preko vmesnika USB. Čas polnjenja je odvisen od zmogljivosti računalnika. (Lahko traja tudi do 10 ur.)

## **Kopiranje slik na računalnik**

Povezavo USB podpirajo naslednji operacijski sistemi:

**Windows: Windows 7 SP1/Windows 8/Windows 8.1/Windows 10 Mac: OS X v10.9 – v10.11/macOS v10.12 – v10.14**

- **1** Izklopite fotoaparat in ga priključite na računalnik.
	- Kje se USB vhod nahaja, je odvisno od računalnika. Podrobnosti najdete v priročniku svojega računalnika.
	- Prikaže se zaslon z možnostjo izbire za povezavo USB.
- **2** Z uporabo tipk  $\Delta \nabla$  poudarite možnost [Spom. kartica] ali [MTP]. Pritisnite tipko  $\circledcirc$ .

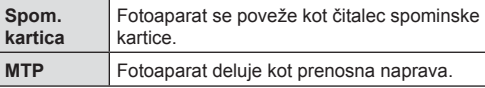

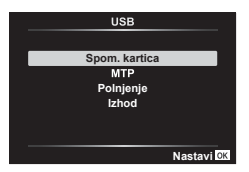

- **3** Računalnik prepozna fotoaparat kot novo napravo.
- Prenos podatkov ni zagotovljen v naslednjih okoljih, četudi ima računalnik USB vhod. Pri računalnikih z vhodom USB, ki je dodan prek razširitvene kartice, itn., računalnikih brez tovarniško nameščenega operacijskega sistema ali domačih računalnikih
- Upravljalnih elementov fotoaparata ni mogoče uporabljati, ko je fotoaparat priključen v računalnik.
- Če računalnik ne zazna fotoaparata, izklopite kabel USB in ga znova povežite z računalnikom.

## **Namestitev računalniške programske opreme**

Namestite naslednjo programsko opremo za dostop do fotoaparata, ko je ta prek funkcije USB povezan neposredno z računalnikom.

#### **Olympus Workspace**

Aplikacija računalnika se uporablja za prenos, ogled in upravljanje fotografij ter videoposnetkov, posnetih s fotoaparatom. Poleg tega se lahko uporablja za posodobitev strojne programske opreme fotoaparata. Programsko opremo lahko prenesete prek spodnje spletne strani. Bodite pripravljeni, da pri prenosu programske opreme navedete serijsko številko fotoaparata.

https://support.olympus-imaging.com/owdownload/

*7*

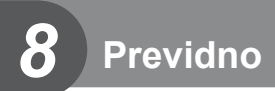

## **Baterije**

- Fotoaparat uporablja posamezne litijske-ionske baterije družbe Olympus. Nikoli ne uporabljajte drugih baterij kot pravih baterij družbe OLYMPUS.
- Količina energije, ki jo porabi fotoaparat, je močno odvisna od uporabe in drugih okoliščin.
- Ker je poraba energije v naslednjih primerih zelo velika, tudi ko ne fotografirate, se bo baterija hitro izpraznila.
	- Nenehno spreminjanje povečave.
	- Pogosta uporaba samodejnega ostrenja s pritiskanjem sprožilca do polovice v načinu fotografiranja.
	- Dolgotrajno prikazovanje posnetkov na zaslonu.
	- Pri povezavi z računalnikom.
	- Ohranjanje funkcije brezžičnega lokalnega omrežja omogočeno.
- Ko uporabljate izpraznjeno baterijo, se fotoaparat lahko izključi, ne da bi se pred tem prikazalo opozorilo o izpraznjenosti baterije.
- V času nakupa baterija ni povsem napolnjena. Pred uporabo baterijo napolnite z uporabo priloženega napajalnika USB-AC.
- Preden fotoaparat shranite za obdobje mesec dni ali več, odstranite baterije. Če baterije pustite v fotoaparatu za daljše obdobje, bo to skrajšalo njihovo življenjsko dobo, zaradi česar bodo morda neuporabne.
- Traja približno 3 ure, da povsem napolnite baterijo z uporabo priloženega USB-ACnapajalnika. Pri visokih temperaturah okolice se lahko časi polnjenja povišajo.
- Ne uporabljajte USB-AC-napajalnikov ali polnilnikov, ki niso posebej zasnovani za uporabo z baterijami navedene vrste. Podobno priloženega USB-AC-napajalnika ne uporabljajte z baterijami, ki niso baterije navedene vrste.
- Če baterijo zamenjate z napačno vrsto baterije, obstaja tveganje eksplozije.
- Rabljeno baterijo odstranite ob upoštevanju navodil »PREVIDNO« ([str. 150\)](#page-149-0) v navodilih za uporabo.
- Za zagotovitev zanesljivega delovanja se pred uporabo USB-AC-napajalnika prepričajte, da je baterija vstavljena.

## **Uporaba vašega polnilnika v tujini**

- Polnilnik in USB-AC-napajalnik je mogoče uporabljati z večino gospodinjskih napajanj z izmenično napetostjo 100–240 V (50/60 Hz) po vsem svetu. Kljub temu boste za napajalnik morda glede na državo ali regijo potrebovali vmesnik, saj se oblike vtičnic razlikujejo.
- Ne uporabljajte potovalnih napetostnih pretvornikov, saj lahko poškodujejo vaš polnilnik in napajalnik USB.

## Število slik (fotografije)/dolžina posnetka (videoposnetki) **na kartico**

- Prikazane številke za število fotografij, ki jih lahko shranite, in čas snemanja so približne. Dejanska zmogljivost je odvisna od pogojev fotografiranja in uporabljene spominske kartice.
- Spodnja tabela prikazuje približno število fotografij in dolžino posnetkov, ki jih lahko shranite na 4 GB kartico.

#### ■ Fotografije

Primeri velikosti slik pri razmerju 4:3.

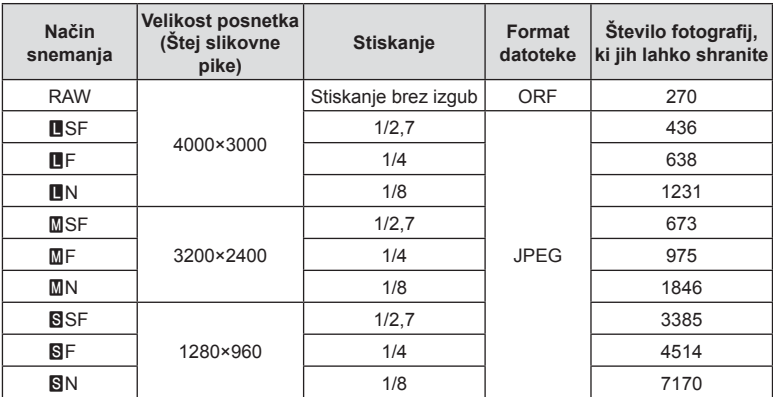

- Število preostalih fotografi j za shranjevanje se lahko spreminja glede na motiv, morebitne izdelane rezervacije za tiskanje in druge dejavnike. V določenih primerih se število preostalih fotografij, prikazanih na zaslonu, ne spremeni, čeprav naredite nove ali izbrišete shranjene posnetke.
- Dejanska velikost je odvisna od motiva.
- Največje na zaslonu prikazano število fotografij, ki jih lahko shranite, je 9999.

#### ■ Videoposnetki

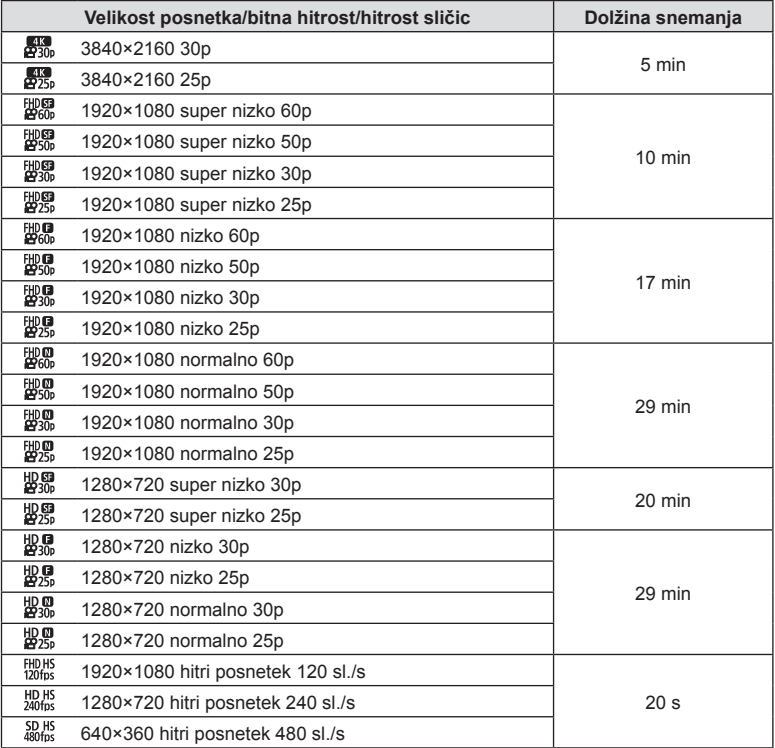

• Pri nastavitvah kakovosti videoposnetka [ $\frac{[F|B|B5]}{1200 \text{fs}}$ ],  $\frac{[F|B|B5]}{2400 \text{fs}}$ ], je mogoče naenkrat posneti 20 sekund dolg posnetek.

• Največja možna velikost videoposnetka je 4 GB, ne glede na zmogljivost spominske kartice.

#### **Povečanje števila slik, ki jih lahko posnamete**

Izbrišite neželene slike ali povežite fotoaparat z računalnikom oz. drugo napravo in prenesite slike na dolgoročni pomnilnik, preden jih izbrišete s kartice.  $\mathbb{R}$  [Izbriši] [\(str. 66\)](#page-65-0), [Izbriši izbrano] [\(str. 76\)](#page-75-0), [Izbriši vse] [\(str. 95\)](#page-94-0), [Formatiranje] [\(str. 21\)](#page-20-0)

## **Čiščenje in shranjevanje fotoaparata**

Za informacije o previdnostnih ukrepih, ki jih je treba upoštevati, ko je fotoaparat pod vodo, glejte [»Pomembne informacije o vodi in odpornosti na udarce« \(str. 123\).](#page-122-0)

### **Čiščenje fotoaparata**

Fotoaparat pred čiščenjem izključite in odstranite baterijo.

• Ne uporabljajte močnih čistil, na primer benzena ali alkohola, oziroma kemično obdelanih krp.

#### **Zunanjost:**

- Obrišite z mehko krpo. Če je fotoaparat zelo umazan, namočite krpo v milnico in jo dobro ožemite. Obrišite digitalni fotoaparat najprej z vlažno in nato še s suho krpo. Če ste z digitalnim fotoaparatom fotografirali na plaži, ga očistite s krpo, ki jo namočite v čisto vodo in dobro ožamete.
- Kadar uporabljate fotoaparat v umazanih ali prašnih pogojih, se lahko nanj prilepijo tujki, kot so umazanija, prah ali pesek. Če v takšnih pogojih nadaljujete z uporabo fotoaparata, se lahko poškoduje.

Da bi se tovrstnim poškodbam izognili, operite fotoaparat na naslednji način.

- **1** Trdno zaprite in zaklenite pokrov predalčka za baterijo/reže za kartico ter pokrov priključkov (str. 10).
- **2** Napolnite vedro ali drugo posodo s svežo vodo, navzdol obrnjen fotoaparat potopite v vedro, nato fotoaparat temeljito pretresite. Fotoaparat splaknite pod močnim curkom vode iz pipe, pri čemer pritiskajte tipke.

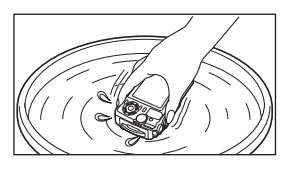

#### **Zaslon:**

• Obrišite z mehko krpo.

#### **Objektiv:**

- Krpe lahko opraskajo objektiv, če jih uporabljate brez tega, da bi najprej odstranili pesek, prah ali druge tujke. Prah z objektiva odstranite s pomočjo pihalnika tretjega ponudnika, potem pa ga nežno očistite s čistilnim papirjem za objektive.
- Če je objektiv umazan, se lahko na njem naredi plesen.

#### **Baterija/izmenični USB-napajalnik:**

• Obrišite z mehko, suho krpo.

### **Spom. kartica**

- Ko fotoaparata dalj časa ne uporabljate, odstranite baterijo in spominsko kartico. Fotoaparat shranite na hladno in suho mesto, ki je dobro prezračeno.
- Občasno vstavite baterije in preizkusite delovanje fotoaparata.
- Po uporabi fotoaparat očistite.
- Ne shraniuite z odganialcem mrčesa.
- Ne shranjujte fotoaparata v prostorih, kjer so kemikalije, da ga tako zavarujete pred korozijo.
- Če je objektiv umazan, se lahko na njem naredi plesen.
- Pred uporabo preverite vsak del fotoaparata, če z njim že dalj časa niste fotografirali. Pred fotografiranjem pomembnih slik naredite poskusni posnetek in preverite, ali fotoaparat pravilno deluje.

### <span id="page-121-0"></span>**Mapiranje slikovnih pik – preverjanje funkcij za obdelavo posnetkov**

Funkcija ponastavitev slikovnih pik omogoča, da fotoaparat preveri in prilagodi funkcije senzorja in obdelave posnetkov. Takoj po fotografiranju ali predvajanju za zagotovitev pravilnega delovanja pred uporabo funkcije mapiranja slikovnih pik počakajte 1 minuto ali dlje.

- **1** V uporabniškem meniju **ili** izberite [\[Mapiranje slikovnih pik\] \(str. 100\)](#page-99-1).
- **2** Pritisnite tipko (%), ko se prikaže možnost [Začni] (podmeni 2).
	- Oznaka [Zasedeno] se prikaže med mapiranjem slikovnih pik. Ko je mapiranje slikovnih pik končano, se na zaslonu ponovno prikaže meni.
- Če med mapiranjem slikovnih pik fotoaparat nehote izklopite, znova začnite s 1. korakom.

## <span id="page-122-0"></span>**Pomembne informacije o vodi in odpornosti na udarce**

**Vodotesnost:** Vodotesnost je zagotovljena\*1 do globine 15 m za največ eno uro. Če je bil fotoaparat izpostavljen trajnim ali močnim udarcem, fotoaparat morda ni več popolnoma vodotesen.

Odpornost na udarce: Funkcija odpornosti na udarce zagotavlja<sup>\*2</sup> delovanje fotoaparata kljub udarcem, do katerih pride med vsakodnevno uporabo fotoaparata. Kljub funkciji odpornosti na udarce v garanciji niso brezpogojno zajete vse motnje v delovanju in lepotne poškodbe. V garancijo niso zajete lepotne poškodbe, kot so praske in udarnine.

Kot pri vsaki elektronski napravi sta ustrezna nega in vzdrževanje nujno potrebna za ohranitev nemotenega delovanja fotoaparata. Po vsakem močnejšem udarcu nesite fotoaparat k najbližji pooblaščeni servisni službi družbe Olympus, kjer bodo preverili pravilnost delovanja. Če je poškodba fotoaparata posledica zanemarjanja ali napačne uporabe, garancija ne zajema stroškov, povezanih s servisom ali popravilom fotoaparata. Za dodatne informacije o naši garanciji obiščite spletno mesto družbe Olympus za svojo državo.

Upoštevajte naslednja navodila za nego svojega fotoaparata.

- \*1 Kot je bilo določeno med internim testiranjem družbe Olympus v skladu z določili standarda 60529 IPX8 - to pomeni, da je fotoaparat primeren za normalno uporabo pod vodo pri določenem tlaku vode.
- \*2 Delovanje funkcije odpornosti proti udarcem je bilo potrjeno s preizkusnimi pogoji izdelovalca Olympus v skladu z MIL-STD-810F, metodo 516.5, postopkom IV (preizkus s padcem). Za več informacij o pogojih testiranja izdelovalca Olympus obiščite spletno mesto Olympus za svojo državo.

#### **Pred uporabo:**

- Preverite, ali so na fotoaparatu tujki, vključno z umazanijo, prahom ali peskom.
- Trdno zaprite zaporo pokrova predalčka za baterijo/reže za kartico, zaporo pokrova priključka in gumb LOCK.
- Pokrova predalčka za baterijo/reže za kartico in priključkov ne odpirajte z mokrimi rokami, pod vodo ali v vlažnem ali prašnem okolju (npr. na plaži).

#### **Po uporabi:**

- Po uporabi fotoaparata pod vodo skrbno obrišite odvečno vodo ali ostanke.
- **Po uporabi fotoaparata v morski vodi ga potopite v sladko vodo za približno 10 minut (pokrov predalčka za baterijo/ reže za kartico in pokrov priključka morata biti povsem zaprta z zatičem in obroč objektiva mora biti odstranjen). Nato fotoaparat pustite, da se posuši na zračnem in senčnem mestu.**
- **Ko odpirate pokrov predalčka za baterijo/reže za kartico ali pokrov priključka, ga odprite počasi, pri tem pa imejte fotoaparat obrnjen, kot kaže naslednja slika, da preprečite vdor kapljic vode v fotoaparat. Če opazite kapljice vode na notranji**  strani pokrova, jih pred uporabo fotoaparata obvezno obrišite. Pokrov predalčka

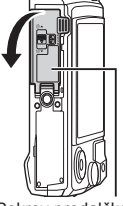

baterije/spominske kartice

#### **Skladiščenje in vzdrževanje**

• Ne uporabljajte kemičnih izdelkov za čiščenje, za preprečevanje rjavenja in zamegljevanja ter kemičnih izdelkov za popravljanje ipd.

Če teh navodil ne boste upoštevali, fotoaparat morda ne bo več popolnoma vodotesen.

- **Fotoaparata ne puščajte v vodi dolgo časa. Daljša izpostavljenost vodi lahko povzroči zunanje poškodbe fotoaparata in/ali poslabša vodotesnost.**
- **Da bi ohranili vodotesnost, je tako kot pri drugih ohišjih za uporabo pod vodo priporočljiva letna menjava vodotesne embalaže (in tesnil). Pooblaščene prodajalce izdelkov družbe Olympus, kjer lahko zamenjate vodotesno embalažo, najdete na spletnem mestu družbe Olympus za svojo državo.**
- Priloženi dodatki (na primer izmenični USB-napajalnik) niso vodotesni in odporni na udarce.

## **Uporaba ločeno kupljene dodatne opreme**

### **Nameščanje izbirnih silikonskih ovojev**

Ovoj namestite, kot je prikazano. Za odstranitev izvedite korake v nasprotnem vrstnem redu.

• Ne uporabljajte prekomerne sile. Neupoštevanje tega previdnostnega ukrepa lahko povzroči poškodbe ovoja.

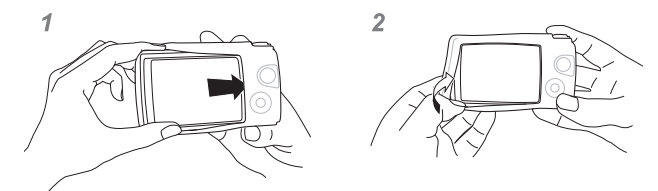

### **Fotografi ranje z Olympusovim brezžičnim, daljinsko vodenim sistemom bliskavic**

Lahko posnamete fotografije in podvodne fotografije z brezžično bliskavico, ki je združlijva z brezžičnim, daljinsko vodenim sistemom bliskavic Olympus. Smernica nastavitvenega razpona za fotografiranje z brezžičnimi bliskavicami je od 1 do 2 m, vendar si zapomnite, da se lahko razlikuje glede na okolje.

- Vgrajena bliskavica fotoaparata se uporablja za komunikacijo med fotoaparatom in bliskavico.
- Za uporabo namenske podvodne utripajoče lučke pripravite podvodni etui, kabel z optičnimi vlakni itn.
- Za podrobnosti o delovanju brezžične bliskavice in podvodne utripajoče lučke glejte navodila za uporabo zunanje bliskavice ali podvodnega etuija.
- **1** Vklopite namensko utripajočo lučko.
- **2** Nastavite način bliskavice namenske utripajoče lučke na RC način.
	- Ko morate nastaviti kanal in skupino, izberite CH1 za kanal in A za skupino.
- **3** Poudarite nastavitve bliskavice v upravljanju v živo in izberite možnost [#RC] (brezžično).
	- »Uporaba bliskavice (Fotografiranje z bliskavico)« (str. 45)
- **4** Naredite poskusni posnetek in preverite delovanje bliskavice in učinek na sliko.
- Pred fotografiranjem poskrbite, da so baterije v fotoaparatu in bliskavici napolnjene.
- Ko je bliskavica fotoaparata nastavljena na  $[4 \text{ RC}]$ , se vgrajena bliskavica uporablja za komunikacijo z brezžično bliskavico. Ni je mogoče uporabiti za fotografiranje.
- Da posnamete fotografije z brezžično bliskavico, usmerite daljinski senzor posebne zunanje bliskavice proti fotoaparatu in usmerite bliskavico v smeri motiva.

## **Izbirna dodatna oprema**

Izbirna dodatna oprema lahko razširi vaša fotografska obzorja. Pred nameščanjem dodatne opreme na fotoaparat odstranite priložen obroč objektiva.

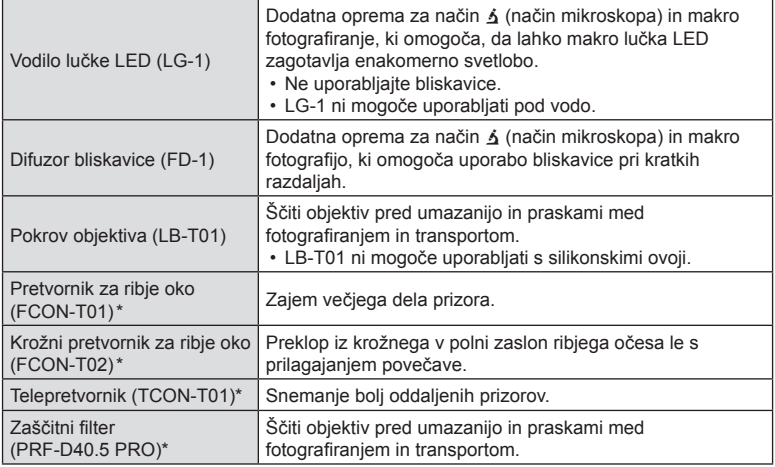

\* Zahteva, da je adapter pretvornika CLA-T01 nameščen na fotoaparat.

• Ko uporabljate izbirno dodatno opremo, prek upravljanja v živo izberite ustrezno možnost dodatne opreme.  $\mathbb{R}$  [»Uporaba izbirne dodatne opreme \(Dodatna oprema\)« \(str. 61\)](#page-60-0)

• Po uporabi pod vodo izdelek sperite s svežo vodo.

• Za podrobnosti obiščite spletno mesto Olympus za svoje krajevno območje.

#### ■ Odstranjevanje in nameščanje obroča objektiva

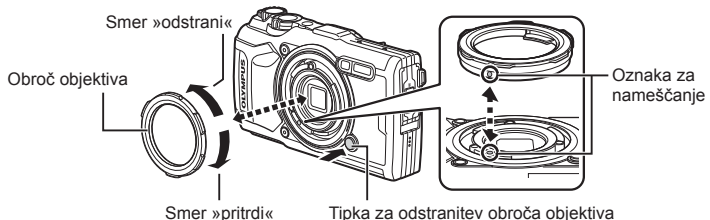

#### **Odstranjevanje obroča objektiva**

Pridržite gumb za odstranitev obroča objektiva in obroč obrnite v smeri »odstrani«.

#### **Nameščanje obroča objektiva**

Poravnajte namestitvene oznake na fotoaparatu in obroč obrnite v smeri »pritrdi«, dokler ne zaskoči v položaj.

#### Nameščanje in odstranjevanje vodil lučk LED

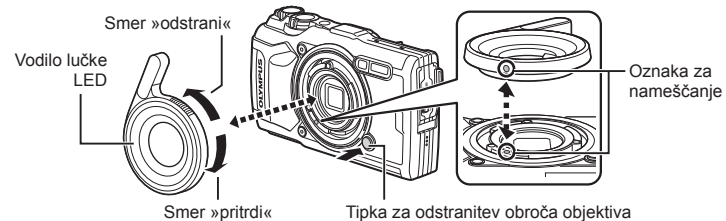

#### **Nameščanje vodil lučk**

Poravnajte namestitvene oznake in vodilo obrnite v smeri »pritrdi«, dokler ne zaskoči v položaj.

#### **Odstranjevanje vodil lučk**

Pridržite gumb za odstranitev obroča objektiva in vodilo obrnite v smeri »odstrani«.

#### ■ Nameščanje in odstranjevanje difuzorja bliskavice

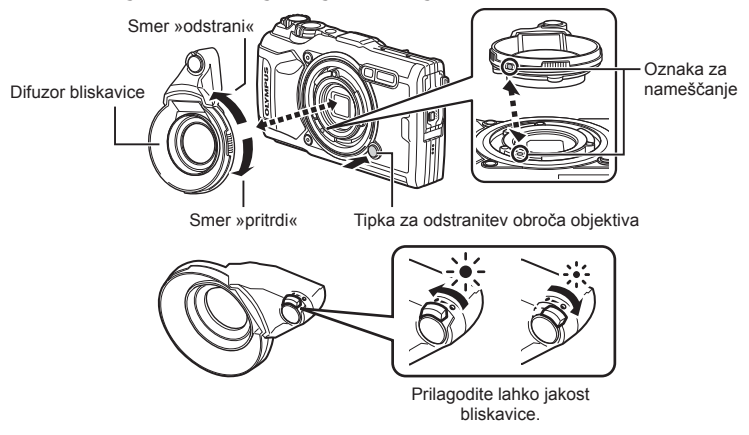

#### **Nameščanje difuzorjev bliskavice**

Poravnajte namestitvene oznake in difuzor obrnite v smeri »pritrdi«, dokler ne zaskoči v položaj.

#### **Odstranjevanje difuzorjev bliskavice**

Pridržite gumb za odstranitev obroča objektiva in difuzor obrnite v smeri »odstrani«.

### Nameščanje in odstranjevanje pokrova objektiva

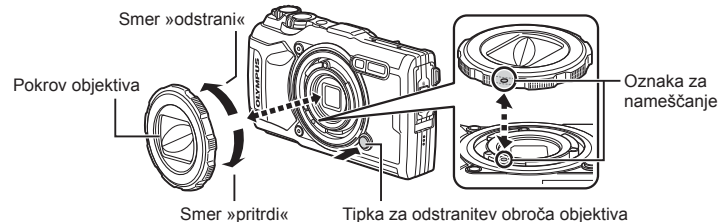

#### **Nameščanje pokrovov objektiva**

Poravnajte namestitvene oznake in pokrov obrnite v smeri »pritrdi«, dokler ne zaskoči v položaj.

• Namestitveno oznako pokrova objektiva lahko najdete na zadnji strani pokrova.

#### **Odstranjevanje pokrovov objektiva**

Pridržite gumb za odstranitev obroča objektiva in pokrov obrnite v smeri »odstrani«.

#### Nameščanje in odstranjevanje objektivov pretvornika in zaščitnih filtrov

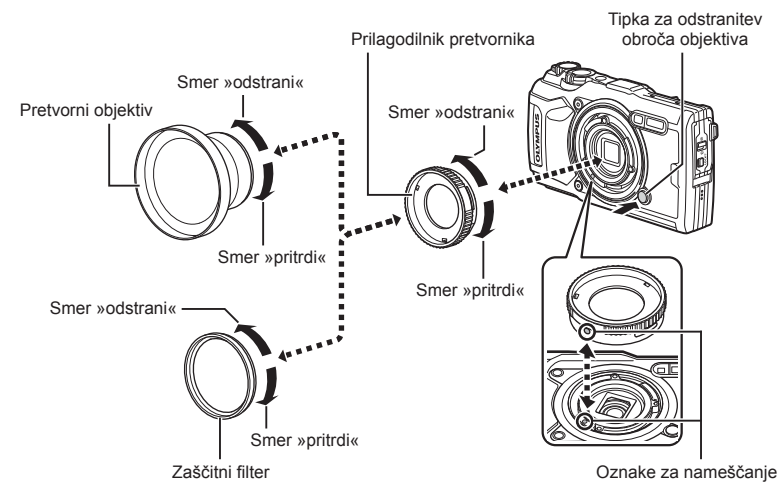

#### **Nameščanje objektivov pretvornika in fi ltrov**

- **1)** Namestite adapter pretvornika.
	- Poravnajte namestitvene oznake in adapter obrnite v smeri »pritrdi«, dokler ne zaskoči v položaj.
- **2)** Objektiv ali filter obrnite v smeri »pritrdi«, da ga privijete na adapter.

#### **Odstranjevanje objektivov pretvornika in filtrov**

- 1) Objektiv ali filter obrnite v smeri »odstrani«.
- **2)** Odstranite adapter pretvornika.
	- Pridržite gumb za odstranitev obroča objektiva in adapter obrnite v smeri »odstrani«.

## *9* **Odpravljanje težav**

## **Nekatere običajne težave in njihove rešitve**

### **Fotoaparat se ne vklopi, čeprav je baterija vstavljena**

#### **Baterija ni popolnoma napolnjena**

• S polnilnikom baterijo napolnite.

#### **Baterija začasno ne deluje zaradi mraza**

• Učinkovitost baterije se pri nizkih temperaturah zmanjša. Odstranite baterijo iz fotoaparata in jo dajte za nekaj časa na toplo mesto, da se segreje.

### **Prikazan je poziv za izbiro jezika**

Pogovorno okno, ki je prikazano na sliki, se bo pojavilo v naslednjih okoliščinah:

- Fotoaparat je bil prvič vklopljen
- Predhodno nastavitev ste zaključili brez izbire jezika

Izberite jezik, kot je opisano v »Začetna nastavitev« (str. 18).

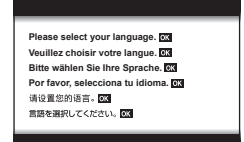

### **Ob pritisku na sprožilec se fotografija ne posname**

#### **Fotoaparat se je samodejno izklopil**

• Če fotoaparata določen čas ne uporabljate, potem samodejno preide v hibernacijo, da zmanjša porabo baterije.  $\mathbb{R}$  [\[Spanje\] \(str. 100\)](#page-99-2) Pritisnite sprožilec do polovice, da zapustite hibernacijo. Fotoaparat se bo samodejno izklopil, če ga 5 minut pustite v hibernaciji.

#### **Bliskavica se polni**

• Med polnjenjem znak  $\blacklozenge$  na zaslonu utripa. Počakajte, da neha utripati, in pritisnite sprožilec.

#### **Temperatura fotoaparata je povišana**

• Fotoaparat se lahko izklopi, če se po daljši uporabi njegova temperatura poviša. Odstranite baterijo in počakajte, dokler notranja temperatura ne pade dovolj, da je mogoče fotoaparat ponovno uporabljati. Fotoaparat se lahko med uporabo segreje, vendar to ne pomeni okvare.

#### **Izostritev ni možna**

• Fotoaparat ne more izostriti motivov, ki so preblizu oziroma ki ne omogočajo samodejnega ostrenja (potrditvena oznaka samodejnega ostrenja bo utripala na zaslonu). Povečajte razdaljo od predmeta ali izostrite motiv z visokim kontrastom na enaki razdalji od fotoaparata kot osrednji motiv, pripravite kompozicijo in fotografirajte.

#### **Motivi, ki jih je težko izostriti**

V naslednjih situacijah boste s samodejnim ostrenjem težko dosegli dobro izostritev.

Potrditvena oznaka samodejnega ostrenja utripa. Ti motivi niso izostreni.

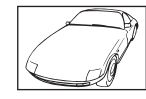

Motiv s slabim kontrastom

**Potrditvena** oznaka samodejnega ostrenja posveti, vendar motiv ni izostren.

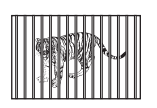

Različno oddaljeni motivi

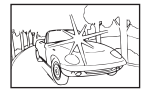

Premočna svetloba v sredini posnetka

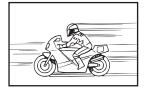

Hitro premikajoči se motivi

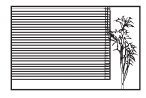

Motiv nima navpičnih linij \*1

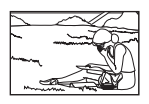

Motiv ni v območju samodejnega ostrenja

\*1 Posnetek lahko postavite tudi tako, da fotoaparat pridržite navpično in izostrite sliko, nato pa ga znova namestite v vodoravni položaj in naredite posnetek.

#### **Funkcija za zmanjšanje šuma je vklopljena**

• Pri nočnem fotografiranju je čas osvetlitve daljši in šum na posnetkih je pogostejši. Fotoaparat vklopi funkcijo zmanjšanja šuma po fotografi ranju pri daljšem času osvetlitve. V tem času fotografiranje ni možno. [Zmanjšanje šuma] lahko nastavite na [Izklj.]. **IG [Zmanjšanje šuma]** (str. 97)

### **Datum in ura nista nastavljena**

#### **Fotoaparat ima to nastavitev, ko ga kupite**

• Ko ga kupite, datum in ura na njem nista nastavljena. Pred uporabo fotoaparata nastavite datum in uro.  $\mathbb{R}$  »Začetna nastavitev« (str. 18)

#### **Iz fotoaparata ste odstranili baterijo**

• Če v fotoaparatu približno 1 dan ni baterije, se nastavitve ure in datuma spremenijo nazaj na tovarniško privzete nastavitve. Nastavitve bodo preklicane še hitreje, če je bila baterija v fotoaparat vložena le za krajši čas, preden je bila spet odstranjena. Pred pomembnim fotografiranjem preverite, ali so nastavitve datuma in ure pravilne.

### **Nastavljene funkcije so povrnjene v privzete tovarniške nastavitve**

Ko zavrtite gumb za izbiro načina ali izklopite napajanje v katerem koli načinu fotografiranja razen  $\mathsf{P}, \mathsf{A}$  ali  $\mathsf{P},$  bodo vse nastavitve, ki ste jih spremenili, ponastavljene na privzete vrednosti.

### **Nekateri nastavitve niso na voljo**

Nekatere funkcije morda niso na voljo, odvisno od načina fotografiranja in nastavitev fotoaparata.  $\mathbb{R}$  [»Seznam nastavitev, ki so na voljo v vsakem na](#page-135-0)činu fotografiranja« [\(str. 136\)](#page-135-0)

#### **Slike so zrnate**

Izberite večjo velikost posnetka ali stiskanje nastavite na SF ali F. Is »Izbiranje kakovosti slike (Kakovost fotografije)« (str. 56)

Lise zaradi »šuma« na sliki lahko včasih zmanjšate z znižanjem občutljivosti ISO. **IG** »Spreminjanje obč[utljivosti ISO \(ISO\)« \(str. 52\)](#page-51-0)

### **Posnetki so belkasti**

Do tega lahko pride, ko fotografirate pri osvetljenosti ali delni osvetljenosti od zadaj. To je t.i. pojav »flare« ali »ghosting«. Če je le mogoče, se izogibajte kompozicijam, ki vključujejo močen vir svetlobe. Pojav se lahko zgodi tudi, ko na fotografiji ni svetlobnega vira. Če to nima želenega učinka, poskušajte zatemniti objektiv z roko ali drugimi predmeti.

### **Na fotografi ji so moteči svetlobni učinki.**

Pri fotografiranju z bliskavico v temi lahko zaradi prahu v zraku pride do številnih odsevov bliskavice.

### Na motivu fotografije se pojavijo svetle pike

Vzrok za to so lahko poškodovane slikovne pike na senzorju. Izvedite [Mapiranje slikovnih pik]. Če to ne odpravi težave, mapiranje slikovnih pik nekajkrat ponovite.  $\mathbb{R}$  »Mapiranje [slikovnih pik – preverjanje funkcij za obdelavo posnetkov« \(str. 122\)](#page-121-0)

### **Objektiv je zamegljen oz. zaslon je težko berljiv**

Pri hitrih spremembah temperature lahko pride do zamegljenosti objektiva (kondenzacije). Izklopite fotoaparat in počakajte, da se ohišje fotoaparata prilagodi temperaturi okolja in se posuši, nato lahko nadaljujete s snemanjem fotografij.

### **Videoposnetki niso predvajani gladko, ko si jih ogledujete na televiziji**

Hitrost sličic videoposnetka se morda ne sklada z video standardom, ki se uporablja v televiziji. Videoposnetek si raje oglejte na računalniku. Pred snemanjem videoposnetka za prikaz na televiziji, izberite hitrost sličic, skladno z video standardom, ki se uporablja v napravi.  $\mathbb{R}$  [Hitrost slič[ic videopos.\] \(str. 87\)](#page-86-0)

### **Smer ni pravilna**

Kompas ne deluje pravilno v bližini močnih elektromagnetnih polj, kakršna povzročajo npr. televizija, mikrovalovne pečice, veliki električni motorji, radijski oddajniki in visokonapetostni vodi. Običajno delovanje je včasih mogoče povrniti, če zaokrožite z zapestjem tako, da s fotoaparatom »izrišete« osmico.

## **Opozorila (kode napak) so prikazana na zaslonu**

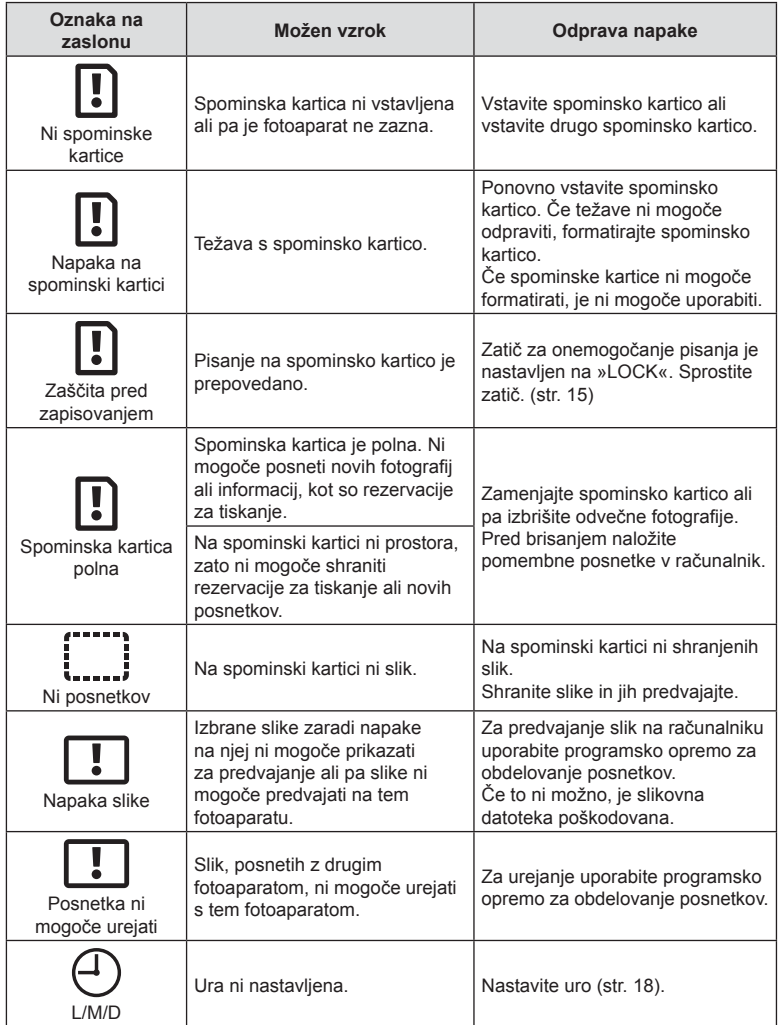

<span id="page-133-1"></span><span id="page-133-0"></span>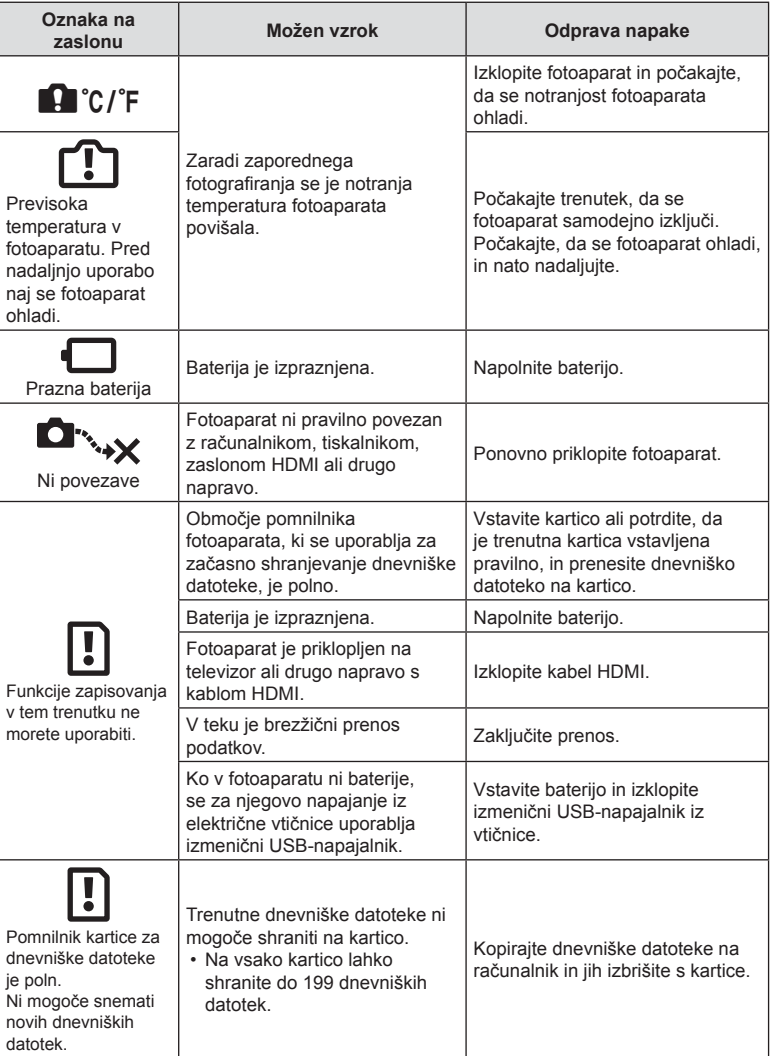

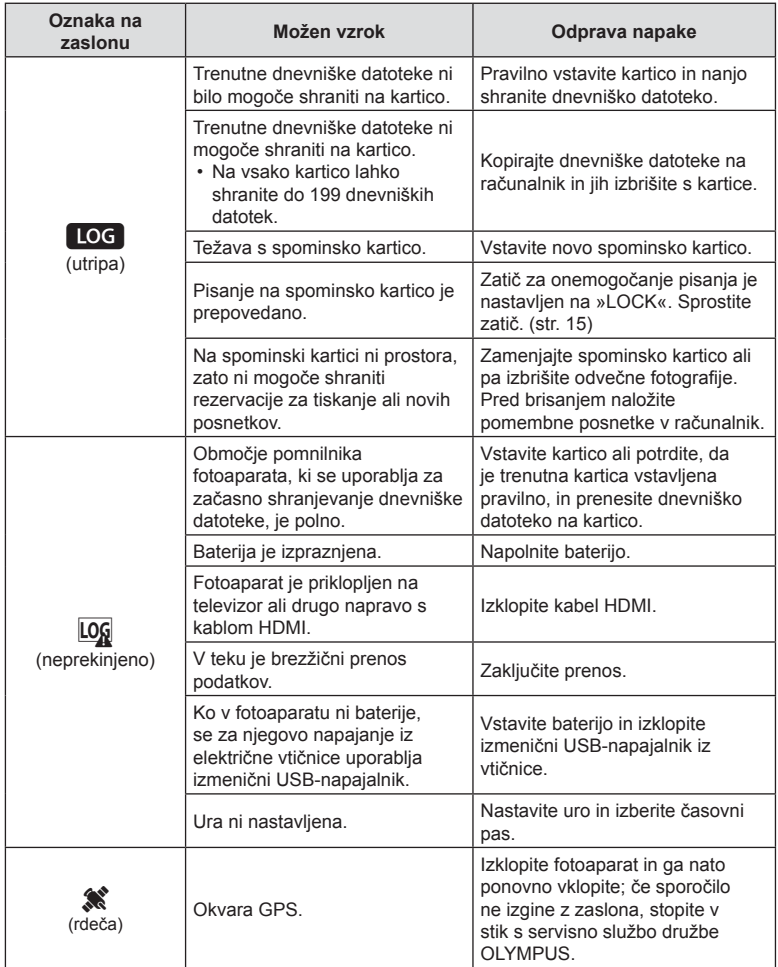

# **Informacije**

## <span id="page-135-0"></span>**Seznam nastavitev, ki so na voljo v vsakem načinu fotografi ranja**

### $N = Način$   $\mathbf{m}/P/A/\Delta/\mathbf{N}/P$

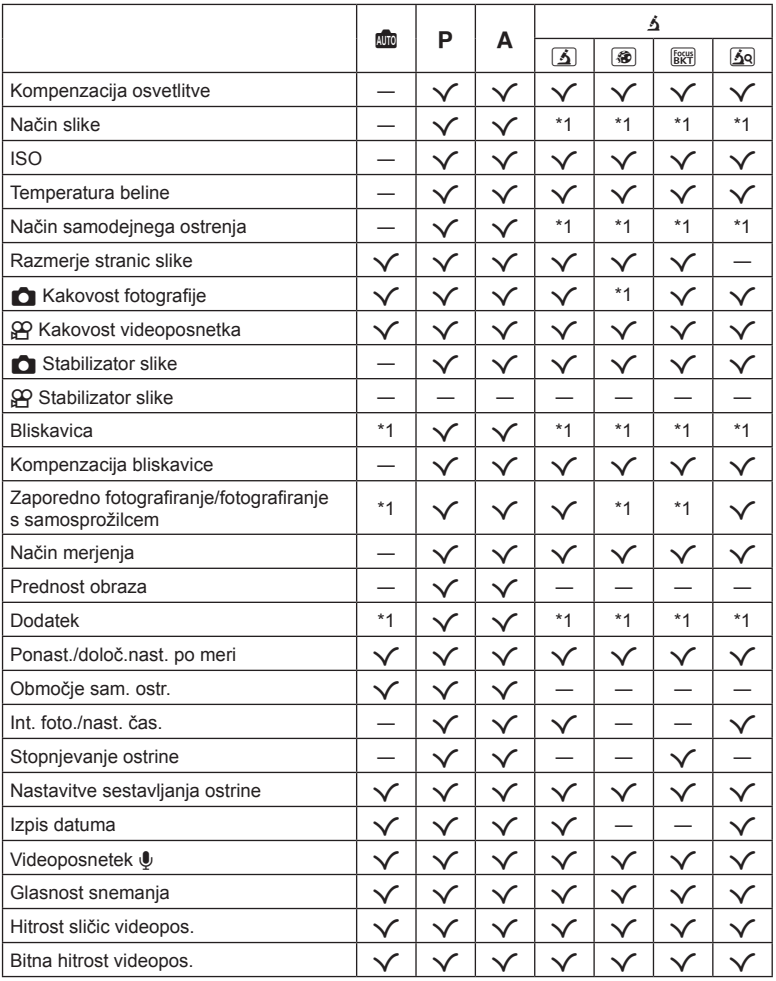

\*1 Nekaterih funkcij ni mogoče nastaviti.

*10*

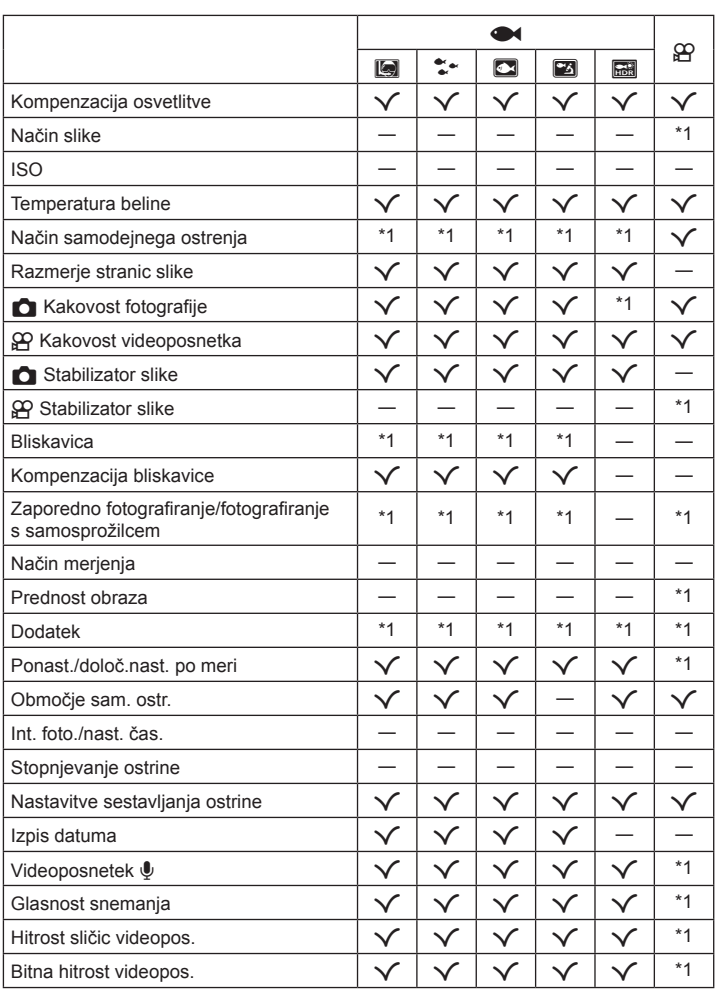

\*1 Nekaterih funkcij ni mogoče nastaviti.

### ■ Način SCN

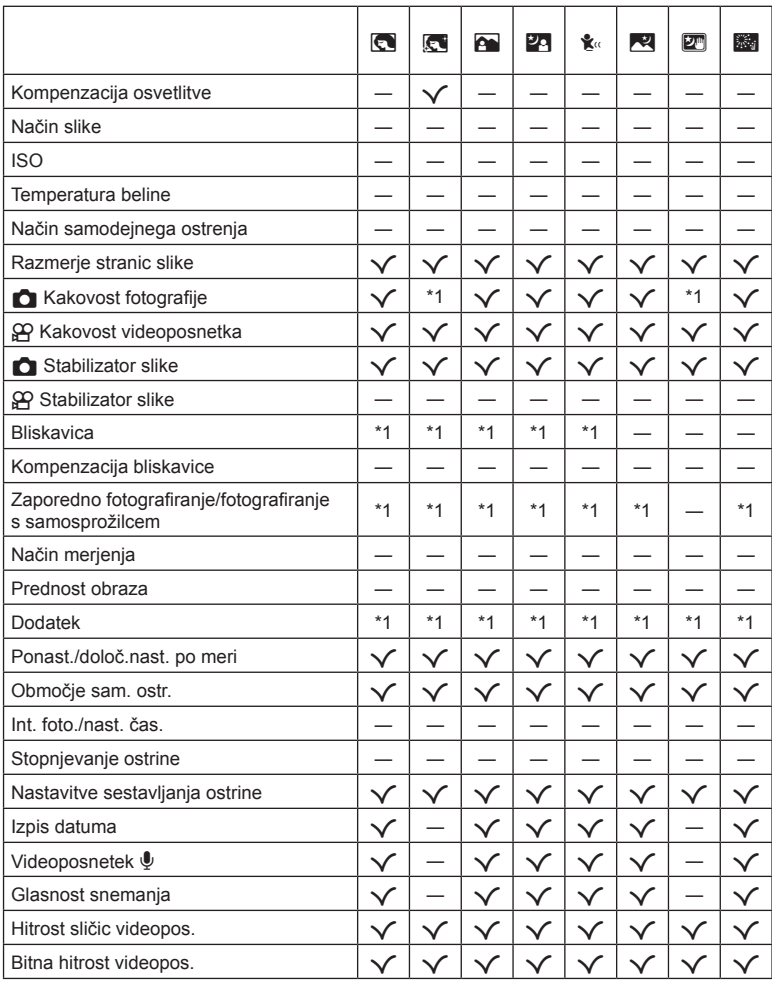

\*1 Nekaterih funkcij ni mogoče nastaviti.

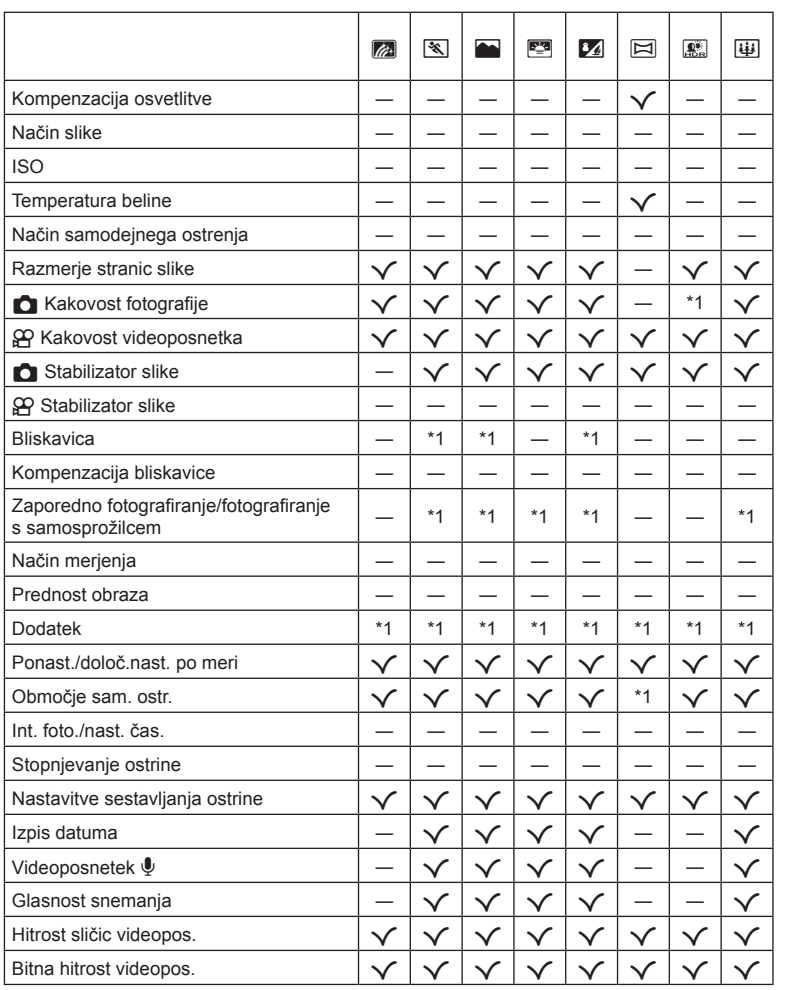

\*1 Nekaterih funkcij ni mogoče nastaviti.

## **Privzete nastavitve/nastavitve po meri**

\*1 Elementi, ki jih je mogoče shraniti med možnostjo [Nastavitve po meri C1] ali [Nastavitve po meri C2].

\*2: Privzete nastavitve lahko povrnete, če izberete [Popolno] ali [Ponastavi].

\*3: Privzete nastavitve lahko povrnete, če izberete [Osnovno] ali [Ponastavi].

### **Neposredne tipke**

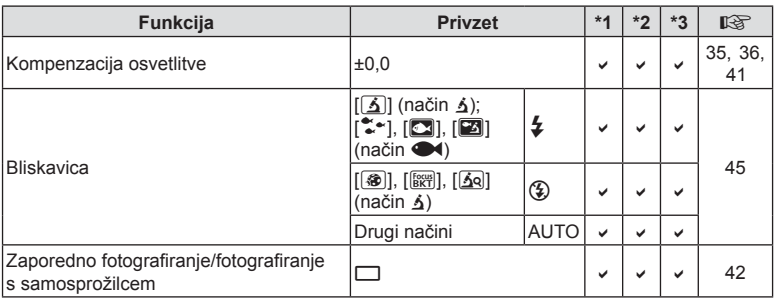

### **Upravljanje v živo**

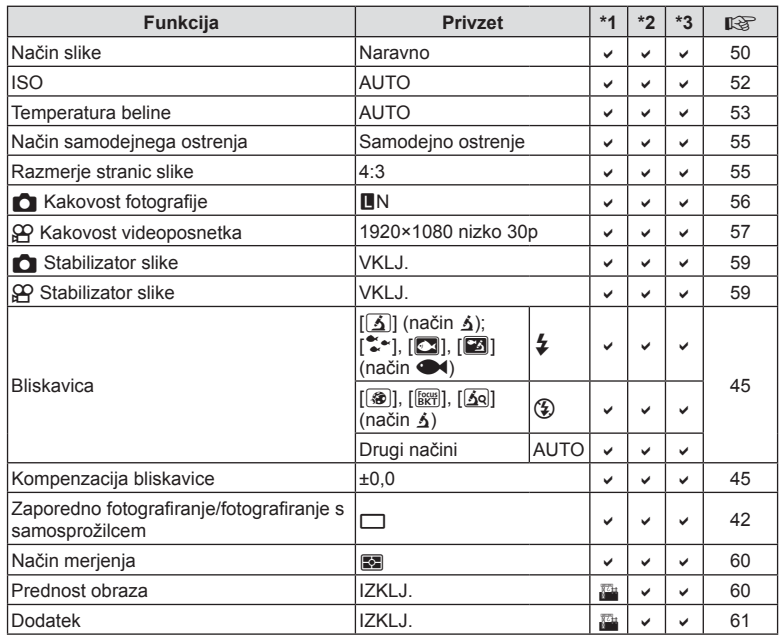

## **O** Meni fotografiranja

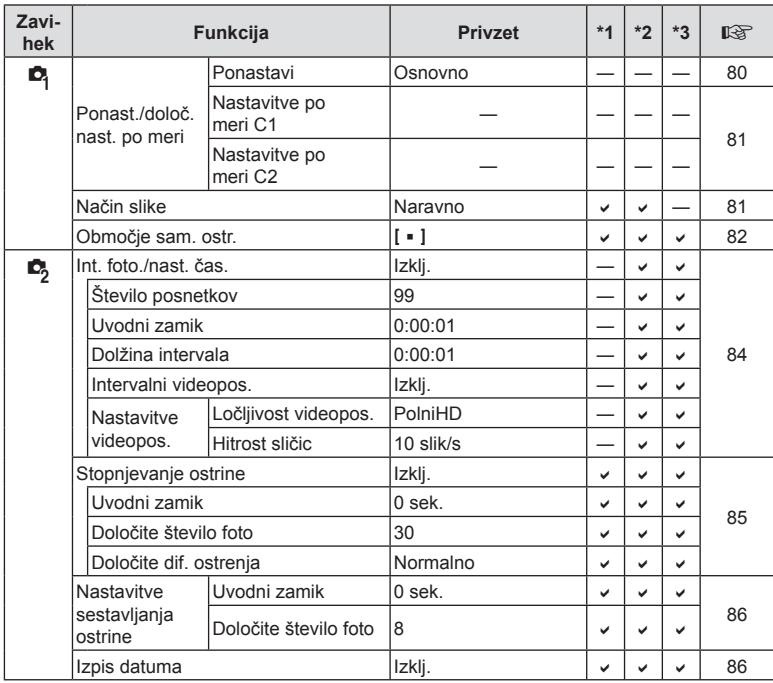

## n **Meni video posnetkov**

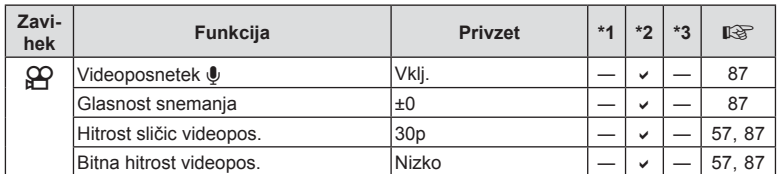

## q **Meni predvajanja**

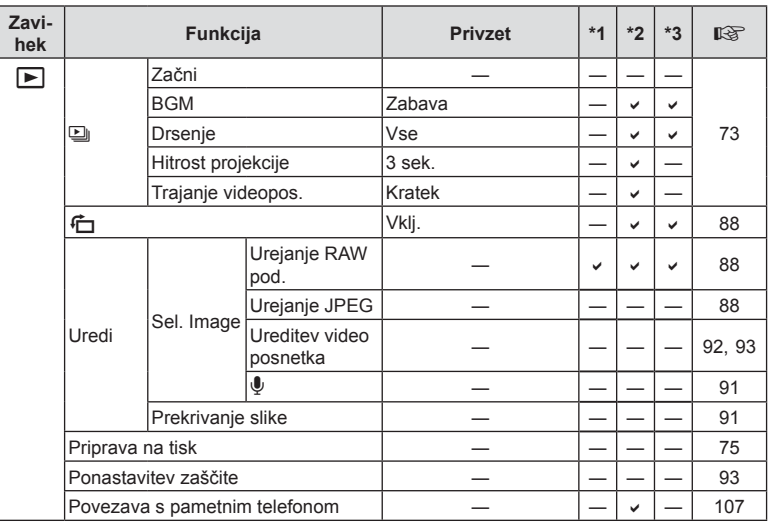

## G **Uporabniški meni**

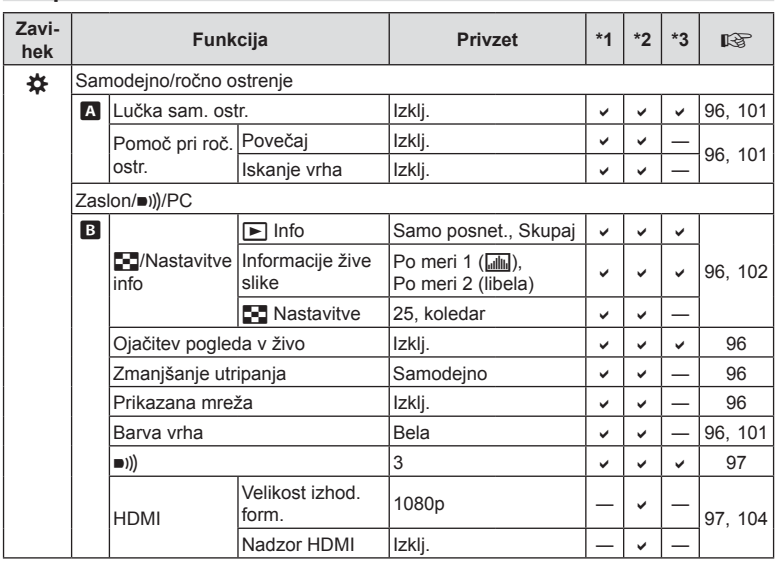

**Informacije** *10*

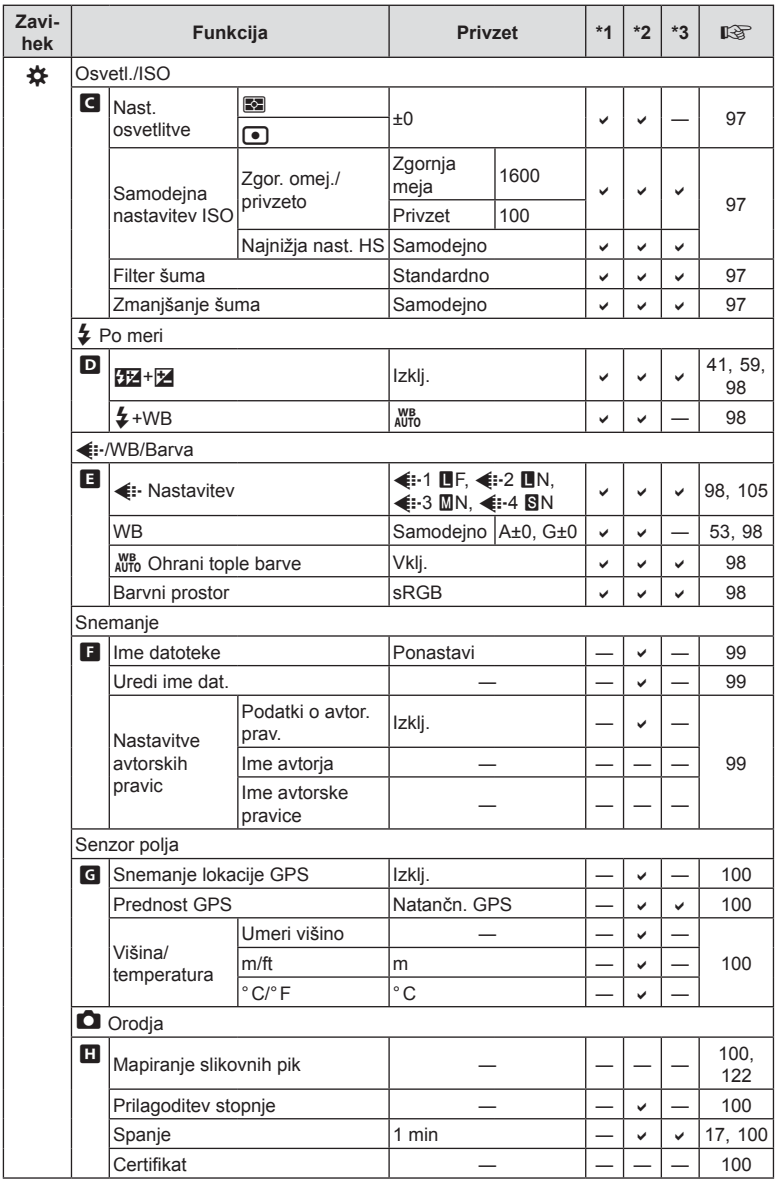

**Informacije** *10*

## e **Meni z nastavitvami**

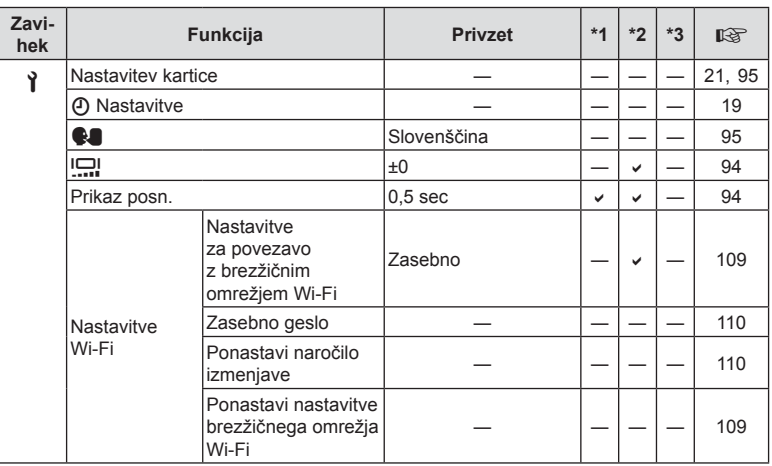
# **Tehnični podatki**

### ■ Fotoaparat

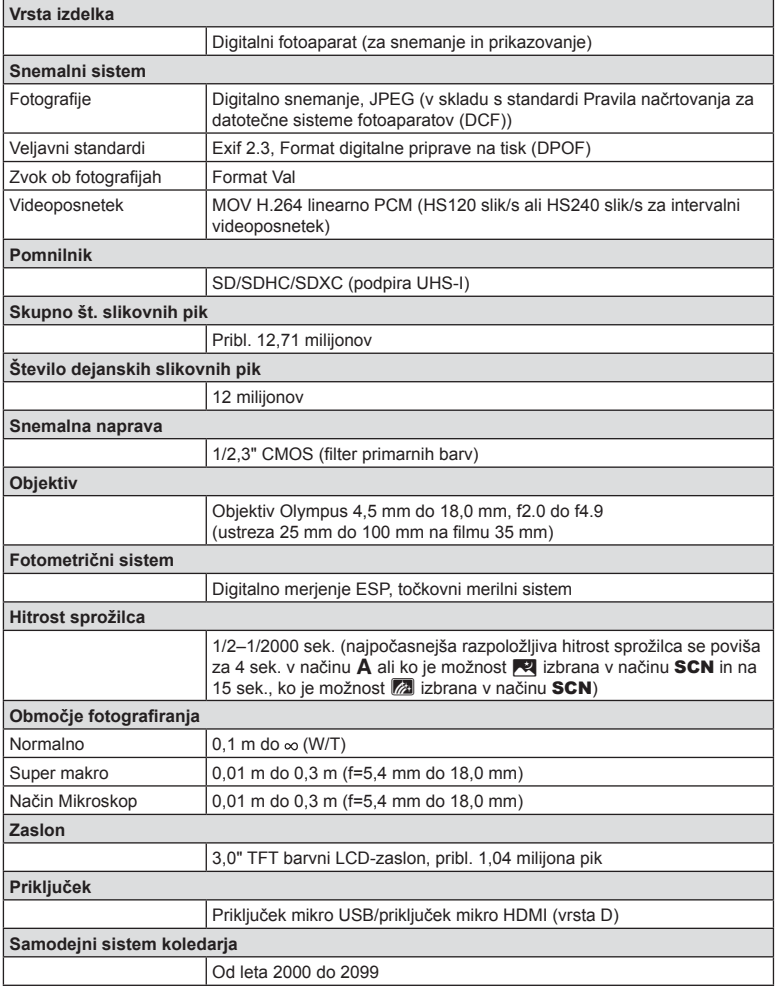

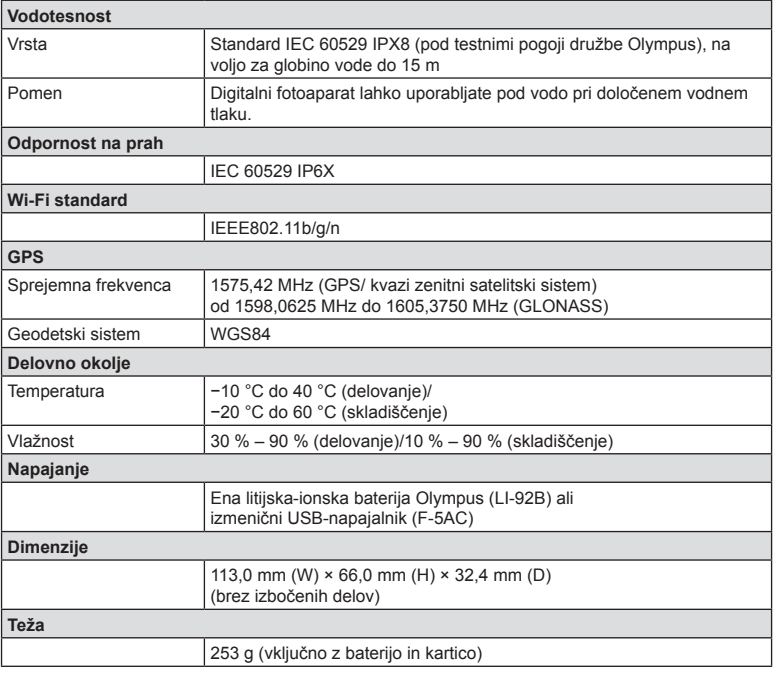

#### Litijska-ionska baterija (LI-92B)

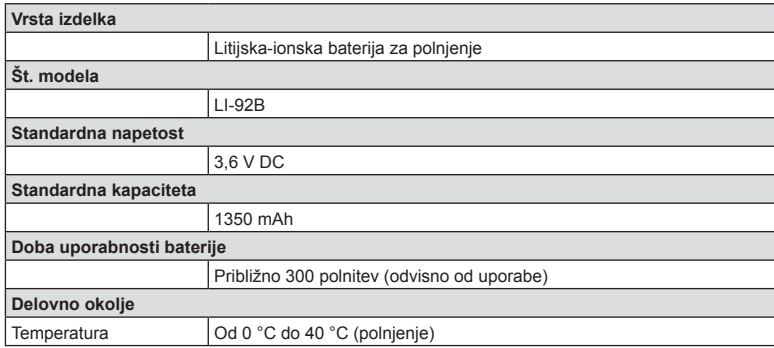

### USB-napajalnik (F-5AC)

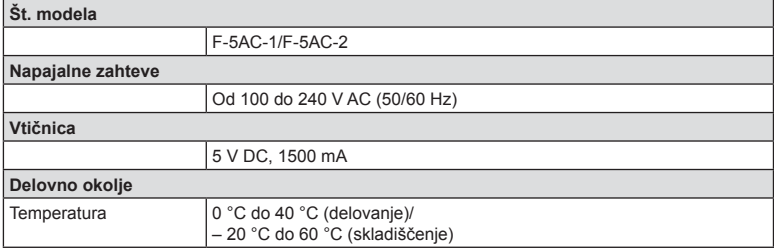

- PROIZVAJALEC SI PRIDRŽUJE PRAVICO DO SPREMEMB SPECIFIKACIJ BREZ PREDHODNEGA OBVESTILA IN BREZ OBVEZNOSTI.
- Za najnovejše tehnične podatke obiščite našo spletno stran.

Pojma HDMI in HDMI High-Definition Multimedia Interface ter logotip HDMI so blagovne znamke ali registrirane blagovne znamke podjetja HDMI Licensing Administrator, Inc. v Združenih državah Amerike in drugih državah.

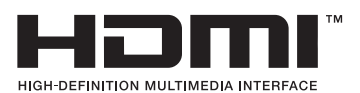

# *11* **VARNOSTNI UKREPI**

# **VARNOSTNI UKREPI**

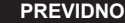

NEVARNOST ELEKTRIČNEGA UDARA NE ODPIRAJTE

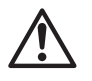

PREVIDNO: DA SE IZOGNETE ELEKTRIČNEMU UDARU, NE ODSTRANJUJTE POKROVA (ALI HRBTNE STRANI). V NOTRANJOSTI NI DELOV, KI BI JIH LAHKO POPRAVILI. OBRNITE SE NA SERVIS DRUŽBE OLYMPUS.

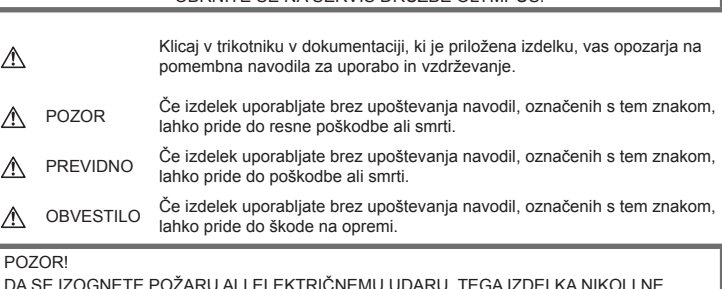

DA SE IZOGNETE POŽARU ALI ELEKTRIČNEMU UDARU, TEGA IZDELKA NIKOLI NE RAZSTAVLJAJTE.

# **Splošni ukrepi**

**Preberite vsa navodila** – Pred uporabo izdelka preberite vsa navodila za uporabo. Shranite vsa navodila in dokumentacijo za prihodnjo uporabo.

**Voda in vlaga** – Za ukrepe glede izdelkov, ki so odporni proti vremenskim vplivom, glejte poglavja o odpornosti proti vremenskim vplivom.

**Vir napajanja** – Priklopite izdelek samo na vir napajanja, ki je naveden na njegovi oznaki.

**Tujki** – Da se izognete telesnim poškodbam, v izdelek nikoli ne vstavljajte kovinskih predmetov.

**Čiščenje** – Pred čiščenjem vedno iztaknite izdelek iz vtičnice. Za čiščenje uporabljajte samo vlažno krpo. Za čiščenje tega izdelka nikoli ne uporabljajte tekočih čistil, razpršil ali organskih topil.

**Vročina** – Nikoli ne uporabljajte ali shranjujte izdelka blizu vira toplote, kot so radiator, prezračevalni kanal z vročim zrakom, štedilnik ali kakšna druga oprema ali naprava, ki ustvarja toploto, vključno s stereo ojačevalniki.

**Strela –** Če med uporabo izmeničnega USB-napajalnika prihaja do udarov strele, ga takoj izklopite iz vtičnice.

**Dodatki** – Za svojo varnost in preprečevanje poškodb izdelka uporabljajte samo dodatke, ki jih priporoča družba Olympus.

**Položaj** – Da se izognete poškodbam izdelka, ga varno pritrdite na stabilno stojalo, podstavek ali nosilec.

# **POZOR**

- **Fotoaparata ne uporabljajte blizu gorljivih ali eksplozivnih plinov.**
- **Ne uporabljajte bliskavice in lučke LED (vključno z lučko samodejnega ostrenja) v neposredni bližini ljudi (dojenčki, majhni otroci itn.).**
	- Od obraza fotografirane osebe morate biti oddaljeni najmanj 1 meter. Sprožitev bliskavice preblizu oči lahko povzroči kratkotrajno izgubo vida.
- **S fotoaparatom ne glejte v sonce ali močno luč.**
- **Otroci in dojenčki naj ne bodo v bližini digitalnega fotoaparata.**
	- Digitalni fotoaparat vedno uporabljajte in shranjujte zunaj dosega mlajših otrok in dojenčkov, da preprečite naslednje nevarne razmere, ki lahko povzročijo resne poškodbe:
		- Otrok se zaplete v pašček digitalnega fotoaparata in se zaduši.
		- Po nesreči pogoltne baterijo, spominske kartice ali druge drobne dele.
		- Po nesreči sproži bliskavico v svoje oči ali oči drugega otroka.
		- Po nesreči se poškoduje z gibljivimi deli digitalnega fotoaparata.
- **Če opazite, da je izmenični USB-napajalnik zelo vroč, oddaja nenavadne vonjave, zvoke ali dim, ga nemudoma izklopite iz električne vtičnice in ga prenehajte uporabljati. Nato se obrnite se na pooblaščenega prodajalca ali servisni center.**
- **Če v bližini digitalnega fotoaparata zaznate nenavaden vonj, zvok ali dim, ga takoj prenehajte uporabljati.**
	- Nikoli ne odstranjujte baterij z golimi rokami; to lahko povzroči požar ali opekline na rokah.
- **Fotoaparata ne puščajte na mestih, kjer je izpostavljen izredno visokim temperaturam.**
	- To lahko povzroči poškodbe delov in v nekaterih okoliščinah tudi vžig digitalnega fotoaparata. Polnilnika ali USB-AC napajalnika ne uporabljajte, če je pokrit (na primer z odejo). To lahko povzroči pregrevanje in posledično požar.
- **Z digitalnim fotoaparatom ravnajte pazljivo, da se izognete lažjim opeklinam.**
	- Ker digitalni fotoaparat vsebuje kovinske dele, lahko pregrevanje povzroči lažje opekline. Bodite pozorni na naslednje:
		- Če fotoaparat uporabljate dalj časa, se bo segrel. Če digitalni fotoaparat v tem stanju držite, to lahko povzroči lažje opekline.
		- V krajih z izredno nizko temperaturo je lahko temperatura ohišja digitalnega fotoaparata nižja od temperature okolice. Po možnosti pri uporabi digitalnega fotoaparata pri nizkih temperaturah nosite rokavice.
- Zaradi zaščite izjemno natančne tehnologije v fotoaparatu tega med uporabo ali shranjevanjem nikoli ne pustite na naslednjih mestih:
	- Kjer sta temperatura in/ali vlažnost visoki oziroma se izrazito spreminjata. Neposredna sončna svetloba, plaže, zaklenjeni avtomobili ali izvori toplote (peč, radiator itd.) ali vlažilniki zraka.
	- V peščenih ali prašnih okoljih.
	- Blizu vnetljivih snovi ali eksploziva.
	- Na vlažnih mestih, npr. v kopalnicah ali na dežju. Pred uporabo izdelkov, ki so odporni na vremenske vplive, preberite navodila za uporabo.
	- Na mestih, kjer so pogosti močni tresljaji.
- **Digitalni fotoaparat uporablja litijsko-ionsko baterijo, ki jo določa družba Olympus.**  Baterijo napolnite z USB-napajalnikom ali polnilnikom, ki ga določa družba Olympus. Ne uporabljajte drugih USB-napajalnikov ali polnilnikov.
- **Baterij nikoli ne sežigajte ali segrevajte v mikrovalovnih pečicah, na kuhalnih ploščah, v tlačnih posodah itd.**
- **Fotoaparata nikoli ne pustite na ali v bližini elektromagnetnih naprav.** To lahko povzroči pregrevanje, požar ali eksplozijo.
- **Polov ne povezujte s kovinskimi predmeti.**
	- Bodite previdni pri nošenju ali shranjevanju baterij, da ne pridejo v stik s kovinskimi predmeti, kot so nakit, igle, sponke, ključi itd.
		- Kratek stik lahko povzroči pregrevanje, eksplozijo ali požar, ki vas lahko poškoduje.
- **Da bi preprečili puščanje baterij ali poškodbe njenih kontaktov, pazljivo sledite vsem navodilom glede uporabe baterij. Baterije nikoli ne poskušajte razstaviti ali je na kakršenkoli način spremeniti, spajkati itd.**
- **Če tekočina iz baterije pride v stik z očmi, jih takoj izperite s čisto, hladno in tekočo vodo ter nemudoma poiščite zdravniško pomoč.**
- **Če iz fotoaparata ne morete odstraniti baterije, se obrnite na pooblaščenega distributerja ali servisni center.**

Baterije ne poskušajte odstraniti s silo.

Zaradi poškodb zunanjosti baterije (praske ipd.) lahko pride do čezmernega segrevanja ali eksplozije.

- **Baterije vedno shranjujte izven dosega majhnih otrok in živali. Če otrok ali žival po nesreči pogoltne baterijo, takoj poiščite zdravniško pomoč.**
- Da preprečite puščanje baterij, njihovo pregrevanje, povzročitev požara ali eksplozije, uporabljajte samo baterije, priporočene za uporabo s tem izdelkom.
- Če se baterije za polnjenje v predvidenem času ne napolnijo, jih prenehajte polniti in jih ne uporabite.
- Ne uporabljajte baterij z opraskanim ali poškodovanim ohišjem in ne opraskajte baterije.
- Baterij nikoli ne izpostavljajte močnim sunkom ali dolgotrajnim tresljajem zaradi padcev ali udarcev. To lahko povzroči eksplozijo, pregrevanje ali požar.
- Če med uporabo baterija pušča, se razbarva ali deformira oziroma postane kakorkoli neobičajna, digitalni fotoaparat prenehajte uporabljati in se takoj izognite vsakršnemu odprtemu ognju.
- Če vam na obleko ali kožo izteče tekočina iz baterije, obleko odstranite in prizadeto mesto takoj izperite s čisto, tekočo in hladno vodo. Če vam tekočina opeče kožo, takoj poiščite zdravniško pomoč.
- Litijska-ionska baterija družbe Olympus je zasnovana samo za uporabo v digitalnih fotoaparatih družbe Olympus. Ne uporabljajte je z drugimi napravami.
- **Otrokom/živalim ne dovolite držanja ali prenašanja baterij (preprečite nevarno vedenje, na primer lizanje, vstavljanje v usta ali žvečenje).**

### **Za polnjenje uporabljajte samo ustrezno baterijo za polnjenje, polnilnik baterij in izmenični USB-napajalnik**

Priporočamo, da s tem fotoaparatom uporabljate izključno originalne in ustrezne baterije za polnjenje, ustrezen polnilnik baterij ter izmenični USB-napajalnik družbe Olympus. Uporaba neoriginalnih baterij za polnjenje, polnilnika baterij in/ali izmeničnega USB-napajalnika lahko povzroči požar ali poškodbe oseb zaradi uhajanja, pregrevanja, vžiga ali poškodovanja baterije. Družba Olympus ne prevzema nobene odgovornosti za nesreče ali škodo, do katerih pride pri uporabi baterij, polnilnika baterij in/ali izmeničnih USB-napajalnikov, ki niso originalni dodatki družbe Olympus.

# **PREVIDNO**

- Priloženi izmenični USB-napajalnik F-5AC je namenjen samo za uporabo s tem fotoaparatom. S tem izmeničnim USB-napajalnikom ne polnite drugih fotoaparatov.
- Priloženi izmenični USB-napajalnik F-5AC lahko povežete samo s tem fotoaparatom in nobeno drugo napravo.
- **Baterij ne hranite na mestih, kjer bodo izpostavljene neposredni sončni svetlobi ali visokim temperaturam v vročem vozilu, v bližini vira toplote, itd.**
- Baterije morajo biti vedno na suhem.
- Baterija se lahko med daljšo uporabo močno segreje. Da se izognete lažjim opeklinam, baterije ne odstranjujte takoj po uporabi digitalnega fotoaparata.
- Ta fotoaparat uporablja eno litijsko-ionsko baterijo družbe Olympus. Uporabljajte predpisano originalno baterijo.

Če baterijo zamenjate z napačno vrsto baterije, obstaja tveganje eksplozije.

- Prosimo, da staro baterijo vrnete v reciklažo in s tem pomagate ohranjati naravne vire. Ko odstranjujete obrabljene baterije, pazite, da boste pokrili njihove kontakte in vedno upoštevajte lokalne zakone ter predpise.
- **Med fotografi ranjem ne prekrivajte bliskavice z roko.**

# **OBVESTILO**

- **Ne uporabljajte ali shranjujte digitalnega fotoaparata v prašnih ali vlažnih prostorih.**
- **Uporabljajte samo kartice SD/SDHC/SDXC. Nikoli ne uporabljajte druge vrste spominskih kartic.**

Če v fotoaparat ponesreči vstavite drugo vrsto spominske kartice, se obrnite na pooblaščenega prodajalca ali servisni center. Spominske kartice ne poskušajte odstraniti na silo.

- Redno varnostno kopirajte pomembne podatke na računalnik ali druge pomnilniške naprave, da preprečite izgubo podatkov.
- Družba OLYMPUS ne sprejema odgovornosti za kakršno koli izgubo podatkov, ki je povezana z napravo.
- Pazite na pašček, ko nosite digitalni fotoaparat. Lahko se kam zatakne in povzroči hudo poškodbo.
- Nikoli ne mečite fotoaparata in ga ne izpostavljajte močnim udarcem ali tresljajem.
- Ko nameščate fotoaparat na stojalo ali ga odstranjujete z njega, vrtite vijak trinožnika in ne fotoaparata.
- Pred prenašanjem fotoaparata odstranite stojalo in vse dodatke, ki niso znamke OLYMPUS.
- Ne dotikajte se električnih kontaktov na fotoaparatu.
- Fotoaparata ne puščajte usmerjenega v sonce. Lahko se poškoduje objektiv ali zaslonka, lahko se spremenijo barve, nastanejo lise na senzorju, ali pa povzročite požar.
- Ne potiskajte ali vlecite objektiva na silo.
- Preden fotoaparat za dalj časa shranite, iz njega odstranite baterijo. Shranite ga na hladno, suho mesto, da preprečite nastajanje kondenzata ali plesni. Ko začnete fotoaparat spet uporabljati, ga vklopite in pritisnite sprožilec, da preverite, ali pravilno deluje.
- Če fotoaparat uporabljate na mestih, kjer je izpostavljen magnetnemu/elektromagnetnemu polju, radijskim valovom ali visoki napetosti, denimo v bližini televizorja, mikrovalovne pečice, video iger, glasnih zvočnikov, velikega zaslona, televizijskega/radijskega stolpa ali oddajnikov, lahko pride do okvare. V takih primerih fotoaparat izklopite in ponovno vklopite, preden nadaljujete z uporabo.
- Vedno upoštevajte omejitve glede delovnega okolja, opisane v navodilih za uporabo fotoaparata.
- Baterijo pazljivo vstavite, kot je opisano v navodilih za uporabo.
- Preden baterijo vstavite v fotoaparat, preverite, ali ne pušča, ali ni spremenila barve, ali ni ukrivljena ipd.
- Preden digitalni fotoaparat shranite za dalj časa, vedno odstranite baterijo.
- Če digitalni fotoaparat shranite za dlje časa, izberite hladno mesto za shranjevanje.
- Količina energije, ki jo porabi fotoaparat, je odvisna od vrste uporabljenih funkcij.
- V spodaj opisanih primerih je poraba energija neprekinjena in baterija se zelo hitro izprazni.
	- Nenehno spreminjanje povečave.
	- Nenehno pritiskanje sprožilca do polovice v načinu fotografiranja, kar sproža samodejno ostrenje.
	- Prikaz slike na zaslonu za daljši čas.
	- GPS je v uporabi.
- Če boste uporabili izpraznjeno baterijo, se lahko fotoaparat ugasne brez prikaza opozorila o izpraznjenosti baterije.
- Če se kontakti baterije zmočijo ali namastijo, lahko pride do okvare na kontaktu. Pred uporabo baterijo temeljito obrišite s suho krpo.
- Preden baterijo prvič uporabite ali če je niste uporabliali dali časa, jo vedno napolnite.
- Ko uporabljate fotoaparat pri nizkih temperaturah, ga skupaj z rezervno baterijo poskusite hraniti čim bolj na toplem. Baterijo, ki se izpraznila pri nizkih temperaturah, lahko obnovite, ko jo ogrejete na sobno temperaturo.
- Pred odhodom na daljše potovanje, zlasti če potujete v tujino, kupite rezervne baterije. Priporočeno baterijo boste na potovanju morda težje kupili.
- Za priklopni izmenični USB-napajalnik: Izmenični USB-napajalnik F-5AC priklopite pravilno tako, da ga vertikalno priklopite v stensko električno vtičnico.

### **Uporaba funkcije brezžičnega lokalnega omrežja**

- **Izklopite fotoaparat v bolnišnicah in na drugih mestih, kjer je v bližini medicinska oprema.** Radijski valovi fotoaparata lahko negativno vplivajo na medicinsko opremo in povzročijo njeno nepravilno delovanje, zaradi česar lahko pride do nesreče.
- **Izklopite fotoaparat v letalu.** Uporaba brezžičnih naprav v letalu lahko prepreči varno delovanje letala.

## **Previdnostni ukrepi pri uporabi funkcije brezžičnega lokalnega omrežja**

Če uporabljate funkcijo brezžičnega lokalnega omrežja v državi zunaj območja, v katerem je bil kupljen fotoaparat, fotoaparat morda ne bo ustrezal predpisom za brezžično komunikacijo te države. Družba Olympus ne prevzema odgovornosti za kakršne koli neustreznosti s temi predpisi.

# **Funkcija GPS, elektronski kompas**

- Na mestu, ki ni odprto proti nebu (zaprt prostor, prostor pod zemlio, prostor pod vodo, v gozdu, v bližini visokih zgradb), ali na mestu, ki je izpostavljeno močnim magnetnim ali električnim poljem (v bližini novih visokonapetostnih vodov, magnetov ali električnih naprav, 1,5 GHz-mobilnih telefonov) morda ne bo mogoče določiti meritev ali napak.
- Nadmorska višina, prikazana na zaslonu podatkov meritev ali na zaslonu za predvajanje fotografi j itd., je prikazana/zabeležena glede na podatke tlačnih tipal, vgrajenih v ohišje fotoaparata. Pazite, saj prikazana nadmorska višina ne temelji na meritvah položaja GPS.
- Napake elektronskega kompasa lahko povzročijo vplivi močnih magnetnih ali električnih polj (na primer televizorjev, mikrovalov, velikih motorjev, radijskih stolpov in visokonapetostnih vodov). Za obnovitev delovanja elektronskega kompasa trdno držite fotoaparat in ga premikajte v obliki številke 8, pri tem pa obračajte zapestje.
- Ker ni zagotovljeno, da sta delovanje GPS in delovanje elektronskega kompasa natančna, tudi ni zagotovila, da so izmerjene vrednosti (zemljepisna širina, zemljepisna dolžina, usmerjenost kompasa itd.) natančne.

### **Zaslon**

- Z zaslonom ravnajte nežno, drugače lahko postane slika nerazločna, lahko pride do napak pri predvajanju ali poškodb zaslona.
- Na vrhu/dnu zaslona se lahko prikaže svetel trak, vendar to ni napaka.
- Ko gledate predmet fotografiranja diagonalno, so lahko robovi na zaslonu videti nazobčani. To ni napaka; pojav bo manj opazen v načinu predvajanja.
- V okolju z nizko temperaturo utegne trajati dalj časa, da se zaslon vklopi in tudi barve se lahko začasno spremenijo. Če uporabljate digitalni fotoaparat na izjemno mrzlih krajih, ga občasno shranite na toplo. Zaslon, ki zaradi nizkih temperatur deluje slabše, bo na sobni temperaturi znova deloval normalno.
- Zaslon tega izdelka je izdelan zelo natančno, vseeno pa se lahko na njem pojavi zataknjena ali nedelujoča slikovna pika. Te slikovne pike ne vplivajo na shranjeno sliko. Zaradi posebnosti zaslona se lahko odvisno od kota pojavijo tudi neenakomerne barve ali svetlost, kar se zgodi zaradi zgradbe zaslona. To ni okvara.

### **Pravne in druge informacije**

- Družba Olympus ne daje nobenega jamstva v zvezi s škodo ali koristmi, ki bi utegnile nastati z zakonito uporabo te enote ali s kakršnokoli zahtevo tretje osebe, ki jih povzroči nepravilna uporaba izdelka.
- Družba Olympus ne daje nobenega jamstva v zvezi s škodo ali koristmi, ki bi utegnile nastati z zakonito uporabo te enote, ki ju povzroči izbris slikovnih podatkov.

### **Omejitev odgovornosti**

- Družba Olympus ne daje nikakršnih jamstev, niti izrecnih niti nakazanih, v zvezi z vsebino pisnega gradiva ali programske opreme, in v nobenem primeru ne odgovarja za implicirano garancijo prodajnosti ali primernosti za katerikoli namen ali za posledično, naključno ali neposredno škodo (vključno z izgubo dobička, prekinitvijo poslovanja in izgubo poslovnih podatkov, a ne omejeno nanje). Nekatere države ne dovolijo izključevanja ali omejevanja odgovornosti za posledično ali naključno škodo, zato navedene omejitve za vas morda ne veljajo.
- Družba Olympus si pridržuje vse pravice za ta navodila.

## **OPOZORILO**

Nepooblaščeno fotografiranje ali uporaba avtorsko zaščitenega gradiva je lahko kršitev veljavnih zakonov o avtorskih pravicah. Družba Olympus ne prevzema nikakršne odgovornosti za nepooblaščeno fotografiranje, uporabo ali druga dejanja, ki kršijo avtorske pravice.

### **Avtorske pravice**

Vse pravice pridržane. Brez pisnega dovoljenja družbe Olympus ni dovoljeno nobenega dela tega pisnega gradiva ali programske opreme kopirati ali uporabljati v katerikoli obliki ali na kakršenkoli način, elektronski ali mehanski, vključno s fotokopiranjem in snemanjem oziroma z uporabo kakršnega koli sistema za shranjevanje in pridobivanje informacij. Podjetje tudi ne prevzema nobene odgovornosti v zvezi z uporabo informacij v tem pisnem gradivu ali programski opremi oziroma za škodo, ki bi nastala zaradi uporabe teh informacij. Družba Olympus si brez obveznosti ali vnaprejšnjega obvestila pridržuje pravico spremeniti funkcije in vsebino te publikacije ali programske opreme.

# **Obvestilo FCC**

Oprema je bila preizkušena in deluje v skladu z omejitvami za digitalne naprave razreda B, kot določa 15. člen pravilnika FCC. Omejitve zagotavljajo zaščito pred škodljivimi vplivi v stanovanjih. Ta oprema ustvarja, uporablja in oddaja radijsko energijo ter lahko, če ni nameščena in se ne uporablja skladno z navodili, povzroča škodljive motnje v radijskih komunikacijah. Vendar pa ni zagotovila, da v določeni namestitvi ne bo prišlo do motenj. Če oprema povzroča motnje pri radijskem ali televizijskem sprejemu, kar ugotovite tako, da jo izklopite in znova vklopite, motnje odpravite z upoštevanjem enega izmed naslednjih ukrepov:

- Obrnite ali premestite sprejemno anteno.
- Povečajte razdaljo med opremo in sprejemnikom.
- Priključite opremo v drugo omrežje od tega, v katerega je priključen sprejemnik.
- Posvetujte se s prodajalcem ali izkušenim radijskim/televizijskim tehnikom.
- Za priključitev na osebni računalnik lahko uporabljate samo kabel USB, ki je priložen napravi OLYMPUS.

## **Previdnostni ukrepi pravilnika FCC/ISED**

Spremembe, ki jih ni izrecno odobrila stranka, odgovorna za skladnost, lahko razveljavijo pravico uporabnika do uporabe te opreme.

Ta oddajnik ne sme biti na istem mestu kot druga antena ali oddajnik in ne sme delovati skupaj z drugo anteno ali oddajnikom.

Oprema je v skladu z omejitvami Zvezne komisije za komunikacije (FCC) glede izpostavljenosti sevanju v nenadzorovanem okolju in ustreza smernicam glede izpostavljenosti radiofrekvenčnemu sevanju (RF) pravilnika FCC, saj ima ta oprema zelo nizke stopnje radiofrekvenčne energije. Razpoložljivi znanstveni dokazi ne kažejo na zdravstvene težave, ki bi bile povezane z uporabo brezžičnih naprav nizke energije. Ni pa dokazov, da bi bile te brezžične naprave nizke energije povsem varne. Brezžične naprave nizke energije med uporabo oddajajo nizke stopnje radiofrekvenčne energije (RF) v mikrovalovnem obsegu. Medtem ko lahko visoke stopnje radiofrekvenčne energije povzročijo učinke na zdravje (segrevanje tkiva), pa izpostavljenost nizkim stopnjam radiofrekvenčne energije, ki ne proizvajajo segrevanja, ne povzroča negativnih učinkov na zdravje. Številne študije izpostavljenosti nizkim stopnjam RF niso odkrile nikakršnih bioloških učinkov. Nekatere študije so nakazale, da bi lahko prišlo do določenih bioloških učinkov, vendar nadaljnje raziskave niso potrdile takšnih ugotovitev. Med testiranji je bilo ugotovljeno, da je IM015 v skladu z omejitvami glede izpostavljenosti sevanju ISED v nenadzorovanem okolju in ustreza pravilom glede izpostavljenosti radiofrekvenčnemu sevanju (RF) ISED pravilnika RSS-102.

### **Za stranke v Severni Ameriki, Srednji Ameriki, Južni Ameriki in na Karibskih otokih**

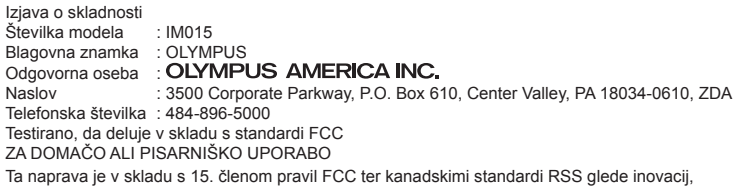

znanosti in gospodarskega razvoja, izvzetih iz sistema licenciranja. Njeno delovanje je odvisno od dveh pogojev: (1) ta naprava ne sme povzročati škodljivih motenj in (2) naprava mora biti sposobna sprejeti katere koli motnje, vključno s tistimi, ki povzročijo neželeno delovanje.

Ta digitalna naprava razreda B je skladna s kanadskimi predpisi ICES-003. CAN ICES-3(B)/NMB-3(B)

#### **OMEJENA GARANCIJA OLYMPUS AMERICAS – IZDELKI OLYMPUS AMERICA INC.**

Družba Olympus jamči, da na priloženih slikovnih izdelkih Olympus® in z njimi povezano dodatno opremo Olympus® (posamezno »izdelek«, skupaj »izdelki«) eno (1) leto od datuma nakupa ne bo napak v materialu in izdelavi pri običajni uporabi in servisiranju.

Če se znotraj enoletnega garancijskega obdobja na izdelku pojavi okvara, mora kupec vrniti okvarjeni izdelek v pooblaščeni servisni center družbe Olympus, ki ga je izbrala družba Olympus, in pri tem upoštevati postopek, opisan v nadaljevanju (glejte »KAJ STORITI, KO JE POTREBEN SERVIS«).

Če bodo strokovnjaki za preiskovanje in tovarniško pregledovanje družbe Olympus ugotovili, (a) da je okvara nastala med normalno in pravilno uporabo naprave in (b) da je izdelek predmet te omejene garancije, bo Olympus po lastni presoji in na lastne stroške popravil, zamenjal ali prilagodil okvarjeni izdelek.

Popravilo, nadomestitev oziroma nastavitev okvarjenega izdelka je edina odgovornost družbe Olympus in edino pravno sredstvo kupca po tej garanciji.

S popravilom oziroma zamenjavo izdelka se tukaj navedeno garancijsko obdobje ne podaljša, razen če tako predpisuje zakonodaja. Razen če to prepoveduje zakonodaja, je za dostavo izdelka servisnemu centru družbe Olympus in plačilo poštnine odgovoren kupec.

Družba Olympus ni odgovoren za izvajanje preventivnih vzdrževalnih del, namestitve, odstranjevanja ali vzdrževanja.

Družba Olympus si pridržuje pravico (i) do uporabe popravljenih, obnovljenih in/ali rabljenih delov, ki jih je moč popraviti (in ustrezajo standardom zagotavljanja kakovosti družbe Olympus) za garancijska ali druga popravila in (ii) do notranjih ali zunanjih sprememb videza in/ali funkcij lastnih izdelkov, ne da bi te spremembe vključil v osnovno obliko izdelkov.

#### **ČESAR OMEJENA GARANCIJA NE OBSEGA**

Ta omejena garancija ne obsega in družba Olympus na noben način, eksplicitno, implicitno ali z zakonom, ne jamči za naslednje primere:

- (a) izdelke in dodatno opremo drugih proizvajalcev in/ali izdelke brez oznake »OLYMPUS« (garancijo za izdelke in dodatke drugih proizvajalcev, ki jih prodaja družba Olympus, prevzame v skladu s pogoji in trajanjem garancije proizvajalca proizvajalec teh izdelkov in dodatkov);
- (b) izdelek, ki so ga razstavile, popravile, vanj posegle, spremenile ali prilagodile osebe, ki niso pooblaščeni serviserji družbe Olympus, razen če je bilo popravilo zunanjih oseb opravljeno s pisnim dovoljenjem družbe Olympus;
- (c) če je okvara ali poškodba izdelkov nastala zaradi fizične obrabe, napačne uporabe, zlorabe, malomarnosti, peska, tekočin, udarca, nepravilnega shranjevanja, neupoštevanja načrtovanih servisov in vzdrževalnih del, puščanja baterij, uporabe dodatne opreme, ki ni znamke »OLYMPUS«, potrošnih materialov ali sredstev drugih proizvajalcev oz. uporabe izdelkov z nezdružljivimi napravami;
- (d) programsko opremo;
- (e) potrošne materiale in sredstva (vključno, vendar ne samo luči, črnilo, papir, film, fotografije, negative, kable in baterije), in/ali
- (f) izdelke, ki nimajo pravilno nameščene in zabeležene serijske številke družbe Olympus, razen če gre za model, za katerega družba Olympus ne namešča in beleži serijskih številk.
- (g) izdelke, ki so jih odposlali, dostavili, kupili ali prodali prodajalci zunaj območij Severne Amerike, Srednje Amerike, Južne Amerike in Karibskih otokov in/ali
- (h) izdelke, ki niso namenjeni ali odobreni za prodajo na območjih Severne Amerike, Južne Amerike, Srednie Amerike in Karibskih otokov (tj. izdelki sive ekonomije).

ZAVRNITEV GARANCIJE; OMEJITEV ŠKODNE ODGOVORNOSTI; POTRDITEV CELOTNE GARANCIJSKE POGODBE; PREDVIDENI UPRAVIČENEC

RAZEN ZGORAJ OPISANE OMEJENE GARANCIJE DRUŽBE OLYMPUS NI OBVEZANA IN ZAVRAČA VSE DRUGE NEPOSREDNE ALI POSREDNE, EKSPLICITNE ALI IMPLICITNE NAVEDBE, JAMSTVA, POGOJE IN GARANCIJSKE ZAHTEVKE GLEDE IZDELKOV IZ KAKRŠNIHKOLI STATUTOV, ODLOKOV, KOMERCIALNE ALI DRUGE UPORABE, VKLJUČNO, VENDAR NE IZKLJUČNO, Z GARANCIJO ALI JAMSTVOM ZA USTREZNOST, TRAJNOST, OBLIKO, DELOVANJE ALI STANJE IZDELKOV (ALI DELOV IZDELKOV), PRIMERNOST IZDELKOV ZA PRODAJO ALI DOLOČEN NAMEN OZ. KRŠITEV PATENTA, AVTORSKIH PRAVIC ALI DRUGIH LASTNINSKIH PRAVIC.

ČE SO IMPLICITNI GARANCIJSKI ZAHTEVKI DOLOČENI Z ZAKONOM, SO LE-TI ČASOVNO OMEJENI NA TRAJANJE TE OMEJENE GARANCIJE.

V NEKATERIH DRŽAVAH JE ZAVRAČANJE ALI OMEJEVANJE GARANCIJE IN/ALI OMEJEVANJE JAMSTVA ZAKONSKO PREPREČENO, ZATO ZGORNJA NAVEDBA O ZAVRAČANJU IN OMEJEVANJU MORDA NE VELJA ZA VAS.

KUPCU MORDA PRIPADAJO TUDI DRUGE IN/ALI DODATNE PRAVICE TER PRAVNA SREDSTVA, KI SO V POSAMEZNIH DRŽAVAH RAZLIČNA.

KUPEC SE ZAVEDA IN SE STRINJA, DA DRUŽBA OLYMPUS NI ODGOVORNA ZA ŠKODO, NASTALO ZARADI POZNE DOSTAVE, OKVARE IZDELKA, OBLIKE IZDELKA, IZBIRE ALI PROIZVODNJE, IZGUBE ALI POŠKODB SLIK ALI PODATKOV, OZ. DRUGIH VZROKOV, ČE JE ODGOVORNOST DOLOČENA V POGODBI, ODŠKODNINSKEM ZAHTEVKU (VKLJUČNO Z MALOMARNOSTJO IN STROGO ODGOVORNOSTJO ZA IZDELEK) ALI DRUGEM. DRUŽBA OLYMPUS V NOBENEM PRIMERU NI ODGOVORNA ZA NEPOSREDNO, NAKLJUČNO, POSLEDIČNO ALI POSEBNO ŠKODO (VKLJUČNO Z IZGUBO DOBIČKA ALI NEZMOŽNOSTJO UPORABE), NE GLEDE NA TO, ALI NAJ BI SE DRUŽBA OLYMPUS ZAVEDALA MOŽNOSTI TAKŠNE MOREBITNE IZGUBE ALI ŠKODE.

Jamstva, ki jih zagotavljajo druge osebe, vključno z, vendar ne samo distributerji, predstavniki, prodajalci ali zastopniki družbe Olympus, in ki niso v skladu ali so v nasprotju s pogoji te omenjene garancije, niso zavezujoča za družbo Olympus, razen če jih pisno potrdi izrecno pooblaščen predstavnik družbe Olympus.

Ta omejena garancija je popolna in izključna izjava garancije s katero družba Olympus jamči za izdelke in ki nadomesti vse predhodne in trenutne ustne ali pisne pogodbe, sporazume, ponudbe in sporočila o zadevi.

Omejena garancija velja izključno v korist prvotnega kupca in je ni moč prenesti ali dodeliti.

#### **KAJ STORITI, KO JE POTREBEN SERVIS**

Kupec se mora obrniti na službo za podporo kupcem družbe Olympus v svoji regiji in se dogovoriti o tem, kako bo izdelek predal v popravilo. Službo za podporo kupcem družbe Olympus najdete na navedenem naslovu oziroma telefonski številki:

Kanada: www.olympuscanada.com/repair / 1-800-622- 6372

Združene države Amerike: www.olympusamerica.com/repair / 1-800-622- 6372

Latinska Amerika: www.olympusamericalatina.com Kupec mora posnetke in druge podatke, ki so shranjeni v izdelku, kopirati ali prenesti v drugo pomnilniško napravo, preden izdelek pošlje servisni službi družbe Olympus.

DRUŽBA OLYMPUS V NOBENEM PRIMERU NI ODGOVORNA ZA SHRANJEVANJE, OHRANJANJE ALI HRANJENJE POSNETKOV ALI PODATKOV, SHRANJENIH NA IZDELKU, KI GA PREJME SERVISNI ODDELEK, ALI FILMA, KI SE NAHAJA V IZDELKU, KI GA PREJME SERVISNI ODDELEK. DRUŽBA OLYMPUS HKRATI NI ODGOVORNA ZA ŠKODO, NASTALO Z IZGUBO ALI POŠKODOVANJEM SLIK ALI PODATKOV MED OPRAVLJANJEM SERVISA (VKLJUČNO, BREZ OMEJITEV, ZA NEPOSREDNO, NAKLJUČNO, POSLEDIČNO ALI POSEBNO ŠKODO, IZGUBO DOBIČKA ALI NEZMOŽNOST UPORABE), NE GLEDE NA TO, ALI NAJ BI SE DRUŽBA OLYMPUS ZAVEDALA MOŽNOSTI TAKŠNE MOREBITNE IZGUBE ALI ŠKODE.

Kupec mora izdelek ustrezno zapakirati, pri čemer mora uporabiti zadostno količino oblog, ki bodo preprečile poškodbe med transportom. Ko je izdelek ustrezno zapakiran, ga pošljite družbi Olympus ali pooblaščenemu servisnemu centru družbe Olympus skladno z navodili službe za podporo kupcem družbe Olympus.

Ko boste izdelek vrnili naši servisni službi, mora paket vsebovati naslednje stvari:

- 1) potrdilo o nakupu iz katerega sta razvidna datum in kraj nakupa. Ročno napisani računi ne bodo sprejeti;
- 2) kopijo te omejene garancije **s serijsko številko izdelka, ki je enaka serijski številki na izdelku** (razen če pošiljate model, na katerega družba Olympus ne namešča in ne beleži serijskih številk);
- 3) natančen opis težave in
- 4) vzorčne fotografije, negative, digitalno natisnjene fotografije (ali datoteke na zgoščenki), če imate fotografije, ki so povezane s težavo.

SHRANITE KOPIJE VSEH DOKUMENTOV. Ne družba Olympus ne pooblaščeni servisni center družbe Olympus ne odgovarja za dokumentacijo, ki se izgubi ali poškoduje med transportom.

Ko bo servis zaključen, boste izdelek prejeli s povratnico.

#### **ZASEBNOST**

Vse informacije, ki nam jih posredujete v okviru obdelave vašega garancijskega zahtevka, bomo obravnavali kot zaupne in jih uporabili izključno za namene obdelave garancijskega zahtevka in izvedbe popravila.

### **Za uporabnike v Mehiki**

Delovanje te opreme je odvisno od dveh pogojev:

(1) možno je, da ta naprava ne povzroča škodljivih motenj, in (2) naprava mora sprejeti vse motnje, vključno z motnjami, ki lahko povzročijo nezaželeno delovanje.

### **Za uporabnike v Evropi**

#### **Preprosta izjava o skladnosti**

Družba OLYMPUS CORPORATION izjavlja, da je radijska oprema vrste IM015 v skladu z Direktivo 2014/53/EU.

Polno besedilo Izjave o skladnosti EU je na voljo na naslednjem spletnem naslovu: http://www.olympus-europa.com/

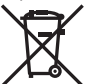

Ta simbol [prečrtani smetnjak na kolesih, WEEE priloga IV] nakazuje ločeno zbiranje odpadne električne in elektronske opreme v državah EU.

Opreme ne odvrzite med gospodinjske odpadke.

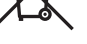

Za odstranjevanje tega izdelka uporabite sisteme za vračanje in zbiranje odpadkov, ki so na voljo v vaši državi.

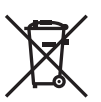

Simbol [prečrtan smetnjak na kolesih, Priloga II Direktive 2006/66/ES] nakazuje ločeno zbiranje odpadnih baterij v državah EU.

Baterij ne odvrzite med gospodinjske odpadke.

Za odstranjevanje odpadnih baterij uporabite sisteme za vračanje in zbiranje odpadkov, ki so na voljo v vaši državi.

#### **Garancijski pogoji**

V malo verjetnem primeru, da bi se v veljavnem garancijskem obdobju od dneva nakupa pri pooblaščenem prodajalcu na poslovnem območju družbe OLYMPUS EUROPA SE & Co. KG kljub pravilni uporabi (po priloženih navodilih za uporabo), kot je navedeno na spletni strani: http://www.olympus-europa.com, izkazalo, da je izdelek okvarjen, ga bo družba Olympus brezplačno zamenjala ali popravila po lastni presoji. Da bi vam lahko družba Olympus nudila zahtevane garancijske storitve na način, s katerim boste karseda zadovoljni, in v najkrajšem možnem času, prosimo, da prebere spodnje informacije in napotke:

- 1. Če želite uveljaviti zahtevek po tej garancijski izjavi, sledite napotkom glede registracije in sledenja na strani http://consumer-service.olympus-europa.com (storitev v nekaterih državah ni na voljo) ali pa izdelek, originalni račun ali potrdilo o nakupu ter izpolnjen garancijski list odnesite prodajalcu, pri katerem ste izdelek kupili ali na katero koli drugo servisno mesto v okviru poslovnega območja OLYMPUS EUROPA SE & Co. KG, kot je navedeno na strani: http:// www.olympus-europa.com, pred iztekom garancijskega obdobja, ki velja v vaši državi.
- 2. Poskrbite, da bo garancijski list pravilno izpolnjen tudi s strani družbe Olympus oziroma njegovega pooblaščenega prodajalca oziroma servisnega centra. Zato poskrbite, da bodo na originalnem predračunu/fakturi v celoti zapisani vaše ime, ime prodajalca, serijska številka izdelka, leto, mesec in dan nakupa oziroma da bo originalnemu garancijskemu listu priložen račun, ki ste ga prejeli ob nakupu (na katerem je izpisano ime prodajalca, datum nakupa in tip izdelka).
- 3. Garancijski list shranite na varno mesto, saj vam dvojnika ne bomo izdali.
- 4. Prosimo upoštevajte, da družba Olympus ne bo prevzela nobenega tveganja in stroškov, ki nastanejo s prevozom izdelka do pooblaščenega prodajalca ali servisne službe družbe Olympus.
- 5. V naslednjih primerih garancija ne velja, čeprav se je izdelek pokvaril v navedenem garancijskem obdobju, in v teh primerih morate sami poravnati stroške popravila.
	- a. Pri kakršnihkoli okvarah, do katerih je prišlo zaradi napačnega ravnanja z izdelkom (npr. zaradi uporabe izdelka v namene in na način, ki ni naveden v navodilih za uporabo ipd.)
	- b. Kakršnekoli okvare, nastale zaradi popravila, prilagajanja, čiščenja ali drugega posega v izdelek, če tega ni opravila družba Olympus ali pooblaščene servisne službe družbe Olympus.
	- c. Pri kakršnihkoli okvarah, nastalih po nakupu izdelka, do katerih je prišlo zaradi prevoza, padca, udarca ipd.
	- d. Pri kakršnihkoli okvarah, do katerih je prišlo zaradi požara, potresa, poplave, udarca strele, drugih naravnih nesreč, onesnaženega okolja ali neprimerne električne napetosti napajanja.
	- e. Pri kakršnihkoli okvarah, do katerih je prišlo zaradi malomarnega ravnanja ali neprimernega skladiščenja izdelka (npr. skladiščenja pri visoki temperaturi in vlažnosti ter v bližini insekticidov, kot je naftalin, ali škodljivih zdravil), neprimernega vzdrževanja ipd.
	- f. Pri kakršnikoli okvari, do katere je prišlo zaradi uporabe izpraznjenih baterij ipd.
	- g. Pri kakršnikoli okvari, do katere je prišlo zaradi vdora peska, blata ipd. v ohišje izdelka.
- 6. Odgovornost družbe Olympus v skladu s to garancijo je omejena izključno na popravilo ali zamenjavo izdelka. Izključena je vsakršna garancijska odgovornost za posredno ali posledično izgubo ali škodo, do katere bi prišlo zaradi napake izdelka, zlasti za izgubo ali škodo, ki nastane na objektivih, filmih in ostalih delih ali dodatni opremi, ki se uporabljajo skupaj z izdelkom, prav tako družba Olympus ne prevzema nikakršne odgovornosti za izgubo ali škodo, ki bi nastala zaradi zamude popravila ali izgube podatkov. Ta izjava nikakor ne vpliva na zakonsko predpisane določbe.

# **Za stranke v Aziji**

#### **Garancijski pogoji**

- 1. Če se v času enega leta od datuma nakupa izkaže, da je vaš izdelek kljub pravilni uporabi (v skladu s pisnimi navodili za uporabo, ravnanje in vzdrževanje, ki so priložena izdelku) pokvarjen, ga bomo brezplačno popravili ali zamenjali po presoji družbe Olympus. Za uveljavitev garancije mora stranka pred iztekom enoletnega garancijskega obdobja svoj izdelek skupaj s tem garancijskim listom oddati prodajalcu, pri katerem je bil izdelek kupljen, ali drugi pooblaščeni servisni službi družbe Olympus, ki je navedena v navodilih, in zahtevati potrebna popravila.
- 2. Stranka prevzame vsa tveganja in stroške, ki nastanejo s prevozom izdelka do pooblaščenega prodajalca ali servisne službe družbe Olympus.
- 3. Garancija ne velja v naslednjih primerih, v katerih mora stranka poravnati stroške popravila, čeprav se je izdelek pokvaril v že navedenem garancijskem obdobju enega leta.
	- a. Kakršnekoli okvare, povzročene zaradi napačnega ravnanja z izdelkom (npr. uporaba izdelka v namene in na način, ki ni naveden v navodilih za uporabo, rokovanje in vzdrževanje itd.)
	- b. Kakršnekoli okvare, nastale zaradi popravila, prilagajanja, čiščenja ali drugega posega v izdelek, če tega ni opravila družba Olympus ali pooblaščene servisne službe družbe Olympus.
	- c. Pri kakršnihkoli okvarah, nastalih po nakupu izdelka, do katerih je prišlo zaradi prevoza, padca, udarca ipd.
	- d. Pri kakršnihkoli okvarah, do katerih je prišlo zaradi požara, potresa, poplave, udarca strele, drugih naravnih nesreč, onesnaženega okolja ali neprimerne električne napetosti napajanja.
	- e. Pri kakršnihkoli okvarah, do katerih je prišlo zaradi malomarnega ravnanja ali neprimernega skladiščenja izdelka (npr. skladiščenja pri visoki temperaturi in vlažnosti ter v bližini insekticidov, kot je naftalin, ali škodljivih zdravil), neprimernega vzdrževanja ipd.
	- f. Pri kakršnikoli okvari, do katere je prišlo zaradi uporabe izpraznjenih baterij ipd.
	- g. Kakršnekoli okvare, nastale zaradi vdora peska, blata itd. v ohišje izdelka.
	- h. Ko izdelku, oddanemu v popravilo, ni priložen garancijski list.
	- i. Če je v garancijskem listu spremenjeno leto, mesec ali dan nakupa, ime kupca ali prodajalca oz. serijska številka.
	- j. Ko garancijskemu listu ni priloženo potrdilo o nakupu.
- 4. Garancija velja le za izdelek; garancija se ne nanaša na drugo dodatno opremo, kot so etui, pašček, pokrov objektiva in baterije.
- 5. Odgovornost družbe Olympus je na podlagi te garancije omejena samo na popravilo ali zamenjavo izdelka, izključena pa je vsakršna odgovornost za posredno ali posledično izgubo ali škodo, ki bi jo stranka utrpela zaradi napake izdelka, še posebej za vsakršno izgubo ali škodo, ki bi nastala na filmih, objektivih in ostali opremi ali dodatni opremi, ki je uporabljena skupaj z izdelkom, prav tako družba Olympus ne prevzema nikakršne odgovornosti za izgubo, ki bi nastala zaradi zamude pri popravilu.

#### **Za kupce v Singapurju**

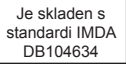

#### **Opombe:**

- 1. To je dodatna garancija in ne vpliva na zakonsko zagotovljene pravice strank.
- 2. Če imate kakršna koli vprašanja v zvezi s to garancijo, pokličite katero koli pooblaščeno servisno službo družbe Olympus, ki je navedena v navodilih.

#### **Opombe v zvezi z garancijskim vzdrževanjem**

- 1. Garancija je veljavna le, če garancijski list v celoti izpolni bodisi družba Olympus ali prodajalec. Prepričajte se torej, da so v celoti zapisani vaše ime, ime prodajalca, serijska številka izdelka, leto, mesec in dan nakupa.
- 2. Garancijski list shranite na varno mesto, saj vam dvojnika ne bomo izdali.
- 3. Za zahtevke kupca glede popravil v državi nakupa izdelka veljajo garancijski pogoji distributerja družbe Olympus v tej državi. V primeru, da prodajalec družbe Olympus ne izdaja ločene garancije, oziroma se stranka ne nahaja v državi nakupa izdelka, bodo veljali pogoji te svetovne garancije.
- 4. V ustreznem primeru ta garancija velja le v državi, kjer je bil izdelek kupljen. Z veseljem jo bodo spoštovale vse pooblaščene servisne službe družbe Olympus, ki so navedene v tej garanciji.
- Glejte seznam pooblaščenih servisnih služb družbe Olympus po svetu, ki je priložen tej garanciji.

#### **Omejitev odgovornosti**

Družba Olympus ne daje nikakršnih jamstev, niti izrecnih niti nakazanih, v zvezi z vsebino pisnega gradiva ali programske opreme, in v nobenem primeru ne odgovarja za implicitno garancijo ustreznosti za prodajo ali ustreznosti za določen namen ali za posledično, naključno ali neposredno škodo (vključno z izgubo dobička, prekinitvijo poslovanja in izgubo poslovnih podatkov, vendar ne omejeno nanje), ki bi nastala z uporabo ali nezmožnostjo uporabe tega pisnega gradiva ali programske opreme. Nekatere države ne dovolijo izključevanja ali omejevanja odgovornosti za posledično ali naključno škodo, zato navedene omejitve za vas morda ne veljajo.

### **Blagovne znamke**

- Microsoft in Windows sta zaščiteni blagovni znamki družbe Microsoft Corporation.
- Mac je blagovna znamka družbe Apple Inc.
- Logotip SDXC je blagovna znamka SD-3D, LLC.
- Logotip Apical je registrirana blagovna znamka podjetja Apical Limited.
- Wi-Fi je blagovna znamka podjetja W-Fi Alliance.
- Logotip Wi-Fi CERTIFIED je registrirana blagovna znamka družbe Wi-Fi Alliance.
- Vsa imena podjetij in izdelkov so zaščitene blagovne znamke in/ali blagovne znamke njihovih lastnikov.

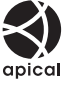

THIS PRODUCT IS LICENSED UNDER THE AVC PATENT PORTFOLIO LICENSE FOR THE PERSONAL AND NONCOMMERCIAL USE OF A CONSUMER TO (i) ENCODE VIDEO IN COMPLIANCE WITH THE AVC STANDARD ("AVC VIDEO") AND/OR (ii) DECODE AVC VIDEO THAT WAS ENCODED BY A CONSUMER ENGAGED IN A PERSONAL AND NON-COMMERCIAL ACTIVITY AND/OR WAS OBTAINED FROM A VIDEO PROVIDER LICENSED TO PROVIDE AVC VIDEO. NO LICENSE IS GRANTED OR SHALL BE IMPLIED FOR ANY OTHER USE. ADDITIONAL INFORMATION MAY BE OBTAINED FROM MPEG LA, L.L.C. SEE HTTP://WWW.MPEGLA.COM

Programska oprema v tem fotoaparatu lahko vključuje programsko opremo drugih proizvajalcev. Programska oprema drugih proizvajalcev je predmet določil in pogojev, ki jih določijo ti lastniki programske opreme ali licence za programsko opremo, v skladu s katerimi vam to programsko opremo predajo v uporabo.

Pogoje in druga obvestila drugih proizvajalcev programske opreme, če so na voljo, lahko najdete v PDF-datoteki na naslovu

http://www.olympus.co.jp/en/support/imsg/digicamera/download/notice/notice.cfm

• Standardi za datotečne sisteme fotoaparatov, navedeni v teh navodilih, so standardi »Design Rule for Camera File System/DCF«, ki jih določa Japonsko združenje za industrijo elektronske in informacijske tehnologije (JEITA).

# **Oznaka**

# **Simboli**

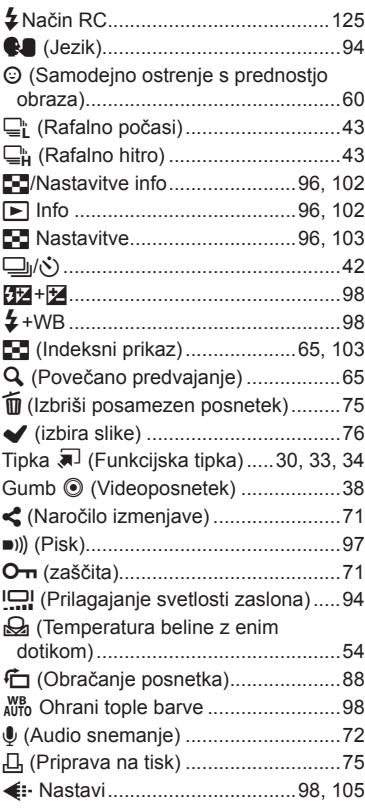

# **A**

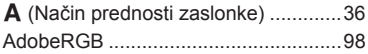

# **B**

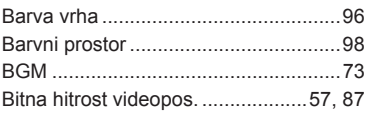

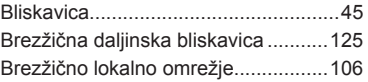

# **C**

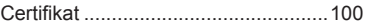

# **D**

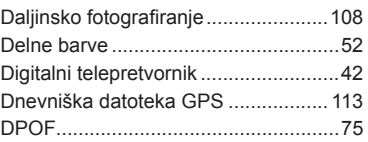

# **E**

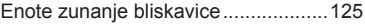

# **F**

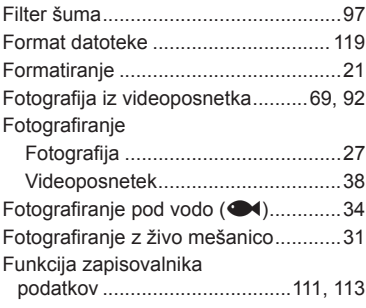

# **G**

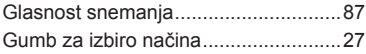

# **H**

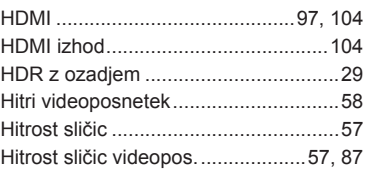

### **I**

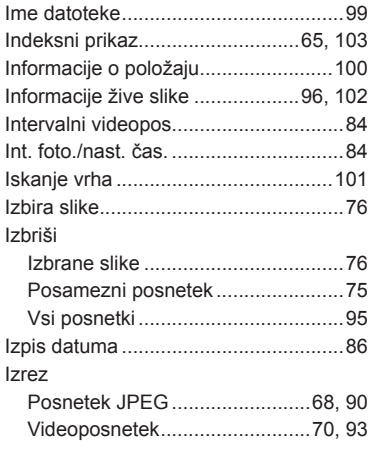

# **K**

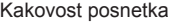

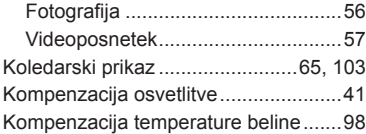

# **L**

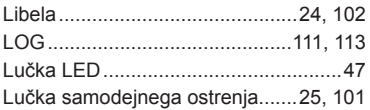

# **M**

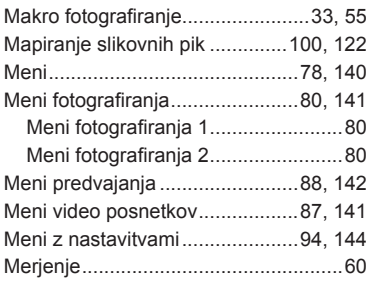

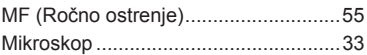

# **N**

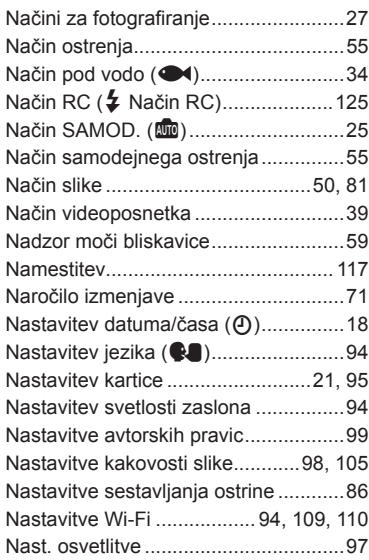

# **O**

.

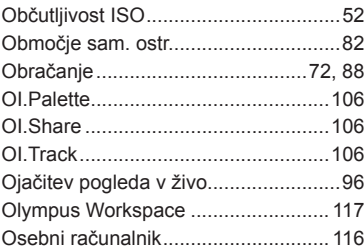

### **P**

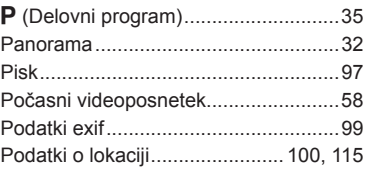

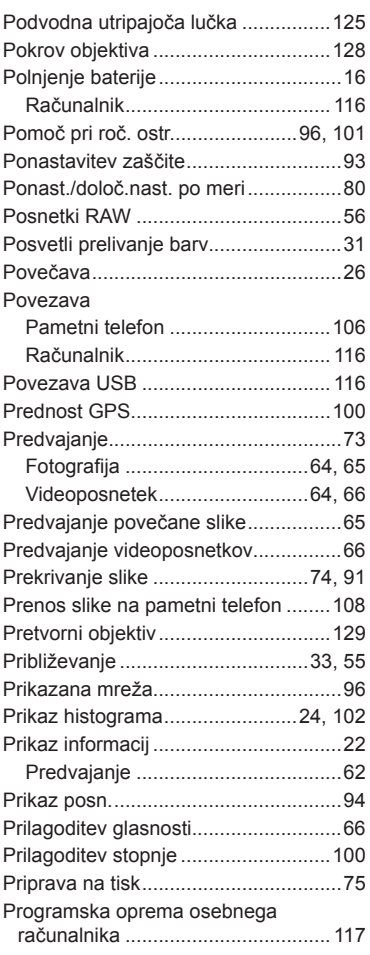

# **R**

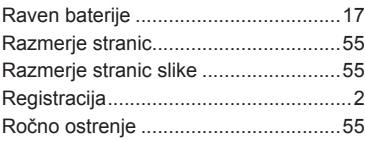

# **S**

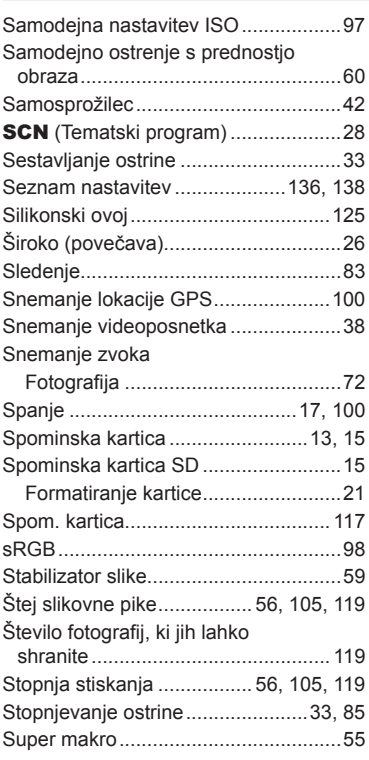

# **T**

 $\overline{\phantom{0}}$ 

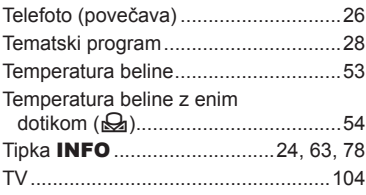

# **U**

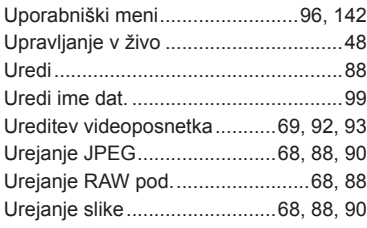

# **V**

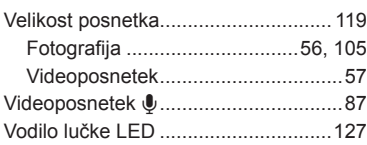

# **W**

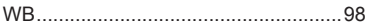

# **Z**

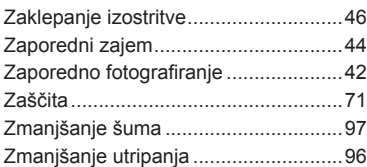

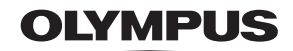

#### **OLYMPUS EUROPA SE & CO. KG**

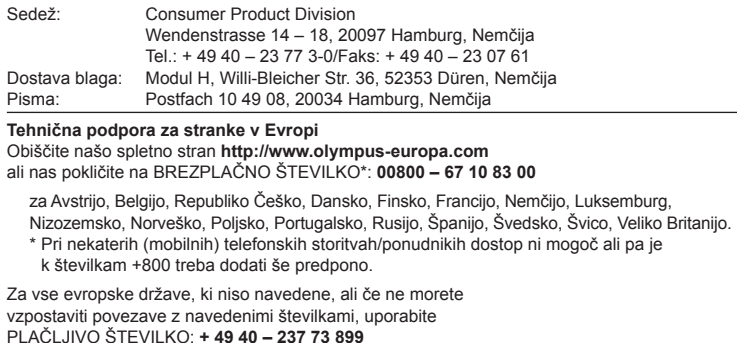